### Interfaces humano-computador aplicadas ao desenho de poligonais tridimensionais e à solução numérica do problema de Plateau.

Ivana Soares Bandeira

Tese apresentada  $AO$ Instituto de Matemática e Estatística  $\Gamma$ Universidade de São Paulo **PARA** obtenção do título  $DE$ Doutor em Ciências

Programa: Matemática Aplicada Orientador: Prof. Dr. Antonio Elias Fabris Coorientador: Prof. Dr. Valério Ramos Batista

Durante o desenvolvimento deste trabalho o autor recebeu auxílio financeiro da CAPES

São Paulo, dezembro de 2016

Interfaces humano-computador aplicadas ao desenho de poligonais tridimensionais e à solução numérica do problema de Plateau.

> Esta a versão original da tese elaborada pela candidata (Ivana Soares Bandeira), tal como submetida à Comissão Julgadora.

## Agradecimentos

Agradeço, primeiramente, a Deus-Parens por ter me vivificado e concedido forças para persistir.

A todos que de alguma forma colaboraram para o êxito desse trabalho.

À toda minha família, em especial, às minhas mãe e madrinha, Iêda Soares da Silva e Ivaneide Soares da Silva, pelo amor e apoio incondicional que me têm dado.

Aos amigos, em especial Fernando Henrique Gomes Zucatelli e Sandra Mina Takakura pela companhia, troca de conhecimentos e por toda colaboração.

À CAPES, pelo apoio financeiro.

## Resumo

BANDEIRA, I.S. Interfaces humano-computador aplicadas ao desenho de poligonais tridimensionais e à solução numérica do problema de Plateau.. 2016. Tese (Doutorado) - Instituto de Matemática e Estatística, Universidade de São Paulo, São Paulo, 2016.

Esta tese de doutorado iniciou-se com o anseio de desenvolver um programa que permitisse o desenho com o auxílio do computador incluindo ferramentas de acessibilidade. Assim, estamos interessados em investigar os benefćios de métodos de interação como rastreamento facial e ocular para o desenho de curvas e superfícies. Para isso, foi necessário realizar experimentos para que pudéssemos entender as necessidades e dificuldades dos usuários. Deste modo, optamos por matemáticos com pouca ou nenhuma prática em programação e usuários com limitações motoras nos membros superiores. As contribuições originais desta tese são a proposta e a avaliação de duas interfaces e suas atualizações para o desenho de curvas poligonais e superfícies mínimas. Isto é feito através de uma interface que permite a interação com o rastreador facial no primeiro caso e com os rastreadores facial e ocular no segundo caso. Além disso, nesta tese apresentamos o software EV, a primeira interface humanocomputador para o simulador Surface Evolver totalmente escrita em Matlab. Por meio do rastreador ocular ou do rastreador facial, o usuário pode acessar botões virtuais e realizar simulações compatíveis com o Evolver. O código Matlab é, pelo menos, 90% menor do que o código original do Evolver escrito na linguagem C. Isso facilitará tanto a manutenção e o uso do EV, especialmente se levarmos em conta os usuários com limitações nos membros superiores.

Palavras-chave: interface, curvas, superfíces mínimas, interação pelo olhar, interação por rastreador facial, acessibilidade, manutenção.

## Abstract

BANDEIRA, I.S. Human-computer interfaces applied to drawing of tridimensional polygonals and numerical solution of Plateau Problem. 2016. Tese (Doutorado) - Instituto de Matemática e Estatística, Universidade de São Paulo, São Paulo, 2016.

This doctoral thesis began with the desire to develop a program that would allow the design with computer assistance including accessibility tools. Thus, we are interested in investigating the benefits of the methods of interaction such as face tracker and eye tracker for design curves and surfaces. For this, it was necessary to conduct experiments so that we could understand the needs and difficulties of users. Thus, we opted for mathematicians with little or no programming practice and users with limitations in the upper limbs. The original contributions of this thesis are The Proposal and evaluation of two interfaces and updates to the design of polygonal curves and minimum surfaces. This is done through an interface that allows interaction with face tracker in the first case and with facial and eye trackers in the second case. Furthermore, in this thesis we presented EV software, the first human-computer interface for simulator Surface Evolver completely written in Matlab. Through eye or facial tracker, the user can access virtual buttons and do simulations compatible with Evolver. Matlab code is at least 90% lower than the original Evolver code written in C. This will facilitate both the maintenance and use of the EV, especially if we take into account users with limitations in upper limbs.

Keywords: interface, curves, minimal surfaces, gaze-based interaction, face tracker interaction, accessibility, maintenance.

# Lista de Figuras

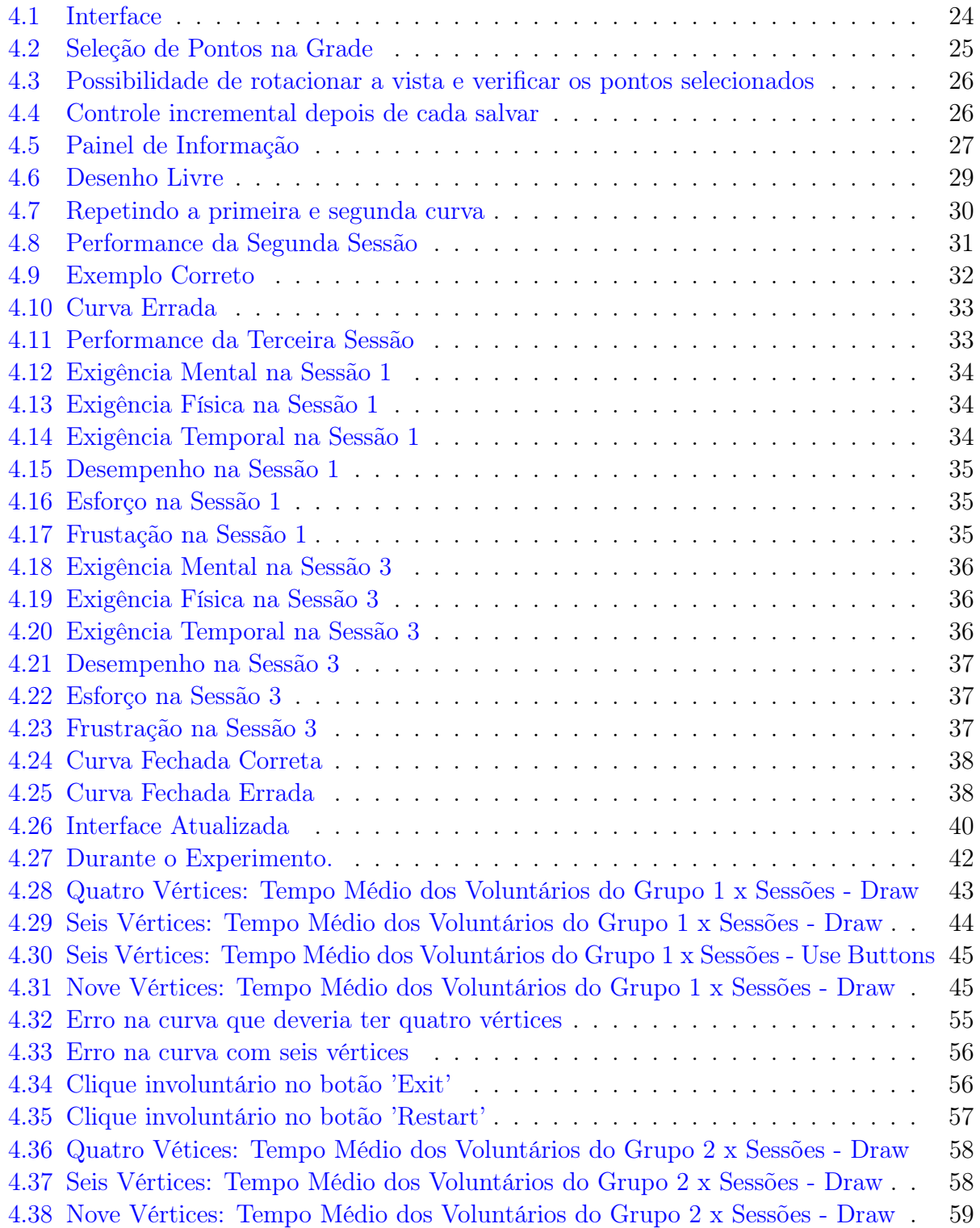

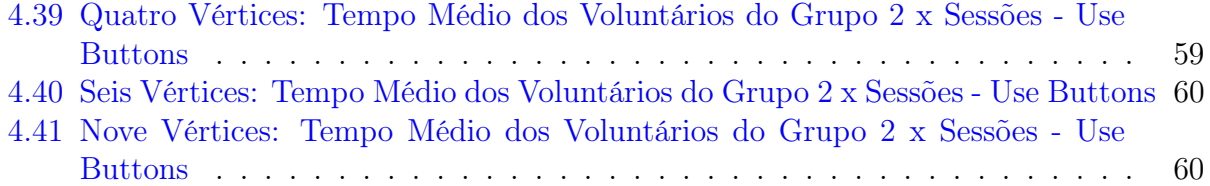

## Sumário

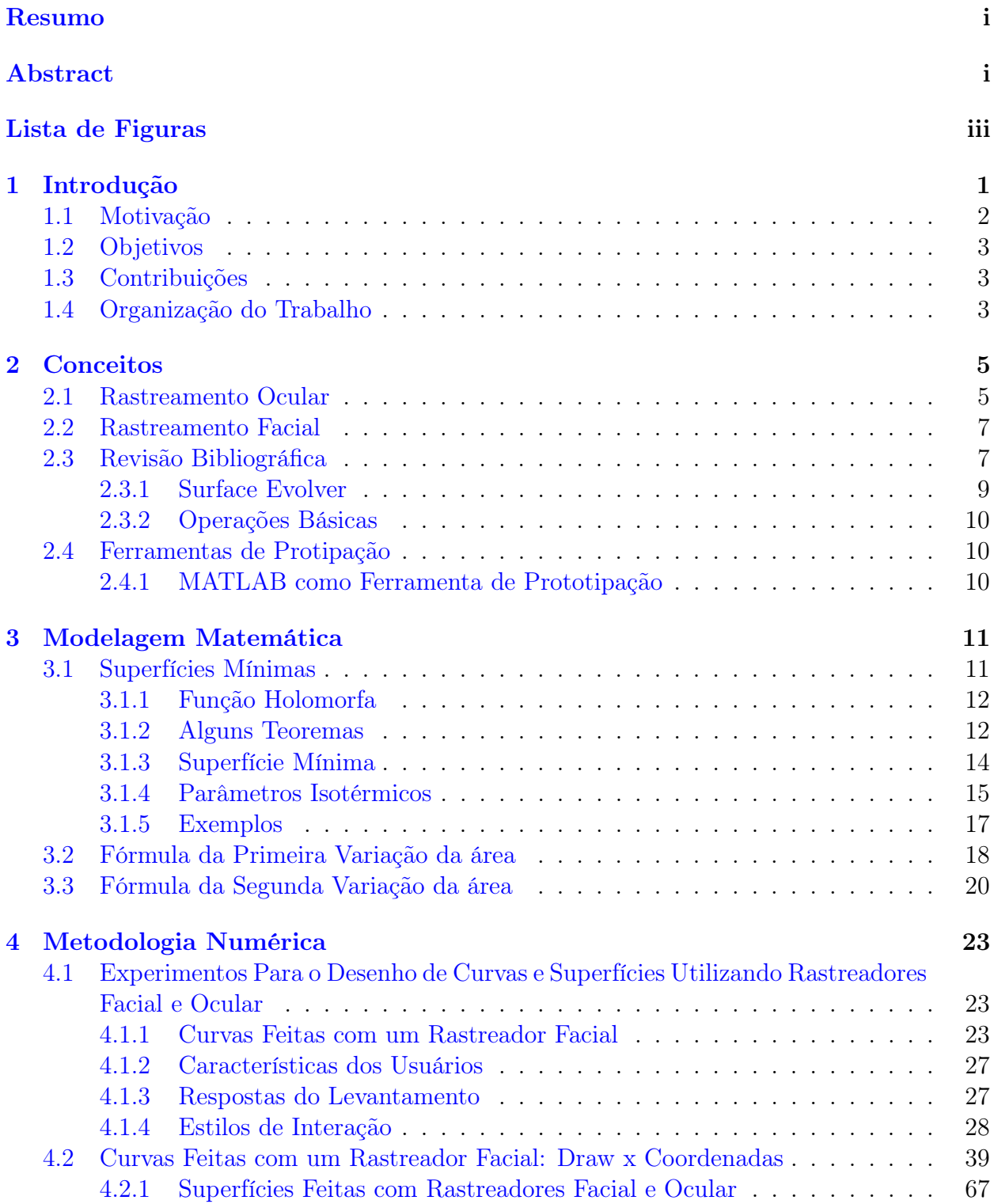

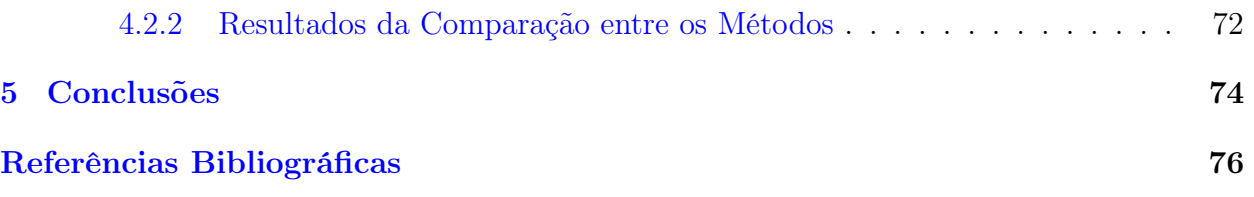

## Capítulo 1

## Introdução

A presente tese de doutorado tem caráter multidisciplinar. Ela distribui-se por várias áreas de pesquisas como, por exemplo, Geometria Diferencial, Computação Gráfica, Interação Humano-Computador. Nesse último quesito, focamos nos temas de interação por movimentos faciais e interação pelo olhar.

A Computação Gráfica utiliza diversos conceitos da Geometria Diferencial para a implementação de algoritmos de visualização e modelagem geométrica. No estudo de superfícies com curvatura média constante (CMC) os recursos computacionais vêm dando contribuições relevantes, como na descoberta de novos exemplos e contra-exemplos para conjecturas. Esses tipos de superfície estão ao nosso redor tanto naturalmente como nas estruturas criadas pelos homens. As bolhas de sabão são exemplos de superfícies CMC com curvatura não-nula e as películas de sabão são exemplos de um caso particular de superfícies CMC com curvatura zero, as quais são chamadas de superfícies mínimas. Modelar estas superfícies é problema de pesquisa ativo. Computacionalmente, abordagens práticas para modelagem de superfícies CMC tentam encontrar uma aproximação discreta, mais comumente na forma de malhas triangulares, otimizando alguma função de energia.

Em 1989 K. Brakke lançou a primeira versão de um simulador, o Surface Evolver, para executar experimentos físicos virtualmente. O Surface Evolver é um programa de computador que minimiza a energia de uma superfície sujeita a restrições. A energia pode incluir a tensão da superfície, gravidade e outras grandezas. As restrições podem ser geométricas, por exemplo sobre as posições dos vértices, ou físicas, tais como integrais de volumes. A minimização é feita movendo a superfície na direção do gradiente de energia total. O usuário especifica uma superfície inicial, as restrições que ela deve satisfazer na evolução, e funções de energia que dependam da superfície. Então, o Surface Evolver modifica a superfície sujeita às restrições de modo a minimizar a energia. O usuário pode interferir durante a evolução, mudando as propriedades da superfície ou aplicando certas operações para manter a evolução bem comportada. No entanto, a entrada de dados só é possível através de arquivos de texto ou linha de comando. Tal fato dificulta a sua utilização por parte da comunidade científica com pouca ou nenhuma prática em programação.

Assim, a computação gráfica estuda os métodos que permitem a visualização de dados armazenados na memória do computador e é o meio de comunicação entre os seres humanos e a máquina mais adequada à nossa percepção, pois engloba diversas áreas do conhecimento sem limitações para a origem dos dados, podemos até mesmo visualizar objetos que estão fora do alcance da nossa percepção visual. A realidade virtual permite tanto o desenvolvimento científico, tecnológico como também pode ser vista como forma de inclusão com a finalidade de tecnologia assistiva.

A nossa interface propicia interação do usuário com a modelagem de superfícies mínimas através da seleção de pontos para criar a curva que gerará a superfície desejada, sendo possível alterar as coordenadas dos elementos geométricos com o objetivo de minimizar a área total da superfície, fazendo-a convergir para uma película de sabão triangularizada. Além disso, possui interação através de botões virtuais para acessar comandos de controle da triangulação da superfície, tais como refinar, uniformizar e remover triângulos, local ou globalmente, evitando falta ou excesso de dados gráficos. Um desenvolvimento preliminar proporcionou a elaboração de uma interface para curvas. Com ela é possível desenhar curvas utilizando dois métodos de interação: a seleção de pontos no espaço e a digitação das coordenadas dos pontos por meio de botões virtuais.

A detecção dos movimentos faciais e o rastreamento ocular permitem a criação de várias aplicações.

### 1.1 Motivação

O conceito de visão espacial em Matemática é amplo. Visualizar objetos e gráficos que representam informações numéricas são ferramentas que auxiliam estudantes e pesquisadores a sintetizar ideia para solucionar problemas. Desse modo, é fundamental a utilização de métodos como o desenho destacar várias características de um problema e facilitar a solução de problemas. Além disso, possibilita uma forma de integração com meio de comunicação não verbais e disciplinas como Artes Visuais. Uma possibilidade é a Arte Digital, uma prática que utiliza tecnologias digitais como uma parte essencial da criação ou apresentação do processo. As imagens nas artes visuais consistem em pontos, linhas, formas, cores, texturas que chamamos de elementos da linguagem visual.

Existem diversos programas que facilitam a aprendizagem e auxiliam na resolução de problemas matemáticos [23, 24, 25]. No entanto, em alguns deles há exigência de saber programar para utilizar suas funcionalidades. Tal fato se torna uma dificuldade que para aqueles com pouca ou nenhuma prática em programação [26].

Outro fato interessante é mostrado no censo escolar de 2013. Cerca de 30 mil alunos com deficiências físicas se matricularam em cursos de graduação no Brasil<sup>1</sup>. Assim, é essencial proporcionar mecanismos que permitam a inclusão desses alunos de forma adequada. A tecnologia permite a criação de aplicativos que possibilitam essa inclusão.

A presença da tecnologia como recurso facilitador da inclusão tem crescido recentemente. O acesso aos meios de comunicação e informação, especialmente à Internet, é um diferencial e um avanço na capacitação e na qualidade de vida para muitas pessoas, principalmente para aquelas com necessidades especiais [21]. Existem interfaces que facilitam o acesso de pessoas com tetraplegia, ausência ou alto grau de comprometimento dos membros superiores a navegação na Web, a edição de textos e a utilização de muitos softwares, usando apenas movimentos da cabeça [22], piscadas do globo ocular [20]. Para o tetraplégico é difícil realizar simultaneamente os movimento de clicar e arrastar o que dificulta o uso de progra-

 $1$ http://portal.inep.gov.br/visualizar/-/asset<sub>p</sub>ublisher/6AhJ/content/matriculas – no – ensino –  $superior - crescem - 3 - 8$ 

mas destinados ao desenho e a alguns jogos. Recentemente, há soluções com tecnologia do olhar permitindo que pessoas sem movimentos da mão possam desenhar com os olhos [12]. No sentido de acessibilidade digital, esperamos contribuir para as pessoas com deficiência como nas obras de muitos outros pesquisadores na literatura [5, 6, 7].

### 1.2 Objetivos

O objetivo geral da presente tese de doutorado é melhorar a usabilidade e a experiência de usuários de interfaces para desenho de curvas e superfícies baseadas em seleção através de movimentos faciais e oculares. Neste contexto, a usabilidade será vista como facilidade para desenhar e redução na taxa de erros e a experiência do usuário refere-se à sensação deles ao utilizar as interfaces.

Os objetivos específicos são:

- 1. modelar curvas e superfícies onde o processo de evolução pela curvatura média é estudado como energia de tensão superficial;
- 2. investigar às necessidade de usuários com pouca prática em programação e limitações nos membros superiores;
- 3. desenvolver aplicações para desenho de curvas e supefícies perminitindo que a interação seja feita através de movimentos faciais e oculares.

## 1.3 Contribuições

Como resultado desse trabalho temos as seguintes contribuições descritas a seguir:

- 1. levantamento das dificuldades e necessidades ao desenhar curvas e superfícies utilizando rastreadores facial e oculares. Tal fato colabora para criações futuras de novas métricas nessas condições.
- 2. proposta e avaliação do desenvolvimento de duas interfaces gráficas: uma para o desenho de curvas poligonais e outra para modelar superfícies mínimas. Ambas mais acessíveis e permitindo a utilização por usuários com limitações motoras nos membros superiores. Uma vez que a primeira permite que a interação seja feita por rastreador facial e a segunda com rastreadores facial e ocular.
- 3. protótipos rápidos para entender as questões sobre estilos de interação e experiência do usuário. Como consequência, nós também fornecemos uma melhor manutenção, facilidade de utilização e compreensão do método para desenhar curvas e superfícies mínimas com rastreadores facial e ocular.

### 1.4 Organização do Trabalho

A tese estrutura-se da seguinte forma:

No capítulo 2 descrevemos brevemente os principais conceitos sobre rastreamento facial e ocular. Em seguida, é feita uma revisão bibliográfica de interfaces que permitem

o desenho através de rastreio facial e ocular na literatura, focando os principais problemas existentes. Sem rigorosidade matemática, listamos alguns resultados essenciais e exemplos para o entendimento de curvas poligonais, superfíces mínimas e o modelo adotado no capítulo 3. As nossas principais contribuições estão no capítulo 4. Apresentamos as interfaces propostas para o desenho de curvas e superfíces mínimas. Discutimos, também, os experimentos realizados para a análise do levantamento sobre os usuários, suas necessidades e a avaliação das interfaces. As conclusões da tese estão no capítulo 5, assim como as sugestões para pesquisas futuras.

## Capítulo 2

## Conceitos

### 2.1 Rastreamento Ocular

Para compreender o sistema de rastreio ocular é fundamental ter noção da anatomia do olho e seu movimentos. Desse modo, nessa seção introduziremos alguns conceitos. Para mais informações, consulte [16]. O olho é o órgão responsável pela absorção da informação luminosa e converte-a em impulsos para serem compreendidos pelo cérebro. As imagens do meio externo e os raios luminosos atravessam a córnea, o humor aquoso, a pupila, o cristalino e o humor vítreo até chegar à retina. Quando os raios de luz que incidem o olho não se projetam sobre a retina, surge os problemas visuais.

A percepção visual é indissociável do movimento muscular do olho e do esforço físico causado pela busca de foco em um objeto ou simplesmente mantendo as pálpebras dos olhos abertas. Os movimentos oculares estão relacionados com a ação e o reflexo voluntários ou involuntários dos olhos, ajudando na aquisição, fixação e rastreamento de estímulos visuais. Desse modo, o processo de rastreamento ocular encontra na estrutura dos olhos um fator determinante nas limitações para conseguir precisão.

Os movimentos dos olhos são normalmente dividido em fixações, sacadas, perseguições,vergência, reflexos e oscilações repetidas e involuntárias rítmicas. A maioria das informações a partir do olho é disponibilizado durante uma fixação, mas não durante uma sacada. Vamos nos ater aos seguintes movimentos:

- Fixação: comportamentos nos quais os olhos permanecem estacionários em algum aspecto do ambiente.
- Perseguição: movimentos lentos e contínuos dos olhos, nos quais a velocidade ocular é bastante semelhante à velocidade do objeto sendo seguido.
- Movimento Sacádico: movimentos rápidos dos olhos, usados para trazer uma nova parte do campo visual para a região da fóvea.

Os anos 1980 também viu o nascimento do uso de rastreamento ocular para responder questões relacionadas com a interação humano-computador. Especificamente, os pesquisadores investigavam como os usuários procuram os comandos nos menus de computador. Mais recentemente, houve um crescimento no uso de rastreamento ocular para estudar como os usuários interagem com diferentes interfaces de computador. Questões específicas que os pesquisadores investigaram estão relacionados com o quão fácil interfaces diferentes são para usuários [9]. Além disso, esse método de interação permite utilizar aplicações para auxiliar pessoas com deficiência física. Os resultados da pesquisa de rastreamento ocular pode conduzir a alterações na concepção da interface. No entanto, outra área de pesquisa recente tem foco no desenvolvimento da Web [11]. Isso pode incluir como os usuários reagem a menus drop-down ou para onde eles concentram sua atenção em um site e assim o desenvolvedor saberá onde deve colocar um anúncio publicitário.

O objetivo do rastreamento ocular é estimar a direção do olhar. O rastreador ocular não fornece a direção absoluta do olhar, mas mede as mudanças na direção do olhar. Eles determinam o ponto do olhar em relação à direção da cabeça, permitindo que um computador detecte para onde o usuário está olhando. A tarefas de apontamento e seleção são exemplos de interação pelo olhar mais utilizados. Em suma, a seleção é executada depois de o olhar pairar em determinado botão virtual por um período de tempo fixado. Isso é conhecido como tempo de latência. As coordenadas do olhar fixo são calculados em relação a uma tela que a pessoa está olhando, e são representados por um par de (x, y) coordenadas indicadas no sistema de coordenadas da tela.

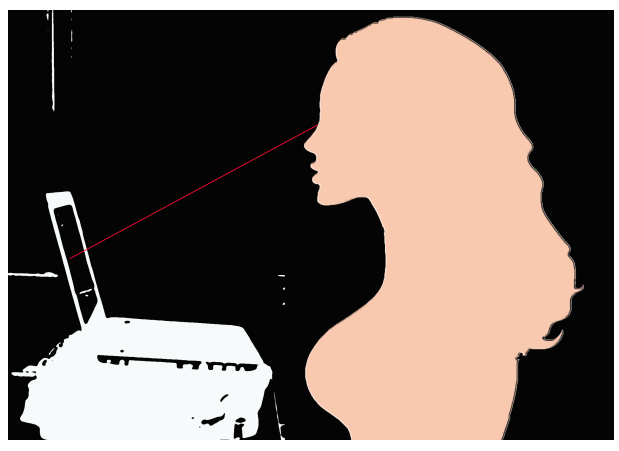

Usuário na frente de um rastreador ocular

As técnicas de rastreamento ocular podem ser classificadas nas seguintes classes:

- Intrusiva: exige o contato físico de algum dispositivo de medição com o indivíduo;
- Não-intrusiva: recorre à imagens de vídeo do olho, da cabeça ou de ambos para posterior estimativa da posição observada pelo usuário através da execução de algoritmos.

Nós optamos em utilizar a técnica de rastreamento ocular por meio de um rastreador ocular de baixo custo com sistema binocular chamado Eye Tribe Tracker. O dispositivo do Tribe Eye usa uma câmera para acompanhar o movimento dos olhos do usuário. A câmera acompanha até o mais minúsculo dos movimentos das pupilas dos usuários, tomando as imagens e executa-as através de algoritmos de computador de visão. Os algoritmos leem as "coordenadas do olhar na tela"e ajudam o software a determinar para onde o usuário está olhando na tela. Os algoritmos também trabalham com o hardware, o sensor de câmera e a luz, para melhorar a experiência dos usuários em muitos tipos diferentes de configurações de luz e ambiente, embora o dispositivo funciona melhor em ambientes fechados. A precisão média dele é cerca de 0,5 grau de ângulo visual e pode identificar e acompanhar o movimento do olho com certa precisão. O rastreador Eye Tribe pode ser adequado para a investigação científica relacionada à análises de fixação e pupilometria, mas não é favorável para analisar métricas sacádicas com alta precisão [13, 15].

A fixação do olhar para realizar determinada atividade pode criar o problema chamado de Toque de Midas [17]. Isso diz respeito a seleções, cliques involuntários serem realizados independentemente do usuário ter a intenção ou não de realiza-la. Uma calibração precisa e confiável é essencial para a obtenção de dados de movimento dos olhos válidos e repetíveis, e isso pode ser um desafio significativo para indivíduos sem comunicação verbal ou aqueles que têm o olhar instável.

Diante disso, apesar de ser um método de interação fácil de aprender, encontrar o tempo adequado para a seleção é um fator complexo nesse estilo de interação. Pois, é fundamental evitar que haja problemas como: cliques involuntários, Toque de Midas e interação cansativa.

### 2.2 Rastreamento Facial

O movimento da cabeça também é considerado natural, simples e é uma maneira eficaz de apontar para objetos, interação e comunicação. Desse modo, o rastreamento facial também tem recebido atenção dos pesquisadores, uma vez que foi mostrado ser um método de interação simples e efetivo [18]. O sistema de reconhecimento de faces é formado por três etapas básicas:

- rastreamento da face;
- extração e seleção de características faciais;
- reconhecimento da face.

A crescente popularidade da grande variedade de aplicações que são oriundas da detecção do movimento facial intensificou as pesquisas com o objetivo de proporcionar técnicas robustas de rastreamento em tempo real. Tecnologia assistiva, realidade virtual e reconhecimento facial para facilitar a integração com sistemas de vigilância são exemplo de aplicações bastante difundidas [27, 19].

Vamos nos restringir a utilização de dois rastreadores faciais de baixo custo, utilizando a câmera acoplada ao computador: HeadMouse e o eViacam. Com eles, é possível um guiar um mouse virtual controlados pelos movimentos da cabeça.

### 2.3 Revisão Bibliográfica

Há um crescente interesse da comunidade de Interação Humano-Computador em estudar aspectos de atividades humanas para o desenvolvimento de aplicações em computadores proporcionando facilidades e soluções para questões de acessibilidade. Esse empenho é demonstrado nas chamadas para artigos, seminários, workshops de várias conferências como citadas a seguir:

- International Conference on Human-Computer Interaction
- Human Factors in Computing Systems
- Annual International Technology and Persons with Disabilities Conference
- ACM SIGACCESS Conference on Computers and Accessibility

Além disso, alguns jornais que solicitam estudos com contribuições signitificativas abordando acessibilidade e usabilidade, como: ACM Transactions on Accessible Computing, ACM Transactions on the Web, Universal Access in the Information Society. Os trabalhos relacionados à acessibilidade e rastreamento facial têm se concentrado em simular um mouse virtual para que pessoas com limitações motoras nos membros superiores possam utilizar aplicações computacionais e navegar na Internet. Como no estudo mostrado em [14], é apresentada a criação de um mouse virtual com base na interpretação dos movimentos de cabeça e gestos faciais através de uma câmera de baixo custo e o fluxo óptico de imagens. Este dispositivo virtual é projetado especificamente como uma alternativa de ponteiro sem contato direto para pessoas com dificuldades de mobilidade nos membros superiores e controle de cabeça reduzido. Foi comparado o desempenho de vários dispositivos de entrada, tais como: o mouse virtual proposto, o mouse convencional, um joystick digital e um touchpad padrão. A validação estatística foi realizada com nove usuários universitários voluntários sem dificuldades de mobilidade e muito familiarizados com computadores. Os resultados da validação feita mostram performances similares à realizada através de um joystick digital, mas distante do desempenho com um mouse convencional.

Em [28] tem-se uma nova visão de interface de usuário perceptual para entrada de texto com mãos livres que utiliza detecção facial e detecção de gesto visual para manipular teclado virtual deslizante. É a primeira tentativa de utilizar mais de dois gestos visuais operando simultaneamente mecanismos de ativação em um aplicativo de digitação. A experimentação minuciosa foi realizada para definir quantitativamente um desempenho da interface ao apontar com mãos livres, seleção e tarefas de rolagem. Os experimentos foram conduzidos com nove participantes em condições laboratoriais. Os participantes foram instruídos a realizar apontamento, seleção e deslocamento mais rápido e preciso possível. O experimento, incluindo a formação de classificadores para fazer seleções e rolagem das linhas 10 x1 do software experimental, durou entre 45 e 60 minutos. Vários gestos faciais e de cabeça foram examinados para robustez da detecção e conveniência do usuário. O sistema mostrou um desempenho razoável em termos de alta taxa de detecção de gestos e uma pequena taxa de alarme falso no final dos gestos. Os participantes relataram que a nova interface foi fácil de entender e operar.

Apesar de muito esforço ser feito com intuito de proporcionar acessibilidade através da escrita a partir de seleção e apontamento por meio de mecanismos como rastreamento facial e ocular, poucos aplicativos computacionais são projetados especificamente para serem controlados amigavelmente com tais estilos de interação.

Visualizar dados é fundamental, pois nos permite transmitir pensamentos, comportamentos, representações gráficas de um objeto ou cena do mundo real. Isso pode ser evidenciado com o método de pesquisa criativa, o qual tem sido usado na saúde, assistência social e pesquisa em educação por várias décadas, denominado "desenhar e escrever"[29]. Um exemplo é a importância do desenho infantil que geralmente está vinculados à investigação da inteligência, motricidade. Tal fato enfatiza a importância das manifestações gráficas como parte constituinte do crescimento psicológico.

Para utilizar alguns dispositivos de rastreio é recomendável aumentar o tamanho das pastas e ícones para facilitar o uso do aplicativo. Diante disso, é fundamental a criação e o melhoramento de softwares que permitam o desenho para todos. Um estudo relacionado a essa temática, pode ser visto em [5]. é abordado o desenvolvimento do programa computacional chamado de EyeDraw. Quando executado em uma máquina com um dispositivo de rastreamento ocular, permite que crianças com deficiências motoras graves possam desenhar figuras, apenas movendo os olhos. Este artigo discute a motivação para a construção do software, como o programa funciona, o desenvolvimento de duas versões do software, os testes com usuários das duas versões por pessoas com e sem deficiência, além das modificações feitas no software baseado em testes com usuários. Inicialmente, a versão 1 foi avaliada por crianças e adultos sem deficiência, totalizando 10 participantes. A principal questão no estudo de observação do usuário era se as pessoas conseguiriam utilizar o "EyeDraw"para desenhar imagens. Outras questões secundárias incluindo: (a) que partes do programa de desenho foram mais fáceis ou mais difíceis de usar, (b) quais foram as definições preferidas para a emissão de comandos de desenho (por exemplo, se 500ms é um limite de permanência bom), e (c) quais foram as impressões subjetivas dos participantes do uso do software. Cada sessão durou pouco menos de uma hora. Após a papelada preliminar e um breve questionário, o rastreador ocular foi calibrado para o participante. Cada um foi introduzido brevemente à funcionalidade básica do software, e foi solicitado para que alguns desenhos fossem feitos. Os participantes, geralmente, acharam o programa fácil de aprender e fácil de usar. Quatro usuários com paralisia cerebral e sem movimentos funcionais nos braços e pernas foram testados remotamente com o auxílio de cuidadores. A cada profissional foi enviado um pacote que incluía o software EyeDraw, instruções para instalação e testes, o formulário de consentimento, e um conjunto de perguntas. Um conjunto de perguntas sobre o participante, tais como: quanto tempo o participante tem utilizado o sistema EyeGaze, a natureza da sua deficiências motoras, e em que tipos de atividades criativas que ele ou ela se envolve. Outro conjunto de perguntas, a serem respondidas depois de tentar EyeDraw, questionado sobre a usabilidade e capacidade de aprendizagem do software. Perguntas abertas incluindo o seguinte: Quais foram as suas impressões gerais? Como foi o controle para o desenho? Como foi o controle total do programa? Como podemos melhorar a funcionalidade geral do programa? Perguntas específicas foram incluídas, mas não eram limitadas ao seguinte: Você conseguia começar e terminar as linhas onde você queria? Será que os botões, por vezes, foram clicados acidentalmente? Que novos recursos você gostaria de ver? O projeto identifica os desafios que são únicos para controle de um computador com os olhos, e o único a escrever software para crianças com deficiências motoras graves. No geral, testes remotos do EyeDraw realizados por crianças e adultos com deficiências motoras graves demonstra que foi construída e implementada uma ferramenta que pode ser usada por crianças e adultos para desenhar com os olhos com sucesso. Mesmo que o programa seja um tanto difícil de início, torna-se muito mais fácil com a prática.

#### 2.3.1 Surface Evolver

O Surface Evolver é um programa de computador que minimiza a energia de uma superfície sujeita a restrições. A superfície é representada por um complexo simplicial. A energia pode incluir a tensão da superfície, gravidade e outras grandezas. As restrições podem ser geométricas, por exemplo, sobre as posições dos vértices ou físicas, tais como integrais de volumes. A minimização é feita movendo a superfície na direção do gradiente de energia total.

O usuário especifica uma superfície inicial, as restrições que ela deve satisfazer na evolução e as funções de energia que dependam da superfície. Então, o Evolver modifica a superfície sujeita às restrições de modo a minimizar a energia. O usuário pode interferir durante a evolução, mudando as propriedades da superfície ou aplicando certas operações para

manter a evolução bem comportada. A ação do Evolver destina-se a modelar o processo de evolução pela curvatura média, a qual é estudada como energia de tensão da superfície no contexto de varifolds e teoria da medida geométrica. A energia no Evolver pode ser uma combinação da tensão da superfície, energia gravitacional, curvatura média quadrada ou integrais de superfície definidas pelo usuário. O Evolver pode lidar com topologias complicadas, como exemplo, aglomerados de bolhas de sabão, volumes restritos, fronteiras restritas e ângulos de contato de fronteira, grandezas como gravidade e restrições (expressas como integrais de superfície), também podem ser incluídas.

O foco principal do Evolver é o modelo de películas de sabão, superfícies bidimensionais em espaços tridiminsionais. Este software possui uma interface que permite o usuário acompanhar a evolução da superfície na tela. Seu código é aberto e ele é usado por vários pesquisadores. O ponto forte do programa está na variedade de problemas a que ele se aplica.

### 2.3.2 Operações Básicas

A operação básica do Evolver é a iteração passo-a-passo, ao reduzir a energia enquanto obedece a restrições. O método de gradiente descendente é usado. A força em cada vértice é o gradiente da energia total como uma função da posição daquele vértice. Além disso, pode-se também descrever algumas operações disponíveis para o usuário alterar a superfície, como refinar uma triangulação subdividindo cada face. O Evolver faz isso criando novos vértices nos pontos médios de cada aresta (refining), pode tornar as faces o mais equiláteras possível para uma melhor triangulação (equiangulation), obter vértices mais espalhados e manter a nova superfície o mais próximo possível da antiga com o volume preservado (vertex averaging), perturbar a superfície e tirá-la da sua posição de equilíbrio tanto pelo usuário quanto aleatoriamente (annealing ou jiggling), detectar e remover singularidades impróprias, (popping edges and vertex), além de outras.

### 2.4 Ferramentas de Protipação

#### 2.4.1 MATLAB como Ferramenta de Prototipação

MATLAB é a sigla para o software denominado por "MATrix LABoratory"desenvolvido pela The MathWorks, Inc. Ele Consiste em uma ferramenta poderosa e potencializada para a realização de diversos procedimentos de modelos matemáticos. Especialmente adequado para rotinas pré-programadas proporcionando redução significativa de tempo na resolução de problemas. Além disso, pode ser utilizado como uma ferramenta de prototipação rápida, possibilitando testes rápidos em um conjunto de dados pequeno e proporcionando rápida correção nos algoritmos.

Em geral, os dados de entrada são digitados na linha de comando e a saída é exibida após a execução das instruções. O objetivo não é mudar o código por causa de uma interface gráfica, mas ele serve como um complemento para o programa. O benefício principal de escrever o código em MATLAB será a facilidade para a manutenção de parte do Surface Evolver. Além disso, será possível facilitar o acesso a recursos, cada vez mais utilizados, como comandos de voz, toques em telas sensíveis ao toque e eyetrackers. Em particular, a interface serve como uma ferramenta de inclusão digital e utilizaremos algumas funções do MATLAB para tal finalidade.

## Capítulo 3

## Modelagem Matemática

### 3.1 Superfícies Mínimas

Neste capítulo, o nosso interesse é apresentar alguns conceitos clássicos que fundamentam e motivam o desenvolvimento das interfaces relacionadas à curvas poligonais e superfíces mínimas.

Comumente, nós muitas vezes nos referimos às curvas como um conjunto de pontos no plano ou no espaço. No entanto, a definição formal é dada pelo conceito de função. Como o nosso caso é aplicação computacional, nós descrevemos curvas no espaço tridimensional como curvas poligonais. Em outras palavras, uma curva poligonal é uma sequência finita dos segmentos de reta, chamados arestas unidas de ponta a ponta. Os pontos finais das arestas são nomeadas vértices. Seja  $v_0, v_1, ..., v_n$  o conjunto de  $n + 1$  vértices, e denotemos  $e_0, e_1, ..., e_n$  a sequência de n arestas, onde  $e_i = v_i v_{i+1}$ . Aqui, consideraremos curvas fechadas onde o último ponto é igual ao primeiro  $v_n = v + 0$ .

É possível encontrar várias aplicações em diversas áreas do conhecimento como Matemática, Física, Engenharia, Computação e, especialmente, em computação gráfica [2, 3, 4, 8]. Além disso, o conceito de curvas nos permite definir a ideia posterior de curvatura, torção, superfície e área, que são fundamentais em todos os tópicos cujas aplicações envolvem geometria tridimensional. Este fato permite uma maior expansão das aplicações deste trabalho.

Em 1851, o matemático alemão Georg Friedrich Bernhard Riemann fez uma apresentação sobre a teoria geral de funcões com variável complexa, baseada nas hoje chamadas Equações de Cauchy-Riemann. Nela introduziu o conceito da superfície de Riemann.

Além de ser um importante campo de estudo por si só, as superfícies de Riemann têm sido uma importante fonte de inspiração, intuição e exemplos em vários ramos da Matemática. Em particular, as superfícies de Riemann conectam a Análise e a Geometria no campo de variável complexa, de modo que permite relacionar a geometria com certas propriedades das funções analíticas. No decorrer do texto veremos sobre a relação entre superfícies mínimas e funções analíticas de uma variável complexa. Para isso precisamos dos seguintes resultados.

 $Seja \Omega \subseteq \mathbb{C} \cong \mathbb{R}^2$  um conjunto aberto com coordenadas reais  $(u, v)$  e coordenada complexa  $z = u + iv$ ;  $i = \sqrt{-1}$ ,  $u, v \in \mathbb{R}$ . Denotamos por  $\overline{z} = u - iv$  o conjugado de z.

Seja  $f: \Omega \to \mathbb{C}$  uma função diferenciável. Se  $f(z) = f_1(z) + if_2(z)$ ;  $f_k: \Omega \to \mathbb{R}$ , definimos:

$$
\frac{\partial f}{\partial u} = \frac{\partial f_1}{\partial u} + i \frac{\partial f_2}{\partial u}, \quad \frac{\partial f}{\partial v} = \frac{\partial f_1}{\partial v} + i \frac{\partial f_2}{\partial v}.
$$

Também observamos que:

$$
\frac{\partial f}{\partial z} = \frac{1}{2} \left( \frac{\partial f_1}{\partial u} - i \frac{\partial f_2}{\partial v} \right), \quad \frac{\partial f}{\partial \overline{z}} = \frac{1}{2} \left( \frac{\partial f_1}{\partial u} + i \frac{\partial f_2}{\partial v} \right)
$$

uma vez que podemos escrever  $u=\frac{1}{2}$  $\frac{1}{2}(z+\overline{z}) e v = \frac{1}{2z}$  $\frac{1}{2i}(z-\overline{z}).$ 

#### 3.1.1 Função Holomorfa

Lembremos que f é holomorfa se, e somente se, obedece às Equações de Cauchy-Riemann:

$$
\frac{\partial f_1}{\partial u} = \frac{\partial f_2}{\partial v} \qquad e \qquad \frac{\partial f_1}{\partial v} = -\frac{\partial f_2}{\partial u}.
$$

Quando temos uma função holomorfa em todo C, ela é dita inteira. Dizemos que f é harmônica se

$$
\Delta f := \frac{\partial^2 f}{\partial u^2} + \frac{\partial^2 f}{\partial v^2} \equiv 0
$$

em seu domínio. Para ∆f usa-se o termo Laplaciano de U. Em particular,

- $\bullet$  f é harmônica se, e só se,  $\frac{\partial f}{\partial z}$  é holomorfa;
- As partes real e imaginária de uma função holomorfa são harmônicas.

Diante do exposto acima surge a seguinte questão: vale a recíproca? Ou seja, dada uma função real  $f_1 : \Omega \to \mathbb{R}$ , duas vezes continuamente diferenciável, também dita de classe  $\mathcal{C}^2$ , existe uma função holomorfa  $f \in C^2$  tal que a parte real de f é igual a  $f_1$ ? A resposta é afirmativa para  $\Omega$  simplesmente conexo. Assim, dada  $f_1$  devemos achar  $f_2 : \Omega \to \mathbb{R}$ harmônica tal que  $f = f_1 + if_2$  seja holomorfa. Quando tal função  $f_2$  existir, diremos que uma conjugada harmônica de  $f_1$ .

#### 3.1.2 Alguns Teoremas

 $Se\ f: \Omega \to \mathbb{R}$  é harmônica, então é analítica. Temos muitas maneiras de estudar o comportamento de funções analíticas. Um dos resultados que nos convém é o seguinte:

**Teorema 3.1** (Princípio do Máximo). Seja  $f : \Omega \to \mathbb{R}$  uma função analítica;  $\Omega$  é conexo. Se f tem um máximo em Ω, então é constante.

Em outras palavras, se existir  $z_0 \in \Omega$  tal que  $|f(z)| \leq |f(z_0)|$  para todo z numa vizinhança de  $z_0$  então f é constante em  $\Omega$ . A seguir utilizaremos este resultado para justificar a não existência de superfícies mínimas compactas em  $\mathbb{R}^3$ .

**Teorema 3.2** (Picard). Seja  $f : \mathbb{C} \to \mathbb{C}$  uma função holomorfa. Se  $\mathbb{C} \setminus f(\mathbb{C})$  contém mais que um ponto, então f é constante.

**Teorema 3.3** (Liouville). Uma função  $f : \mathbb{C} \to \mathbb{C}$  inteira e limitada é constante. Consequentemente, uma função  $f : \mathbb{R}^2 \to \mathbb{R}$  harmônica e limitada é constante.

Neste capítulo, estamos interessados em abordar a questão das superfícies mínimas. A terminologia mínima foi introduzida, em 1760, pelo matemático francês Joseph Louis Lagrange juntamente com a questão: Se um simples arame fechado é desenhado em um espaço tridimensional, existe uma superfície de área minimizante delimitada pelo arame? Ou seja, o estudo desse problema: determinar, dentre todas as superfícies com o mesmo contorno, aquela que possui a menor área.

Seja  $x : D \to \mathbb{R}^3$  uma aplicação diferenciável,  $D \subset \mathbb{R}^2$  um domínio. Em cada ponto de  $u = (u_1, u_2) \in D$  as sequintes condições são equivalentes:

- 1. os vetores  $\frac{\partial x}{\partial u_1}$ ,  $\frac{\partial x}{\partial u_2}$  $\frac{\partial x}{\partial u_2}$  são linearmente independentes,
- 2. a matriz Jacobiana  $M = (m_{ij}); m_{ij} = \frac{\partial x_{ij}}{\partial u_{ij}}$  $\frac{\partial x_{ij}}{\partial u_j}$ ,  $i = 1, 2, 3; j = 1, 2$  tem posto 2,
- 3. existe  $i, j; 1 \leq 1 < j \leq 3$  tal que  $\frac{\partial(x_i, x_j)}{\partial(u_1, u_2)} \neq 0$ ,
- $\frac{\partial x}{\partial u_1} \wedge \frac{\partial x}{\partial u_2}$  $\frac{\partial x}{\partial u_2} \neq 0,$
- 5. seja  $G(g_{ij}) = \frac{\partial x}{\partial u_i} \cdot \frac{\partial x}{\partial u_j}$  $\frac{\partial x}{\partial u_j}$ , det $G > 0$ .

Definição 3.1 (Superfície). Denotaremos por  $x = (x_1, x_2, x_3)$  um ponto do espaço euclidiano  $\mathbb{R}^3$ . Seja D um domínio do u−plano, u =  $(u_1, u_2)$ . Definimos provisioriamente uma superfície em  $\mathbb{R}^n$  como uma transformação diferenciável  $x(u)$  de algum domínio D em  $\mathbb{R}^n$ .

**Definição 3.2** (Superfície Regular). Uma superfície S dada por  $x(u)$  é regular se os vetores ∂x  $\frac{\partial x}{\partial u_1}, \frac{\partial x}{\partial u_2}$  $\frac{\partial x}{\partial u_2}$  são linearmente independentes.

**Lema 3.1.** Sejam S uma superfície dada por  $x(u)$  e a um ponto no qual S é regular. Então existe uma vizinhança  $\Delta$  de a tal que a superfície  $\sum$  obtida pela restrição de x(u) a  $\Delta$  tem uma reparametrização  $\widetilde{\Sigma}$  na forma não-paramétrica.

 $Demonstração. Como x(u)$  é uma aplicação diferenciável, sabemos que em cada ponto existem *i*, *j*;  $1 \le i < j \le 3$  tal que  $\frac{\partial(x_i, x_j)}{\partial(u_1, u_2)} \ne 0$ . Podemos deduzir que existe uma vizinhança  $\Delta$ de *a* na qual a aplicação  $(u_1, u_2) \rightarrow (x_i, x_j)$  é um difeomorfismo. Mas ainda, se  $x(u) \in C^3$ , a aplicação inversa  $(x_i, x_j) \rightarrow (u_1, u_2)$  também é  $C^3$ , e o mesmo é verdade para a composição  $(x_i, x_j) \to (u_1, u_2) \to (x_1, ..., x_n)$  que define  $\sum$ .

Para cada curva  $u(t)$  em D com  $u(t_0) = a$  corresponde a uma curva  $\phi : [\alpha, \beta] \to \mathbb{R}^3$ tal que  $\phi(t) = x(u(t))$  em S, com  $\phi(t_0) = x(a) = b$ . Para o vetor tangente a curva, temos:

$$
x'(t_0) = u'_1(t_0)\frac{\partial x}{\partial u_1} + u'_2(t_0)\frac{\partial x}{\partial u_2}.
$$

Para o comprimento de um vetor tangente temos:

$$
|x'(t_0)|^2 = \langle x'(t_0), x'(t_0) \rangle = \sum_{i,j=1}^3 g_{ij} u'_i(t_0) u'_j(t_0),
$$

 $\blacksquare$ 

onde  $g_{ij} = \sum_{k=1}^{3} \frac{\partial x_k}{\partial u_i}$  $\partial u_i$  $\partial x_k$  $\frac{\partial x_k}{\partial u_j} = \frac{\partial x}{\partial u_j}$  $\partial u_i$ ∂x  $\frac{\partial x}{\partial u_j}.$ 

Seja  $\Pi$  o plano tangente a S no ponto  $b = x(a)$ , vamos denotar  $\Pi^{\perp}$  seu complemento ortogonal, chamado o espaço normal a S no ponto b.

Um vetor arbitrário  $N \in \Pi^{\perp}$  é chamado normal a S. Como tal vetor é ortogonal a  $\frac{\partial x}{\partial u_1}$ ,  $\frac{\partial x}{\partial u_2}$  $\frac{\partial x}{\partial u_2}$ podemos calcular:

$$
\frac{dx}{ds} = \sum_{i} \frac{du_i}{ds} \frac{\partial x}{\partial u_i}, \qquad \frac{d^2x}{ds^2} = \sum_{i} \frac{d^2u_i}{ds^2} \frac{\partial x}{\partial u_i} + \sum_{i} \frac{du_i}{ds} \frac{du_j}{ds} \frac{\partial^2 x}{\partial u_i \partial u_j}
$$
\n
$$
\frac{d^2x}{ds^2} . N = \sum_{i} b_{ij}(N) \frac{du_i}{ds} \frac{du_j}{ds}, \tag{3.1}
$$

onde introduzimos a notação

$$
b_{ij}(N) = \frac{\partial^2 x}{\partial u_i \partial u_j} N,
$$

o vetor  $\frac{\partial^2 x}{\partial y \cdot \partial y}$  $\frac{\partial^2 x}{\partial u_i \partial u_j}$  sendo avaliado no ponto a. Observando que

$$
\left(\frac{ds}{dt}\right)^2 = |x'(t)|^2 = \sum g_{ij} u'_i(t) u'_j(t) e \frac{du_i}{ds} = \left(\frac{du_i}{dt}\right) \left(\frac{ds}{dt}\right).
$$

Podemos reescrever (1) na seguinte forma:

$$
\frac{d^2x}{ds^2}N = \frac{\sum b_{ij}(N)u'_i(t_0)u'_j(t_0)}{\sum g_{ij}u'_i(t_0)u'_j(t_0)}.
$$

é possível expressarmos a equação anterior na forma

$$
\frac{d^2x}{ds^2}N = K(N,T),
$$

sendo  $N \in \Pi^{\perp}$  vetor normal,  $T \in \Pi$  vetor tangente unitário e K chamada de curvatura normal. Se fixarmos N, e fizermos T variar, obtemos as quantidades

$$
k_1(N) = max_T K(N, T), \quad k_2 = min_T K(N, T)
$$

chamadas as curvaturas principais de S. Finalmente introduziremos o valor médio

$$
H(N) = \frac{k_1(N) + k_2(N)}{2}
$$

chamada a curvatura média de S. Podemos obter uma expressão explícita para  $H(N)$ :

$$
H(N) = \frac{g_{22}b_{11}(N) + g_{11}b_{22}(N) - 2g_{12}b_{12}(N)}{2det(g_{ij})}.
$$

#### 3.1.3 Superfície Mínima

Definição 3.3 (Superfície Mínima). Uma superfície S é uma superfície mínima se o seu vetor curvatura média H se anula em qualquer ponto.

$$
H(N) = \frac{g_{22}b_{11}(N) + g_{11}b_{22}(N) - 2g_{12}b_{12}(N)}{2det(g_{ij})} = 0,
$$

isto é,

$$
g_{22}b_{11}(N) + g_{11}b_{22}(N) - 2g_{12}b_{12}(N) = 0
$$

Universidade de São Paulo - USP

Neste caso em que a superfície é gráfico de uma função diferenciável, podemos mostrar que o fato de  $H \equiv 0$  equivale a seguinte equação

Definição 3.4 (Superfície Mínima na Forma Não-Paramétrica). A partir de agora, consideraremos superfícies  $S \in \mathbb{C}^2$ . A equação de uma superfície mínima para uma superfície mínima na forma não-paramétrica em  $\mathbb{R}^n$  é dada por:

$$
\left(1 + \left|\frac{\partial f}{\partial x_2}\right|^2\right) \frac{\partial^2 f}{\partial x_1^2} - 2\left(\frac{\partial f}{\partial x_1} \cdot \frac{\partial f}{\partial x_2}\right) \frac{\partial^2 f}{\partial x_1 \partial x_2} + \left(1 + \left|\frac{\partial f}{\partial x_1}\right|^2\right) \frac{\partial^2 f}{\partial x_2^2} = 0 \tag{3.2}
$$

#### 3.1.4 Parâmetros Isotérmicos

**Definição 3.5.** Os parâmetros  $u_1, u_2$  que satisfazem às seguintes condições

$$
\frac{\partial^2 x}{\partial u_1^2} = \frac{\partial^2 x}{\partial u_2^2}; \qquad \frac{\partial x}{\partial u_1} \frac{\partial x}{\partial u_2} = 0;
$$

ou

liares

$$
g_{ij} = \lambda^2 \delta_{ij}, \quad \lambda = \lambda(u) > 0
$$

são chamados de parâmetros isotérmicos.

**Lema 3.2.** Seja  $x(u) \in C^2$  uma superfície S definida em parâmetros isotérmicos. Para que S seja uma superfície mínima é necessário e suficiente que as funções coordenadas  $x_k(u_1, u_2)$ sejam harmônicas.

 $Em$  uma parametrização  $x(u)$  da superfície, definiremos funções complexas auxi-

$$
\phi_k(\zeta) = \frac{\partial x_k}{\partial u_1} - i \frac{\partial x_k}{\partial u_2}; \quad \zeta = u_1 + i u_2. \tag{3.3}
$$

Observamos as identidades:

$$
\sum_{k=1}^{3} \phi_k^2(\zeta) = \sum_{k=1}^{3} \left(\frac{\partial x_k}{\partial u_1}\right)^2 - \sum_{k=1}^{3} \left(\frac{\partial x_k}{\partial u_2}\right)^2 - 2i \sum_{k=1}^{3} \frac{\partial x_k}{\partial u_1} \frac{\partial x_k}{\partial u_1} =
$$

$$
\left|\frac{\partial x}{\partial u_1}\right|^2 - \left|\frac{\partial x}{\partial u_2}\right|^2 - 2i \frac{\partial x}{\partial u_1} \frac{\partial x}{\partial u_2} = g_{11} - g_{22} - 2ig_{12}
$$

$$
\sum_{k=1}^{3} |\phi_k(\zeta)|^2 = \sum_{k=1}^{3} \left(\frac{\partial x_k}{\partial u_1}\right)^2 + \sum_{k=1}^{3} \left(\frac{\partial x_k}{\partial u_2}\right)^2 = g_{11} + g_{22}
$$

Temos aqui, algumas propriedades das funções  $\phi_k(\zeta)$ :

- 1.  $\phi_k(\zeta)$  é analítica em  $\zeta$  se, e somente se,  $x_k$  harmônica em  $u_1, u_2$ ;
- 2. u1, u<sup>2</sup> são parâmetros isotérmicos se, e somente se,

$$
\sum_{k=1}^{3} \phi_k^2(\zeta) \equiv 0 \tag{3.4}
$$

3. Se  $u_1, u_2$  são parâmetros isotérmicos, então S é regular se, e somente se,

$$
\sum_{k=1}^{3} |\phi_k(\zeta)|^2 \neq 0
$$
\n(3.5)

4. Se, além disso,  $\phi_k : \Omega \to \mathbb{C}$  tem  $\Omega$  simplesmente conexo, então

$$
x_k(\zeta) = 2\Re \int \phi_k(\zeta) d\zeta.
$$

**Lema 3.3.** Em uma superfície mínima regular com parâmetros isotérmicos  $x(u_1, u_2)$ , as  $\phi_k(\zeta)$  definidas anteriormente são analíticas e satisfazem (4) e (5). Reciprocamente, sejam  $\phi_1(\zeta), \ldots, \phi_n(\zeta)$  funções analíticas de  $\zeta$  que satisfazem (4) e (5) em um domínio simplesmente conexo D. Então existe uma superfície mínima regular x(u) definida sob D tal que a equação em 3 é válidas.

Demonstração. Primeiramente, considerando  $x(u)$  uma superfície mínima regular, com  $u_1, u_2$ parâmetros isotérmicos, temos que as funções coordenadas são harmônicas, pelo lema [3.2] . Então, pelo item acima,  $\phi_k$  é analítica. Como  $u_1, u_2$  são parâmetros isotérmicos e S é regular, valerem:

$$
\sum_{k=1}^{3} \phi_k^2(\zeta) \equiv 0 \quad e \quad \sum_{k=1}^{3} |\phi_k(\zeta)|^2 \neq 0.
$$

Reciprocamente, se definirmos  $x_k(\zeta) = \Re \int \phi_k(\zeta) d\zeta$ , então  $x_k$  são harmônicas, satisfazendo:

$$
\phi_k(\zeta) = \frac{dx_k(\zeta)}{d\zeta} = \frac{\partial x_k}{\partial u_1} - i \frac{\partial x_k}{\partial u_2}.
$$

Assim, as  $x_k$  são harmônicas satisfazendo as propriedades anteriores. Por hipótese vale a propriedade (3), a qual garante que os parâmetros são isotérmicos, sendo as  $x_k$  harmônicas e  $u_1, u_2$  parâmetros isotérmicos, pelo Lema [3.2], temos que existe uma superfície mínima S definida sob D onde as equações (5) são válidas.

E por hipótese vale a propriedade (4),  $\sum_{k=1}^{3} |\phi_k(\zeta)|^2 \neq 0$ , a qual nos garante que S é regular.

Lema 3.4. Seja S uma superfície mínima. Todo ponto regular de S tem uma vizinhança na qual existe uma reparametrização de S em termos de parâmetros isotérmicos.

Particularmente, podemos dizer que  $\chi: U \subset \mathbb{R}^2 \to \mathbb{R}^3$  uma superfície parametrizada regular é superfície mínima se:

- 1. χ é isotérmica;
- 2.  $\Delta \chi = 0$ .

Observação 3.1. Com esta definição incluímos superfícies com singularidades isoladas, chamadas de pontos de ramificação.

#### 3.1.5 Exemplos

Somente alguns anos depois de Lagrange ter obtido a equação para surperfícies que são gráficos de funções diferenciáveis, Meusnier mostrou que ela era equivalente a  $k_1+k_2 = 0$ , onde  $k_1$  e  $k_2$  são as curvaturas principais, e obteve duas soluções não triviais desta equação. Mostrou que, além do plano, a única superfície mínima de rotação , a menos de movimentos rígidos de  $\mathbb{R}^3$ , era o catenóide, obtido pela rotação de uma curva chamada catenária. Meusnier também encontrou outro tipo de solução , por exemplo, adicionando à equação [3.4] a condição de que as "curvas de nível" $f(x, y) = k$  sejam retas. Obteve uma outra solução, que neste caso, é um helicóide, gerado por um movimento helicoidal atuando sobre uma reta paralela ao plano de rotação do movimento. Portanto, o helicóide é um exemplo de uma superfície regrada. Catalan mostrou que esta é a única superfície mínima regrada além do plano. Somente cerca de sessenta anos depois da prova da minimalidade do catenóide e do helicóide, Scherk enunciou equações explícitas para cinco superfícies mínimas.

A condição acima nos ajuda a vericar que tais superfícies são mínimas. Vejamos:

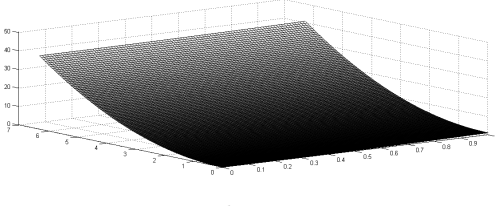

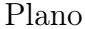

• Seja  $\chi(u, v) = (u, v, 0)$  a equação de um **plano** [Fig. 3.1.5]. Podemos observar que:

$$
\frac{\partial \chi}{\partial u} = (1, 0, 0), \qquad \frac{\partial \chi}{\partial v} = (0, 1, 0)
$$

Verificando que o parâmetro é isotérmico, temos:

$$
\langle \frac{\partial \chi}{\partial u}, \frac{\partial \chi}{\partial u} \rangle = \langle \frac{\partial \chi}{\partial v}, \frac{\partial \chi}{\partial v} \rangle = 1 e \langle \frac{\partial \chi}{\partial u}, \frac{\partial \chi}{\partial v} \rangle = 0.
$$

Além disso,

$$
\frac{\partial^2 \chi}{\partial u^2} = (0,0,0), \frac{\partial^2 \chi}{\partial v^2} = (0,0,0),
$$

assim

.

$$
\Delta \chi = \frac{\partial^2 \chi}{\partial u^2} = 0
$$

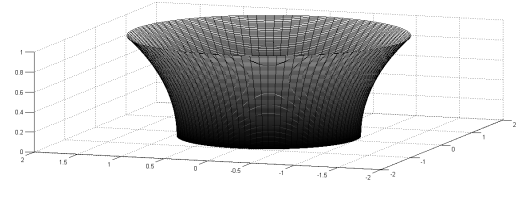

Catenoide

• O catenóide [Fig. 3.1.5] é a superfície de revolução obtida girando a catenária

$$
x = 0;
$$
  

$$
y = a \cosh \frac{z}{a};
$$

em torno do eixo  $Oz$ ,  $a > 0$ .

Então  $X : (0, 2\pi) \times \mathbb{R} \to \mathbb{R}^3$ ,  $X(u, v) = (a \cosh v \cos u, a \cosh v \sin u, av)$ , é uma parametrização do catenóide. Como,

$$
\frac{\partial X}{\partial u} = (-a \cosh v \sin u, a \cosh v \cos u, 0) e^{-\frac{\partial X}{\partial v}} = (a \sinh v \cos u, a \sinh v \sin u, a),
$$

obtemos

$$
\langle \frac{\partial X}{\partial u}, \frac{\partial X}{\partial u} \rangle = \langle \frac{\partial X}{\partial v}, \frac{\partial X}{\partial v} \rangle = a^2 \cosh^2 v \ e \ \langle \frac{\partial X}{\partial u}, \frac{\partial X}{\partial v} \rangle = 0.
$$

Além disso,

$$
\frac{\partial^2 X}{\partial u^2} = (-a \cosh v \cos u, -a \cosh v \sin u, 0) e \frac{\partial^2 X}{\partial v^2} = (a \cosh v \cos u, a \cosh v \sin u, 0).
$$

Logo,

$$
\triangle X = \frac{\partial^2 X}{\partial u^2} + \frac{\partial^2 X}{\partial v^2} = 0.
$$

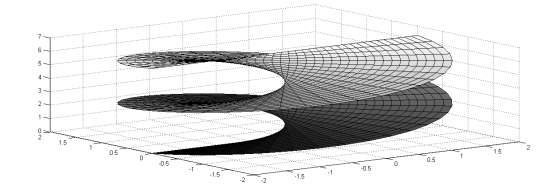

Helicóide

• Seja  $f(u, v) = (a \sinh v \cos u, a \sinh v \sin u, au)$  uma parametrização que cobre todo o helicóide [Fig. [heli]. Sendo,

$$
\frac{\partial f}{\partial u} = (-a\sinh v \sin u, a\sinh v \cos u, a) e \frac{\partial f}{\partial v} = (acosh v \cos u, a \cosh v \sin u, 0),
$$

temos

$$
\langle \frac{\partial f}{\partial u}, \frac{\partial f}{\partial u} \rangle = a^2(\sinh v^2 + 1) = a^2 \cosh^2 v = \langle \frac{\partial f}{\partial v}, \frac{\partial f}{\partial v} \rangle \ e \ \langle \frac{\partial f}{\partial u}, \frac{\partial f}{\partial v} \rangle = 0.
$$

 $\Delta l\acute{e}m$  disso, como  $\frac{\partial^2 f}{\partial u^2} = (-a \sinh v \cos u, -a \sinh v \sin u, 0) e \frac{\partial^2 f}{\partial v^2} = (a \sinh v \cos u, a \sinh v \sin u, 0)$ temos

$$
\Delta f = \frac{\partial^2 f}{\partial u^2} + \frac{\partial^2 f}{\partial v^2} = 0.
$$

### 3.2 Fórmula da Primeira Variação da área

Definição 3.6 (Variação Normal). Seja um domínio limitado D tal que  $\overline{D} \subset U$  e uma função diferenciável  $h : \overline{D} \to \mathbb{R}$ . A variação normal de  $\chi(\overline{D})$ , determinada por h, é a aplicação diferenciável  $\varphi$ :  $\overline{D}$  × (− $\epsilon$ ,  $\epsilon$ ) → ℝ, dada por

$$
\varphi(u, v, t) = \chi(u, v) + th(u, v)N(u, v), (u, v) \in D, t \in (-\epsilon, \epsilon)
$$

Para cada  $t \in (-\epsilon, \epsilon)$  fixado, a aplicação  $\chi^t : D \to \mathbb{R}^\mathbb{1}$  dada por

$$
(\chi^t(u,v)) = \varphi(u,v,t)
$$

é uma superfície parametrizada com

$$
\frac{\partial \chi^t}{\partial u} = \chi_u + thN_u + th_uN
$$

$$
\frac{\partial \chi^t}{\partial v} = \chi_v + thN_v + th_vN
$$

Assim, denotando  $E^t, F^t, G^t$  os coeficientes da 1 $\hat{A}^a$  Forma Fundamental de $\chi^t$ , ob-

temos

$$
E^{t} = E + 2th < \chi_{u}, N_{u} > +t^{2}h^{2} < N_{u}, N_{u} > +t^{2}h_{u}^{2};
$$

$$
F^{t} = F + th(<\chi_{u}, N_{v}> + <\chi_{v}, N_{u}) + t^{2}h^{2} < N_{u}, N_{v}> + t^{2}h_{u}h_{v};
$$

$$
G^{t} = G + 2th < \chi_{v}, N_{v} > +t^{2}h^{2} < N_{u}, N_{v} > +t^{2}h_{v}^{2}.
$$

Utilizando o fato que

$$
\langle \chi_u, N_u \rangle = -e;
$$
  

$$
\langle \chi_u, N_v \rangle + \chi_v, N_u \rangle = -2f,
$$
  

$$
\langle \chi_v, N_v \rangle = -g
$$

e que a curvatura média é dada por

$$
H = \frac{1}{2} \frac{Eg - 2Ff + Ge}{EG - F^2},
$$

obtemos

$$
E^{t}G^{t} - (F^{t})^{2} = (E - 2the + t^{2}h^{2}h < N_{u}, N_{u} > +t^{2}h_{u}^{2})(G - 2thg + t^{2}h^{2}h < N_{v}, N_{v} > +t^{2}h_{v}^{2})
$$
  

$$
- (F - 2thf + t^{2}h^{2}h < N_{u}, N_{v} > +t^{2}h_{u}h_{v})^{2}
$$
  

$$
= EG - F^{2} - 2th(Eg - 2Ff + Ge) + R(t)
$$
  

$$
= (EG - F^{2}) - 4th\mathbf{H}(EG - F^{2}) + R(t)
$$
  

$$
= (EG - F^{2})(1 - 4th\mathbf{H}) + R(t),
$$

onde  $\lim \frac{R(t)}{t} = 0$ .

Como D é compacto e

$$
\lim E^t G^t - (F^t)^2
$$

$$
(u, v) = EG - F2 \quad (u, v) > 0
$$

para todo  $(u, v) \in \overline{D}$ , temos que, para  $\varepsilon$  suficientemente pequeno,  $\chi^t$  é uma superfície parametrizada regular.

Além disso, a área  $A(t)$  de  $\chi^t(\overline{D})$  é

$$
\int \int_{\overline{D}} \sqrt{E^t G^t - (F^t)^2} du dv = \int \int_{\overline{D}} \sqrt{1 - 4th\mathbf{H} + \overline{R}} \sqrt{EG - F^2} du dv
$$

onde  $\overline{R} = \frac{R}{EG}$  $\frac{R}{EG-F^2}$ .

Assim, se  $\varepsilon$  é pequeno, A é uma função diferenciável e sua derivada em  $t = 0$  é

$$
A'(0) = \int \int_{\overline{D}} -2h\mathbf{H}\sqrt{EG - F^2}dudv
$$

pois

$$
\frac{d}{dt}(\sqrt{1-4th\mathbf{H}+\overline{R}})=\frac{1}{2}\frac{-4h\mathbf{H}+\overline{R}'(t)}{\sqrt{1-4th\mathbf{H}+\overline{R}}}=-2h\mathbf{H}
$$

sendo  $\overline{R}$  um polinômio de segundo grau em t.

Como podemos observar, a relação entre a propriedade de otimizar a área e a curvatura média é que regiões limitadas de uma superfície com curvatura média identicamente nula é um ponto crítico para a função de qualquer variação normal de tal região.

Proposição 3.1 (Proposição). Dada uma superfície M, dizemos que M é mínima se, e somente se,  $A'(0) = 0$  para toda variação normal.

Se  $H \equiv 0$ , pela fórmula da primeira variação da área, temos que

$$
A'(0) = \Big|_{t=0} = -2 \int_{\Omega} f H dM = 0.
$$

Reciprocamente, suponhamos que  $A'(0) = 0$  para toda f, e que existe um certo  $p \in M$  tal que  $H(p) > 0$ . Escolhamos f tal que  $f(p) = H(p)$ ,  $f \geq 0$ , e que f é identicamente nula fora de um pequeno domínio  $\Omega \in M$  em torno de p. Para tal f temos

$$
A'(0) = \int_{\Omega} f H dM < 0.
$$

O que é uma contradição, pois estávamos supondo que  $A'(0) = 0$ . Logo, devemos ter  $H \equiv 0$ para todos os pontos de M.

### 3.3 Fórmula da Segunda Variação da área

Seja M uma superfície mínima,  $D \subset \mathcal{M}$  um domínio limitado de M, e  $f : \overline{D} \to \mathbb{R}$ uma função diferenciável definida em  $\overline{D}$ , tal que  $f\Big|_{\partial D} \equiv 0$ . Considere a variação normal dada por f. Então

$$
A''(0) = \frac{d^2A}{dt^2}(0) = -\int_{\overline{D}} (f\triangle f - 2Kf^2)d\mathcal{M}
$$
\n(3.6)

onde K é a curvatura Gaussiana de M,  $\Delta f$  é o laplaciano e dM é o elemento de área.

Passaremos agora a uma extensão recente do teorema de estabilidade. Inicialmente, precisamos de uma definição geral sobre superfícies.

Definição 3.7. Uma superície regular, conexa S é chamada estendível se existe uma superfície regular  $\widetilde{S}$  tal que  $\widetilde{S} \subset S$  como um subconjunto próprio. Se não existe tal  $\widetilde{S}$ , S é dita não-estendível.

Definição 3.8. Uma superície regular S é denominada completa quando, para qualquer ponto  $p \in S$ , qualquer geodésica parametrizada,  $\gamma : [0; \epsilon) \to S$  de S, começando em  $p = \gamma(0)$ , pode ser estendida em uma geodésica parametrizada  $\overline{\gamma}: R \to S$ , definida sobre R.

De outro modo, uma superfície S é chamada completa se ela não tem pontos na fronteira que possam ser atingidos por uma curva em S de comprimento finito.

As superfícies fechadas são completas, mas existem superfícies completas que não são limitadas e, portanto, não são fechadas. Exemplos de superfícies completas não-limitadas são o plano, o cilindro, o catenóide e o helicóide. Intuitivamente, uma superfície completa é aquela na qual se pode percorrer qualquer distância em qualquer direção sem sair da superfície.

Um exemplo importante de superfície completa é dado pelo gráfico  $z = f(x, y)$  de uma função diferenciável onde f está definida em todos os pontos do plano  $(x, y)$ . Chamaremos tais superfícies gráficos completos.

Definição 3.9. Seja S uma superfície mínima, e seja  $D \subset S$  um domínio limitado de S. Dizemos que D é estável se  $A''(0) > 0$  para toda variação normal de S que fixa a fronteira ∂D de D; isto significa que D é um ponto de mínimo relativo para toda tal variação.

Definição 3.10. Dizemos que D é minimizante se a área de D é a menor ou igual a área de qualquer outra superfície que tenha a mesma fronteira que D.

O problema de Plateau está intimamente ligado ao conceito de película de sabão. As películas de sabão que são superfícies regulares são representações físicas de superfícies mínimas estáveis. Elas estão em equilíbrio sob a ação da tensão superficial do líquido. Em todo líquido, as forças de tensão superficial são tangentes à respectiva superfície. Se a superfície é plana, então o líquido estará sujeito a uma pressão imposta pelo meio. Se a superfície é curva, ele fica sujeito a uma pressão pertinente ao meio vizinho e a uma pressão adicional, chamada de pressão de Laplace, associada à resultante das forças de tensão superficial que atuam nessa superfície curva. Assim, pelo princípio geral da conservação de energia, a energia do sistema permanece constante. Desse modo, as superfícies em equilíbrio tem curvatura média identicamente nula, pois a pressão em cada ponto aplicada pela superfície sobre o meio ambiente é dirigida na direção da normal à superfície e proporcional a H; como a superfície está em equilíbrio tal pressão se anula em todos os pontos e consequentemente a curvatura média também.

Similar ao Surface Evolver, minimizamos a energia pelo método do gradiente descendente. A evolução é um modelo computacional da curvatura média relacionada com a energia da tensão superficial. Inicialmente, descreveremos de forma geral o modelo linear da película de sabão. Os elementos básicos são os vértices, as arestas e facetas de três lados. Aqui denominaremos facetas o triângulo da triangulação da malha. Denotaremos as aresta por e e denominaremos os extremos por cabeça por  $\vec{h}$  e cauda  $\vec{t}$ .  $\vec{s} = \vec{h} - \vec{t}$  é o vetor aresta.

#### Energia da Face

 $T \neq a$  tensão superficial da face.  $v_0, v_1, v_2$  são os vértices na faceta no sentido anti-horário.  $\vec{s_0}, \vec{s_1}, \vec{s_2}$  são as arestas ao redor da faceta no sentido anti-horário, e  $v_0$  é a cauda de  $\vec{s_0}$ .

$$
E = \frac{T}{2} \|\overrightarrow{s_0} \times \overrightarrow{s_1}\|
$$

Energia no Vértice

$$
\overrightarrow{F}(v_0) = \frac{T}{2} \frac{\overrightarrow{s_1} \times (\overrightarrow{s_0} \times \overrightarrow{s_1})}{\|\overrightarrow{s_0} \times \overrightarrow{s_1}\|}
$$

A integral do quadrado da curvatura média no modelo da película de sabão é calculado da seguinte forma: Cada vértice v tem uma estrela de facetas em torno da área que  $A_v$ . A força devido à tensão superficial no vértice é da pela equação

$$
F_v = -\frac{\partial A_v}{\partial v}.
$$

Uma vez que cada faceta tem vértices 3, a área vinculada a v é

$$
\frac{A_v}{3}.
$$

Logo, a curvatura média em v é

$$
h_v = \frac{3}{2} \frac{F_v}{A_v}
$$

e a contribuição deste vértice para a integral total é

$$
E_v = h_v^2 \frac{A_v}{3} = \frac{3}{4} \frac{F_v^2}{A_v}.
$$

 $E_v$  pode ser escrito como uma função das coordenadas do vértice, de modo que o qradiente de  $E<sub>v</sub>$  pode ser integrado ao cálculo de força total.

#### Otimização da Escala de Movimento

A ideia é encontrar três fatores de escalas que agrupa o mínimo de energia e então usam a interpolação quadrática para estimar o fator de escala ótimo. Para isso, tome três fatores de escala  $s_1, s_2, s_3$  considerando as energias  $_1, e_2, e_3$ . Os fatores de escala são duplicados  $s_2 = 2s_1, s_3 = 2s_2$ . Fazemos a interpolação quadrática para encontrar o ótimo aproximado da seguinte forma:

$$
s_{opt} = 0.75s_2(\frac{4e_1 - 5e_2 + e_3}{2e_1 - 3e_2 + e_3})
$$

## Capítulo 4

## Metodologia Numérica

## 4.1 Experimentos Para o Desenho de Curvas e Superfícies Utilizando Rastreadores Facial e Ocular

Nessa seção apresentamos as interfaces propostas e os experimentos feitos para o desenho de curvas e superfícies mÃnimas tendo como m´todo de interação rastreadores facial e ocular.

#### 4.1.1 Curvas Feitas com um Rastreador Facial

Nosso trabalho tem como objetivo avaliar o modelo que explora a seleção de pontos baseada em tempo de latência em uma grade tridimensional para o desenho de curvas poligonais em uma interface que permite a interação com um rastrador ocular. Queríamos investigar o tempo de execução e o desempenho, pórem o ponto mais importante é a experiência dos usuários, tais como: como eles se sentem sobre o seu desempenho usando um rastreador facial, prestando atenção às necessidades físicas e mentais, esforço e o sentimento de frustração.

Nossa interface é programada em MatLab como pode ser vista na [Fig. 4.1] e os nossos comandos podem ser ativados por um clique do mouse sobre botões virtuais com a utilização de um mouse convencional como também por meio de um rastreador facial. Quando a tecla e os pontos são selecionados, um som é emitido para indicar a seleção. Para desenhar uma curva, o usuário pode definir o ponto inicial e final do traço em vez de desenhar o pixel por pixel continuamente.

A vista principal da interface e as descrições dos botões estão a seguir:

1. Draw: Habilita a seleção de pontos na grade para traçar a curva poligonal a qual fornecerá a superfície poliedral. Começa a rotina de selecionar pontos ao pressionar o botão esquerdo do mouse no local correto para uma coordenada válida. O programa exibe a coordenada na grade e a armazena na variável "pts", marcando os pontos clique por clique. Se o clique for acionado em uma localização inválida, nada acontece. Um clique com o botão direito do mouse finaliza a rotina. Durante esta rotina nenhuma outra ação é permitida.

O próximo comando Draw será iniciado no último ponto e continua o relógio.

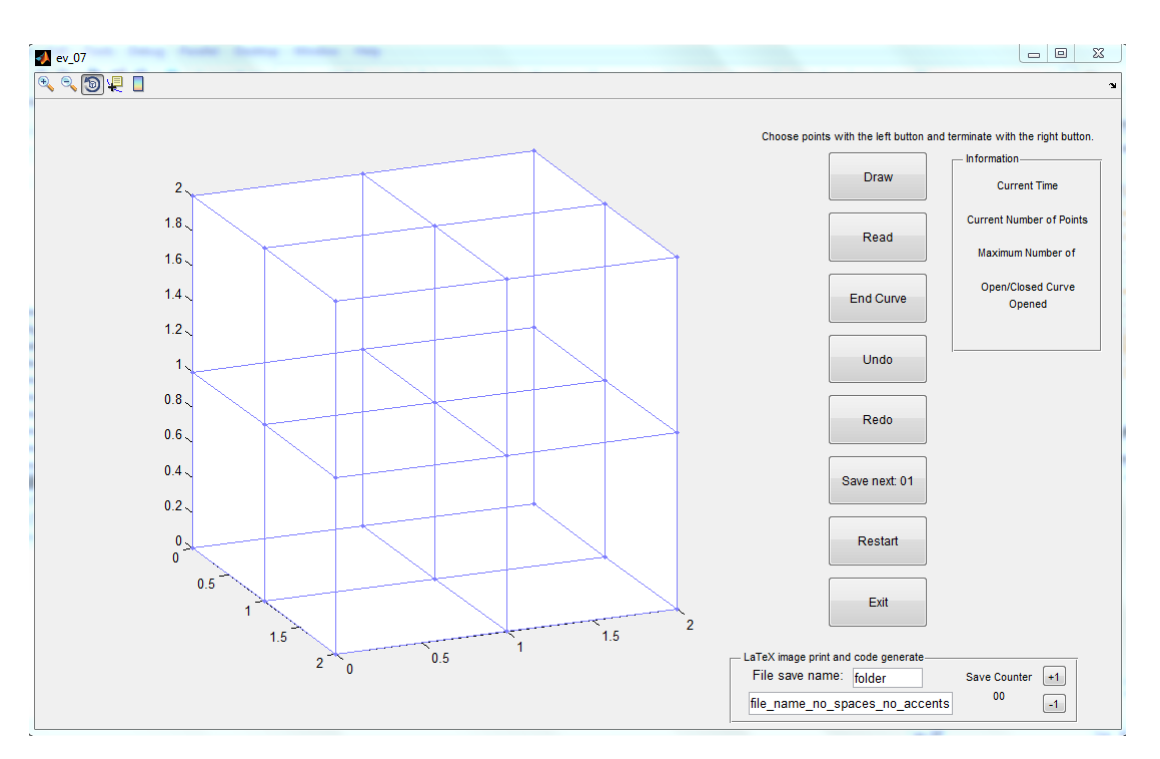

Figura 4.1: Interface

- 2. Read: Abre uma janela para procurar por um arquivo .mat previamente salvo com os dados dos "pts". Depois de escolher o arquivo, os pontos da grade são atualizados.
- 3. End Curve: Fecha-se a curva ligando o último ponto de tomada com a primeira. O número de pontos escolhidos é incrementado. É preciso atenção, pois não têm quaisquer restrições para conseguir mais pontos.
- 4. Undo: Limpa o último ponto e diminui o "Número de Pontos"no painel de informações. É possível "Desfazer" todos os pontos.
- 5. Redo: Redesenha o próximo ponto, se houver um ponto seguinte. Se mais de um ponto for "desfeito", mas se nem todos foram selecionados novamente, então o "Redo" redesenhará os pontos anteriores até "Current Number of Points" atingir o "Maximum Number of Points".
- 6. Save next: Armazena os dados "pts"em um arquivo .mat, salva a tela atual como um arquivo .png e cria um arquivo .tex com estes dados. Cada arquivo tem algum prefixo para identificá-lo, e tem o radical dado por "file\_save\_name". Este arquivo .mat é exatamente o que será lido pelo botão "Read".
- 7. Restart: Limpa a variavel "pts", o relógio, e a opção de fechar a curva.
- 8. Exit: Fecha e sai da interface.

A função Save next tem uma tarefa muito importante, permite uma análise rápida de dados, porque 'pts' recebe todos os pontos e o tempo utilizado para selecioná-los, por isso não há necessidade de fazer anotações manuais durante o teste. Por outro lado, o arquivo .tex organiza essa informações juntamente com o conjunto de figuras para cada teste. Assim, um simples arquivo .latex base chama cada arquivo único .text para formação dos testes usando uma função de entrada do  $BT_FX$ . É simples de inserir todos os dados do mesmo

teste, porque os seus nomes mudam apenas pela variação do número no "Save Counter". Além de fornecer uma ferramenta útil para salvar dados para usuários, facilita a coleta de dados nas sessões de teste.

Desse modo, nos testes, para cada participante é criada um arquivo onde são salvos o tempo de execução, a quatidade de pontos selecionados e a imagem reproduzida.

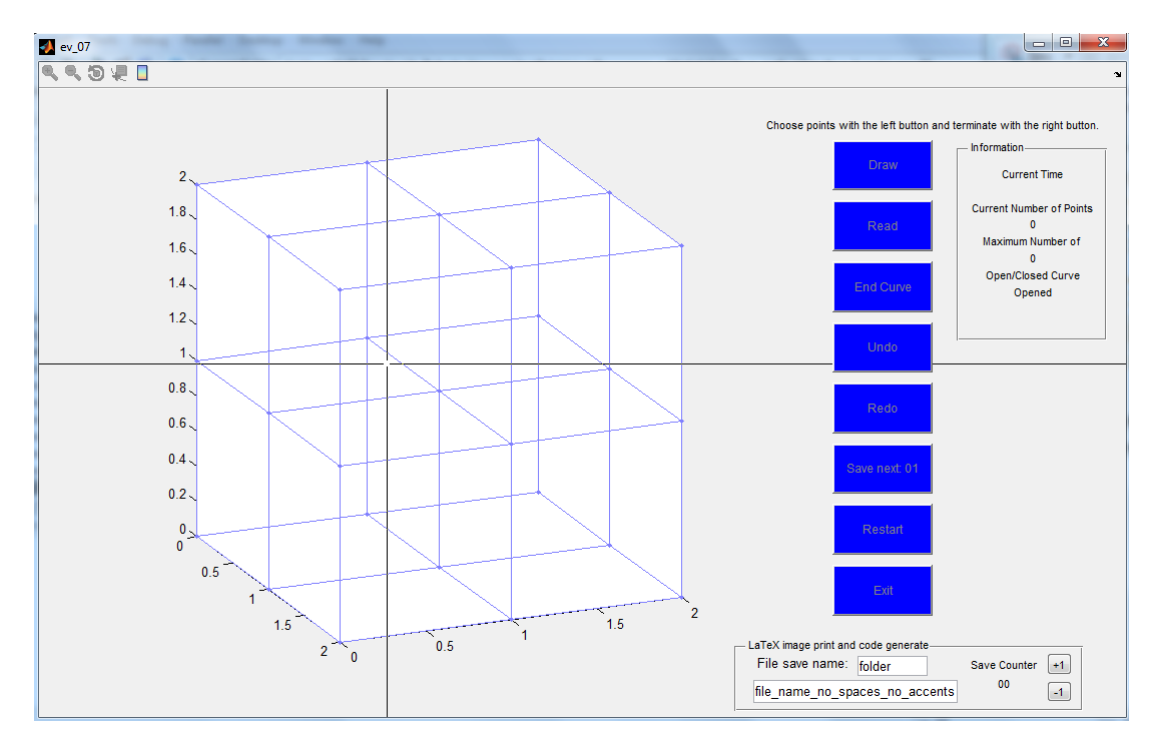

Figura 4.2: Seleção de Pontos na Grade

A [Fig. 4.2] mostra a interface, enquanto se escolhe um ponto. Os botões ficam desativados até que o botão direito seja clicado, esta é a garantia da função que recebe o pontos necessários.

A [Fig. 4.3] apresenta a possibilidade de rotacionar a vista e verificar os pontos escolhido, ele pode ser armazenados clicando no botão "Save next".

A [Fig. 4.4] exibe a interface depois da execução do botão 'Save next', o contador é atualizado.

A [Fig. 4.5] é o painel de informação, exibindo o momento em que o último ponto foi escolhido, o ponto atual a ser escolhido e o número máximo de ponto, isso é especialmente útil para saber quantos "Undo"comandos terem sido feitos e, portanto, quantos "Redo"pode ser feito a diante.

A interface é projetada para impedir que o usuário cometa erros involuntários. Com esta proposta, a região de design é ativada apenas quando o botão 'Draw' é pressionado. Além disso, o usuário só tem acesso novamente às opções 'End Curve', 'Undo', e 'Redo' quando o desenho da curva termina.

Antes de iniciar o experimento uma breve entrevista foi proposta. As seguintes perguntas foram feitas:

1. Você tem prática em programação? Se sim, quais linguagens de programação utiliza?

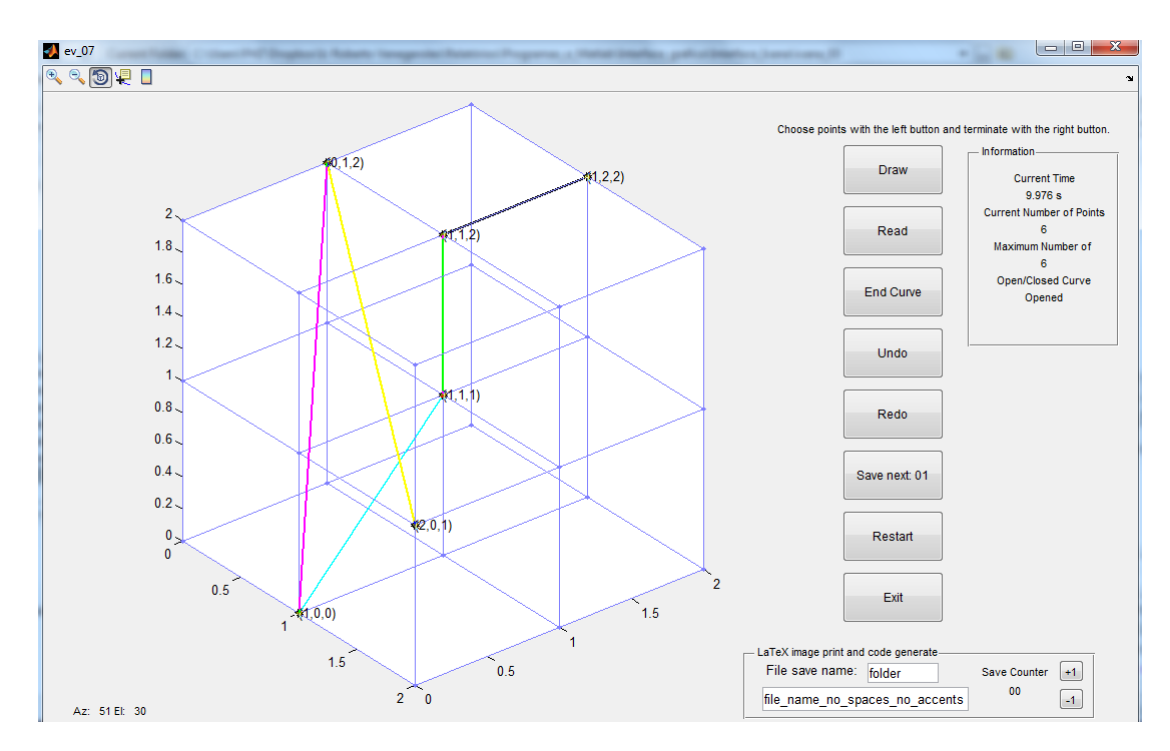

Figura 4.3: Possibilidade de rotacionar a vista e verificar os pontos selecionados

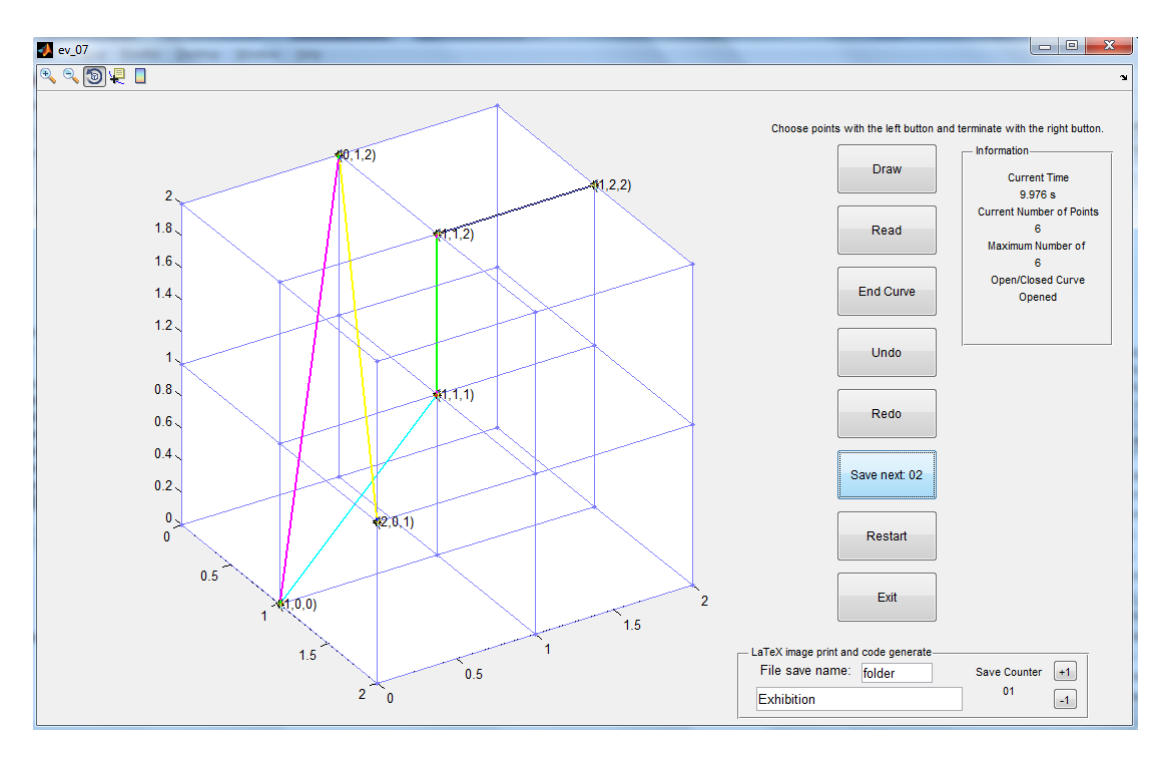

Figura 4.4: Controle incremental depois de cada salvar

- 2. Você tem dificuldade para controlar o mouse convencional?
- 3. Você já dispôs de algum dispositivo além do mouse e teclado convencional para interação com o computador?
- 4. Você domina programas para obtenção de figuras geométricas? Em caso afirmativo, responda às seguintes questões:
	- (a) Há necessidade de treinamento?
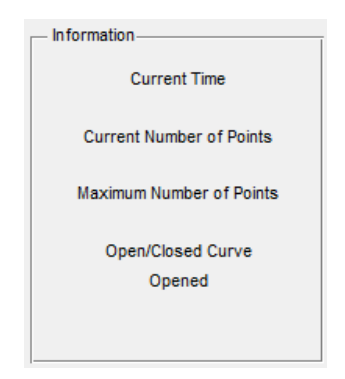

Figura 4.5: Painel de Informação

- (b) Quais as dificuldades enfrentados?
- (c) Quais os benefícios?
- (d) As suas necessidades são supridas por esses programas?

## 4.1.2 Características dos Usuários

Para o resto deste estudo, usaremos a palavra "usuário"para se referir ao sujeito principal. Um total de 16 voluntários participaram do estudo. Especificamente, cada um dos 16 usuários participou de pelo menos uma sessão do teste. Nosso esquadrinhamento inclui a seguinte composição demográfica:

- Gênero: 56, 25% masculino e 43, 75% feminino;
- Faixa etária: 6,25% adolescentes (13 ∼ 17anos) 93,75% adultos (18 ∼ 64anos).

Foram coletados dados tanto de usuários com deficiência fisica (4), como também 12 participantes sãos. Todos com visão normal ou corrigida com o uso de óculos. Dentre os voluntários fisicamente desafiados encontra-se pintores (3) e (2) web designers, um participante era pintor e web designer. O grupo de participantes fisicamente capazes inclui alunos de programas de pos-graduação (1) de graduação. Os estudantes dos programas de pós-graduação enquadram-se no: programa de mestrado (1), programa de doutorado (8), programa de pós-doutorado(1), nas seguintes áreas: Geologia, Matemática Aplicada, Bioinformática, Estatística e Geometria Diferencial.

Entre os participantes com deficiência inclui-se duas mulheres com a doença de Charcot-Marie-Tooth (CMT é neuropatia hereditária motora e sensorial afetando tanto nervos motores e sensoriais e fraqueza com atrofia muscular ocorrendo nos braços e mãos), um homem que ficou tetraplégico depois um acidente de carro e duas pessoas com atrofia nos membros superiores. No grupo de usuários com deficiência também têm 1 estudante de ensino fundamental, 1 mestre em Língua Francesa e 1 estudante do doutorado de Matemática Aplicada, 1 programador.

Dois participantes foram testados à distância através um software de controle remoto, segundo nossos critérios de avaliação.

## 4.1.3 Respostas do Levantamento

Doze voluntários responderam a nossa pesquisa. Queríamos investigar sobre a experiência de desenhar curvas utilizando um computador, as necessidades durante a tarefa, os benefícios e as dificuldades ao executar esta ação.

Todos os participantes usam o computador mais de uma vez na semana. Mas, apenas 37, 5% eram usuários de computador experientes e apenas 25% eram programadores. Dentre as linguagens de programação foram citadas C e MATLAB.

Nenhum participante citou alguma dificuldade para controlar o mouse convencional. Percebemos algumas adaptações não comerciais criadas pelos participantes como usar uma caneta na boca para guiar o mouse e usar os movimentos da bochecha para pressionar botões. Apesar de haver muitos avanços na tecnologia, os desafios de acessibilidade ainda existem.

Todos os participantes citaram já terem desfrutado das telas sensíveis ao toque além do mouse e teclado convencional para interação com o computador. Apenas dois comentarem ter utilizado programa de reconhecimento de voz, outras duas experimentaram óculos de realidade virtual para jogos e 91, 7% deles não tinham experiência com rastreador facial.

Sete participantes usam programas para obtenção de figuras geométricas, como Maple, Geogebra, Paint, Photoshop, CorelDraw, 3DMax, WinPlot, ArtRage, Gimp, AutoCAD 2D. Três deles são usuários com mobilidade reduzida e são capazes de usar aplicativos profissionais. A maior dificuldade citada foi aprender comandos e scripts para começar a utilização desses programas e a segunda foi a dificuldade de controlar o mouse convencional para criar as figuras. Essa última se deve ao fato de algumas funcionalidades exigirem o movimento de clicar e arrastar. Os outros disseram que eles não usam software para desenhar porque não conhecem nenhum que satisfaça suas necessidades, por exemplo, para traçar gráficos, que são fáceis e eles não precisam gastar tempo treinando isso. Como maiores benefícios desses se destacam a possibilidade desenhar curvas com os eixos, também é possível obter a ideia do gráfico de qualquer função 2D e 3D, curvas de nível e poliedros. No entanto, nem todas as necessidades são atendidas pela falta de simplificação no processo de gerar algumas superfícies.

## 4.1.4 Estilos de Interação

O conceito de estilos de interação refere-se a todos os aspectos que o usuário pode interagir com um computador. Em nosso estudo, consideramos o seguinte: mouse/mouse-pad convencional com a mão, queixo, polegares, pés; trackball pelo queixo; rastreador facial.

Uma restrição experimental de ambiente foi a necessidade de o participante estar sentado. Pelo fato de estar deitado na cama, um dos participantes teve dificuldades em posicionar a câmera a fim de obter uma boa calibração, em seguida, ele saiu da pesquisa.

Um dos participantes é um pintor e ele nos disse que iria usar nossa interface em suas aulas de pintura digital.

Interação com os dedos foi de longe o método de interação direta mais comum para as pessoas com e sem deficiência. Um menino e uma mulher usam seus dedos dos pés para apontar e vale ressaltar que esse menino e outra garota usam os polegares para interagir. Observou-se que deficiências motoras não interferem na sua capacidade de executar. A nossa atenção para as questões em torno da interação humano-computador é no sentido de garantir a funcionalidade do sistema e usabilidade, proporcionando suporte de interação eficaz para

o usuário e fornecer uma experiência agradável ao usuário. Assim, o desempenho do usuário é tão importante quanto a experiência do usuário. Neste sentido o nosso trabalho atual também é dedicado a pessoas com deficiência que não podem usar os membros superiores. A sua participação na academia tem crescido de forma constante e seu acesso a programas que permitam o acesso a desenhar em cada estilo de interação é crucial.

Para desenvolver uma caracterização mais rica de como as pessoas com deficiências físicas estão adotando dispositivos de interação com o computador, investigamos quais os dispositivos estão sendo usados diariamente; se adaptações estão elaboradas para melhorar a acessibilidade.

Assim, nesse experimento, os participantes reproduziram, utilizando o rastreador facial (HeadMouse), imagens de curvas desenhadas por eles anteriormente com o método convencional para cada um. O tempo de fixação para a seleção dos pontos na grade e nos botões foi de 2s utilizando o rastreador facial.

O experimento foi dividido em três sessões durante cerca de 40 minutos, no qual cada participante trabalhou individualmente.

Primeira Sessão Os usuários criaram oito curvas livremente com três, quatro, cinco, seis, sete, oito, nove e dez pontos, respectivamente. O tempo de cada ação foi estimada e é mostrado na  $[Fig. 4.6]$ :

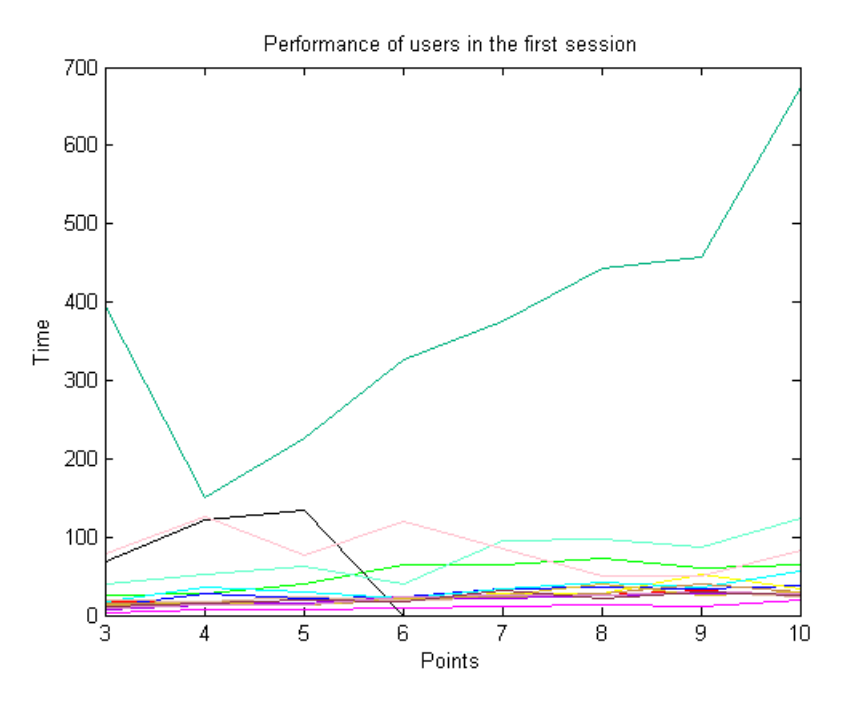

Figura 4.6: Desenho Livre

O tempo médio foi de 53.3862 segundos. Em geral, todos os usuários ficaram satisfeitos com seu desempenho e disseram que a interface foi fácil de usar. Aprender os comandos não foi difícil por causa do os botões e a da grade.

O desempenho e o tempo estimado foram semelhantes aos usuários com deficiência e participantes sãos. Um menino que tem problema em seus braços tentou manipular o mouse pela primeira vez com os dois polegares tendo mais dificuldade e a próxima tentativa foi com pé direito a qual era a maneira mais fácil para ele.

A [Fig. 4.7] representa a primeira tentativa de mover o mouse com movimentos da cabeça. Os participantes devem redesenhar a primeira e segunda curva criadas na sessão livre.

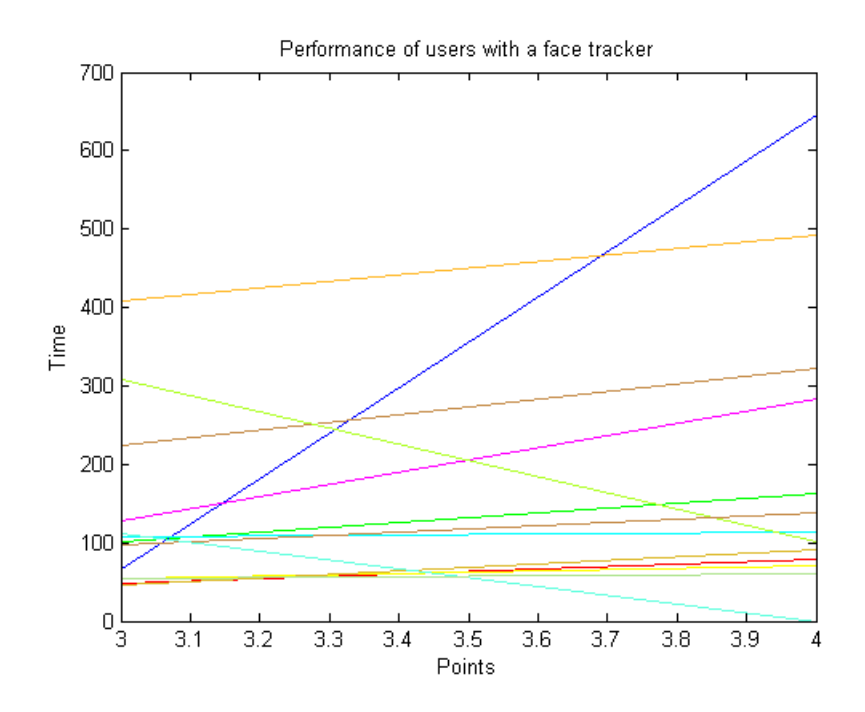

Figura 4.7: Repetindo a primeira e segunda curva

O tempo aumentou em 90 segundos comparado com o método usual. Estar fora da zona de conforto pode ser apontada como uma possível causa, é difícil fazer uma nova tarefa no início. Outro motivo está relacionado com a personalidade dos usuários: alguns participantes ficaram irritados porque eles não podiam clicar onde eles queriam e isso influenciou os resultados. Eles almejavam ter o mesmo desempenho que na primeira tentativa com os métodos que estavam acostumados.

Após a detecção inicial do usuário e localização do mouse virtual, deve ser detectado pelo HeadMouse e deve simular ações de clique. Referindo-se à interface, talvez os alvos eram pequenos. Além disso, cliques inesperados foram gerados por movimentos involuntários por falta de prática no controle da face.

Segunda Sessão: Os participantes deveriam redesenhar cinco curvas abertas utilizando apenas o rastreado facial, sendo duas com três pontos, duas com quatro pontos e uma com cinco pontos selecionados a partir do banco de dados capturado na primeira sessão. O tempo médio foi reduzido em 30 segundos em relação a primeira tentativa com o rastreador facial. Um relato importante de um usuário durante os experimentos de validação realizados é que o estresse na segunda sessão não é tão alto quanto no início, porque ele sabia o que devia fazer e seu desempenho foi melhor. Se comparar a atuação utilizando os movimentos da cabeça com os movimentos naturais para os usuários, o desempenho é semelhante como mostramos na [Fig. 4.8].

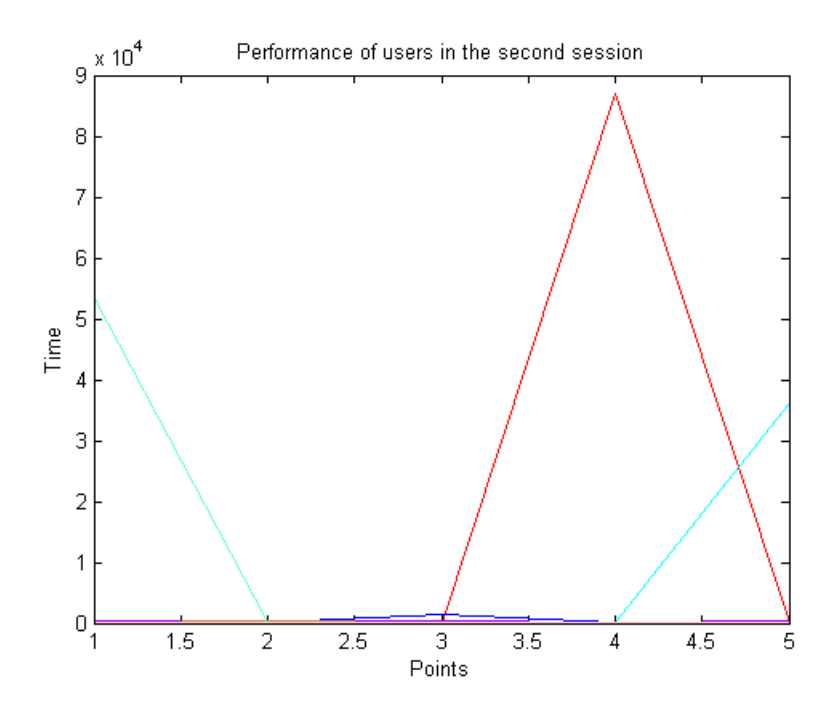

Figura 4.8: Performance da Segunda Sessão

Embora os participantes do teste cometeram erros menores, tais como começar a curva a partir do ponto errado e clicar acidentalmente em um ponto próximo, os participantes se sentiram mais satisfeitos ao conseguir controlar melhor a cabeça. Nas duas imagens seguintes, comparamos uma curva errada [Fig. 4.10] com uma correta [Fig. 4.9].

O participante poderia ter usado o botão "Undo", mas quando percebeu que ela iria desfazer uma ação, e ter que realizar mais um clique para selecionar o ponto correto. Associando tais fatos, ela preferiu manter o erro para não ficar entediada e cansada ao corrigir.

Terceira Sessão: Era esperados que os participantes desenhassem, utilizando apenas o rastreador facial, curvas fechadas selecionadas a partir do banco de dados capturadas na primeira sessão. O experimento foi dividido em duas partes:

- (i) Para fechar a curva o voluntário precisava clicar diretamente na grade para juntar o último ponto ao primeiro.
- (ii) Era necessário, pressionar o botão "Curve End"para fechar a curva.

O tempo médio entre a parte (ii) e (i) aumentou em 50 segundos, mesmo a quantidade de pontos sendo menor. Além disso, o mesmo desvio, se comparado com a segunda sessão. Um motivo possível para este resultado pode ser fadiga causada durante o desenvolvimento na primeira parte da sessão. No entanto, alguns participantes apresentaram um desempenho melhor se comparado com o primeiro.

Neste estudo, além de avaliar o desempenho das interfaces de entrada para curvas com o mouse facial, estamos interessados em compreender a experiência dos usuários, mais especificamente, a "carga de trabalho"experimentada pelos participantes. Não obstante, alguns

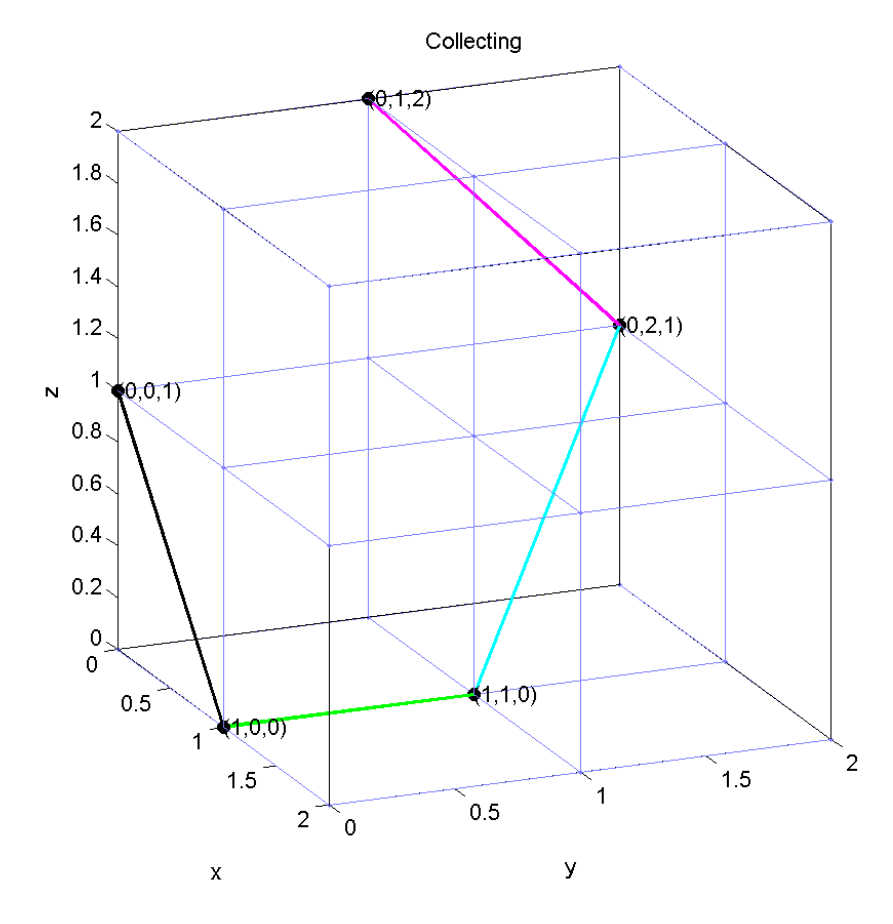

Figura 4.9: Exemplo Correto

conceitos como a demanda mental, o esforço são difíceis de medir, alguns comentários citados pelos participantes foram úteis na identificação das necessidades de mudança nos componentes físicos para melhorar a experiência do usuário. Por exemplo, se pudéssemos ampliar a área do alvo seria tão conveniente quanto ao clicar em um botão. Outra sugestão foi dada para substituir o clique direto na grade pelo acesso através de um teclado virtual com teclas grandes.

Para as questões relacionadas com a sensação de cada usuário, os participantes foram convidados a descrever os sentimentos vivenciados durante a execução da tarefa, com respeito a exigência mental [Fig. 4.12], exigência física [Fig. 4.13], demanda temporal [Fig. 4.14], próprio desempenho [Fig. 4.15], esforço [Fig. 4.16] e frustração [Fig. 4.17]. Observa-se que a escala de "Performance"vai de "muito bom"para "muito ruim", ao contrário das outras cinco escalas que variam de "muito baixo"para "muito alto". Na seguinte tabela podemos estimar a carga de trabalho experiente descrito pelos participantes na primeira e última sessão.

A exigência mental diz respeito a se lembrar de clicar e ativar a região pressionando o botão 'Draw'. Então, para ter acesso aos botões virtuais novamente é necessário simular o botão direito do mouse convencional com uma funcionalidade do rastreador facial. Depois da terceira vez, tornou-se um processo natural para os participantes.

Usar uma ferramenta diferente pode ter causado estresse e fadiga, pois os usuários queriam tentar não cometer erros em tempo equivalente ao que estavam habituados. Talvez traços de

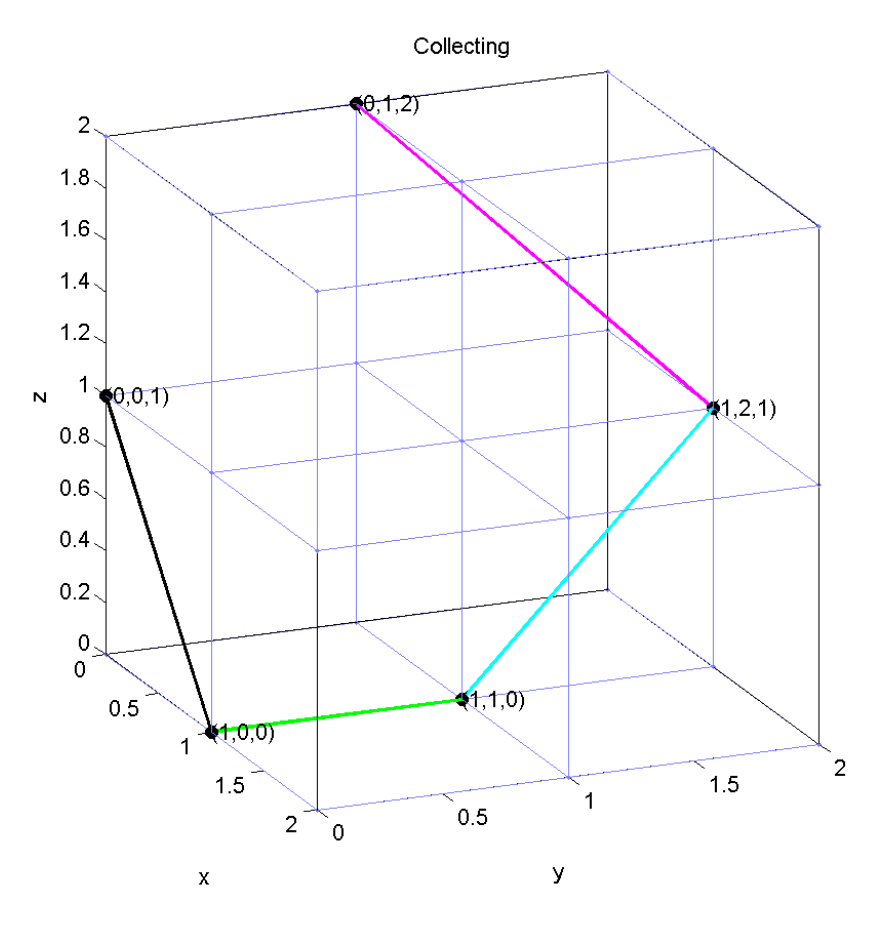

Figura 4.10: Curva Errada

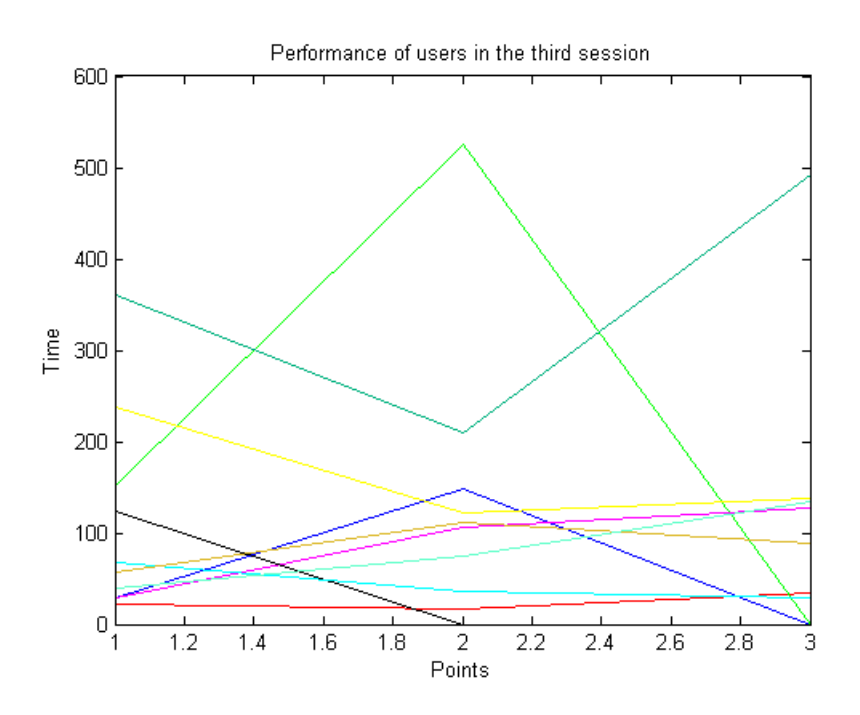

Figura 4.11: Performance da Terceira Sessão

personalidade como cientistas e artistas, eles se esforçaram para ser perfeito e se esqueciam do tempo. Na verdade, nenhum erro ocorreu na primeira tentativa com HeadMouse. Conse-

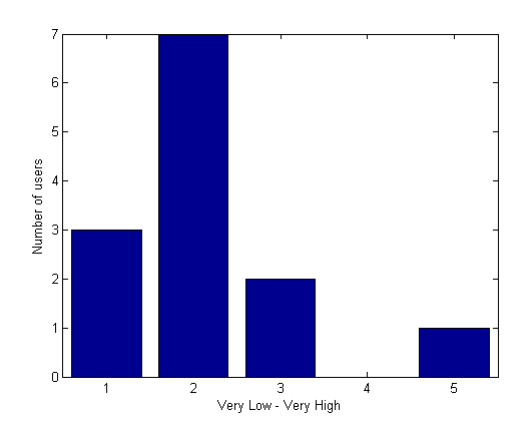

Figura 4.12: Exigência Mental na Sessão 1

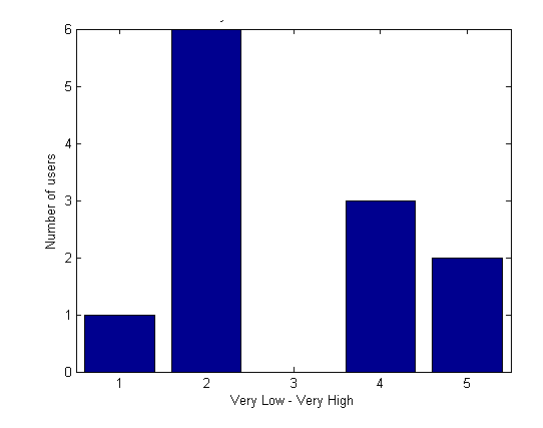

Figura 4.13: Exigência Física na Sessão 1

quentemente, como mostrado no gráfico de barras de tempo, o tempo perdido foi mais longo do que o esperado.

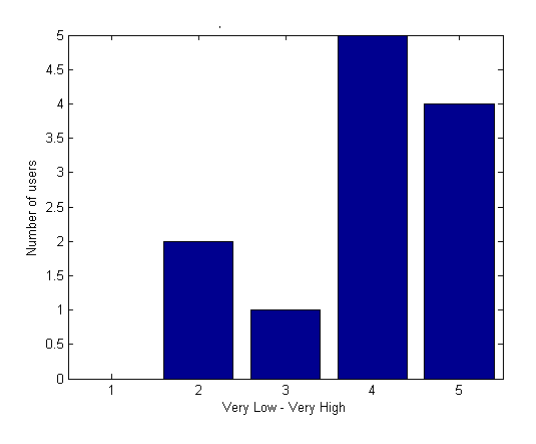

Figura 4.14: Exigência Temporal na Sessão 1

Devido ao processo lento de mover o cursor e clicar em um alvo pequeno para alcançar tal desempenho, além de fadiga, alguns participantes ficaram irritados e inseguros.

Mesmo não havendo nenhum erro, a maioria sentiu algum tipo de decepção por pensar que eles poderiam fazer melhor. Mas, quase todos comentaram que era uma situação desafiadora e que iriam continuar até se tornarem um experts. Apenas dois participantes desistiram nessa sessão, um deficiente físico e um são.

4.1. Experimentos Para o Desenho de Curvas e Superfícies Utilizando Rastreadores Facial e Ocular 35

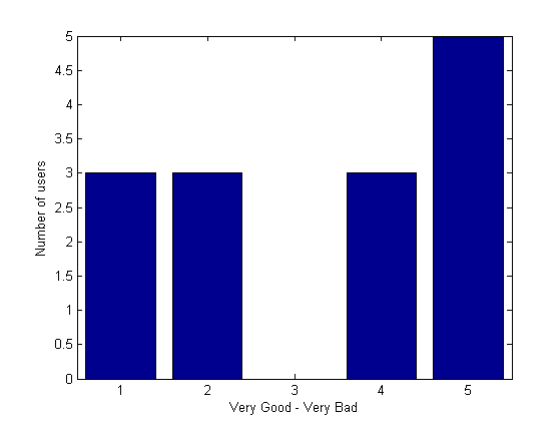

Figura 4.15: Desempenho na Sessão 1

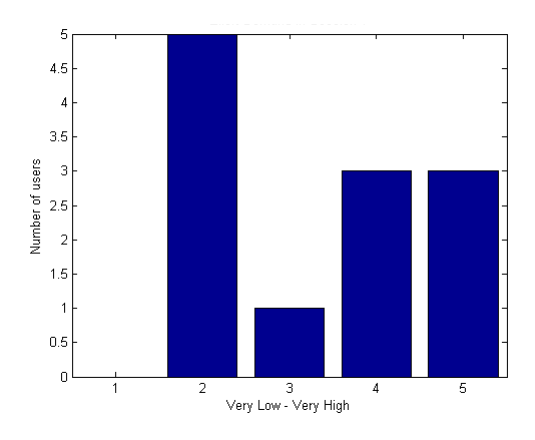

Figura 4.16: Esforço na Sessão 1

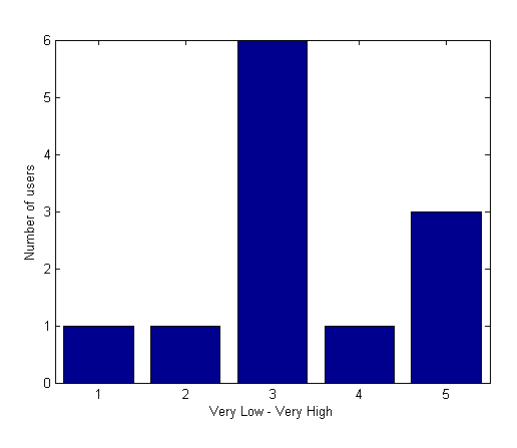

Figura 4.17: Frustação na Sessão 1

Em geral, o sentimento de frustração está associado com a perda de tempo para realizar a tarefa. Não há diferença de opinião entre os usuários com ou sem deficiência. Se os participantes pensaram que estavam levando muito tempo, comparando com o tempo desperdiçado em seu estilo de interação de costume, a frustração era alta e o desempenho foi classificada como ruim. Com a prática em conduzir o mouse com o movimento do rosto, a inclusão de um botão para fechar o ciclo e um atrator para o alvo, a situação mudou, como pode ser visto nos gráficos seguintes vermelhos.

A exigência mental em [Fig. 4.18] tornou-se simples e o participante não precisou ser lembrado sobre o que deveria ser feito e também a exigência física foi atenuada em [Fig. 4.19].

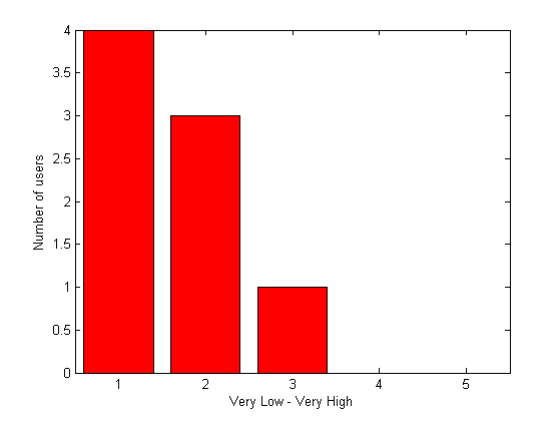

Figura 4.18: Exigência Mental na Sessão 3

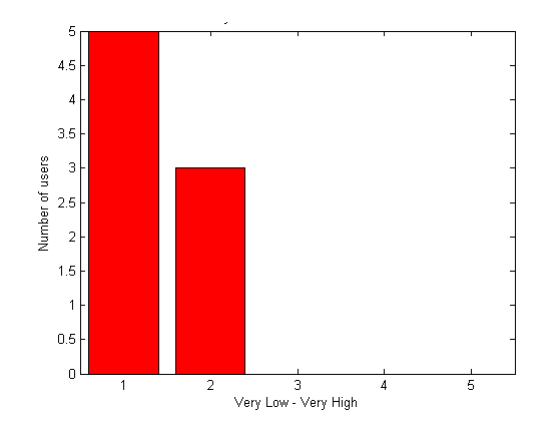

Figura 4.19: Exigência Física na Sessão 3

Após duas sessões os usuários perceberam a melhor maneira de conduzir os movimentos faciais para alcançar o desempenho desejado. Isto reduziu o tempo [Fig. 4.20] e a frustração [Fig. 4.23].

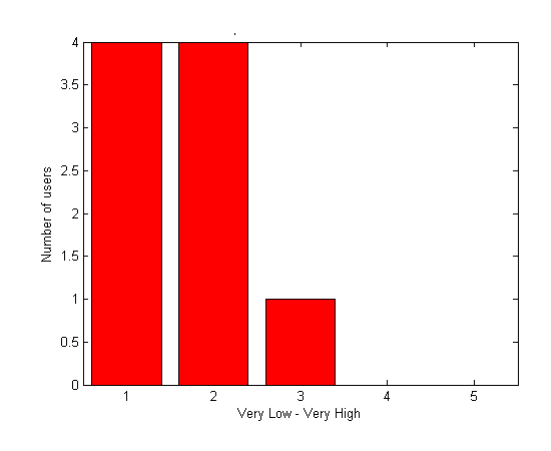

Figura 4.20: Exigência Temporal na Sessão 3

Todos os participantes melhoraram o desempenho [Fig. 4.21] com menor esforço [Fig. 4.22]. A maioria conseguiu atingir taxas de eficiência semelhantes às obtidas com a forma de interação que eles estavam acostumados, tanto pelo mouse convencional ou por adaptações individuais.

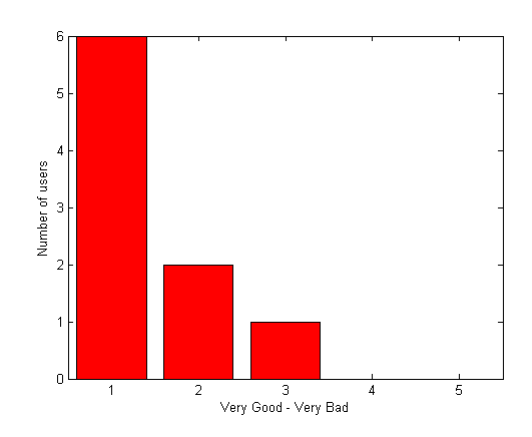

Figura 4.21: Desempenho na Sessão 3

Os usuários notaram que a combinação da nossa interface com o rastreador facial pode ser útil quando têm sensibilidades em suas mãos ou quando elas estão continuamente ocupadas com outras tarefas. Em seguida, eles estavam interessados em melhorar o seu desempenho.

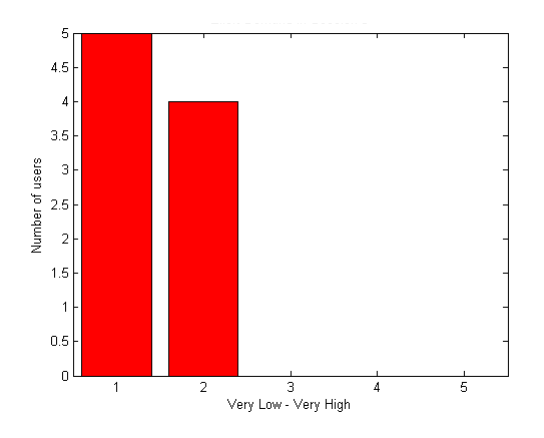

Figura 4.22: Esforço na Sessão 3

A frustração ficou mais baixa quando um botão foi incluído para terminar uma curva. Clicar em um botão é uma forma padrão de interação por essa razão eles poderam se sentir confortáveis e menos estressados. Outra consideração é sobre o tamanho do botão. Ele foi maior do que a área do alvo.

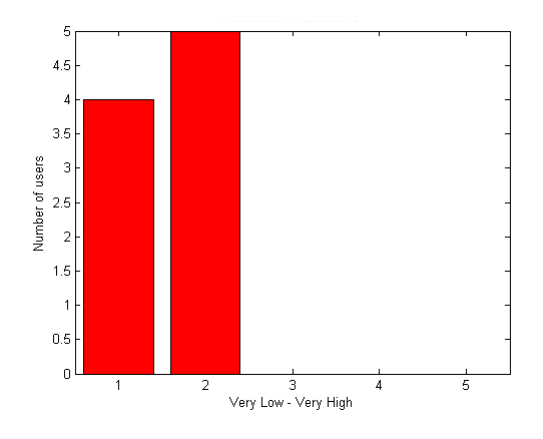

Figura 4.23: Frustração na Sessão 3

As taxas de demanda de tempo, exigências físicas e esforços diminuiram. Além disso, os usuários ficaram satisfeitos com o seu desempenho. Algumas observações indicam que eles usariam a interface para criar protótipos rápidos e exemplos de curvas e polígonos. As taxas de erros aumentou também. Destacamos o seguinte exemplo [Fig. 4.24 e Fig. 4.25] que tinha a taxa mais elevada de erro porque a curva começa e termina com a mesma cor.

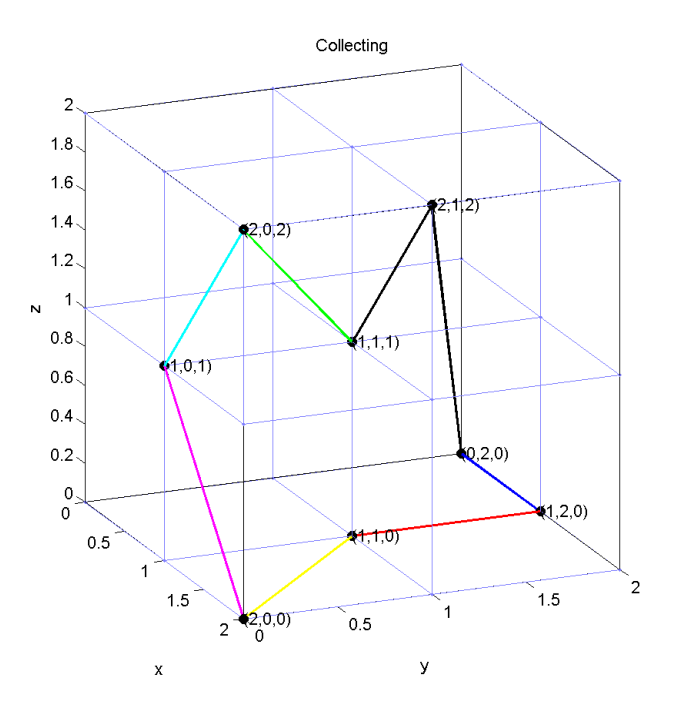

Figura 4.24: Curva Fechada Correta

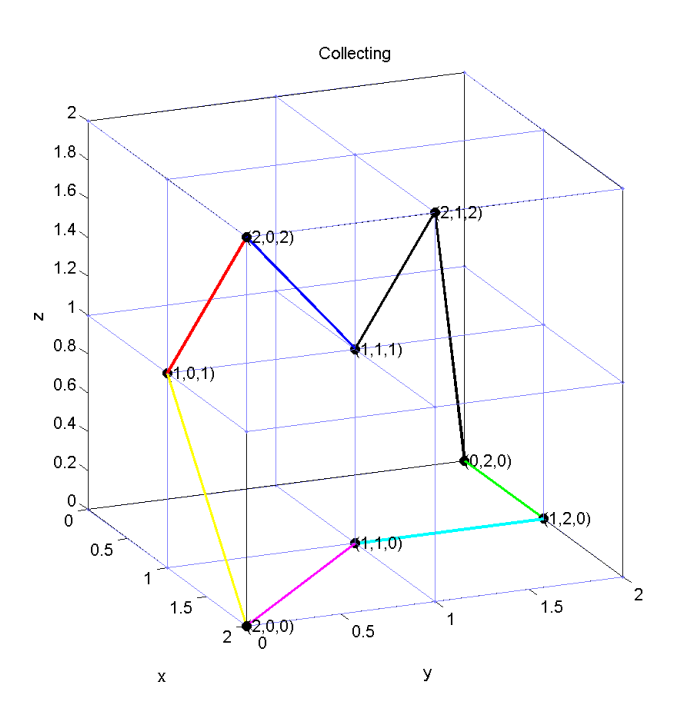

Figura 4.25: Curva Fechada Errada

Nós não esperávamos tal erro, pois até à sessão anterior era clara e natural a mudança de sequência de cores das arestas a cada clique. Fechando a curva, o usuário percebia se ele estava errando, por causa da diferença na sequência de cores. Este fato despertou o interesse em alguns participantes sobre um jogo de memória onde o jogador tem que seguir uma sequência aleatória. A sugestão foi dada para criar um jogo usando a ideia deste desenvolvimento em curvas associados a um rastreador facial, algo como o velho jogo dos anos 80 chamado Simon diz ou Genius no Brasil.

Além disso, há uma área significativa para o desenvolvimento na acessibilidade, que vão desde estilos de interação sob medida para aqueles com mobilidade limitada, ao apoio indireto para métodos de interação, a personalização de interação que pode adaptar-se ao longo do tempo.

O diferencial desse trabalho em relação a outros da literatura é termos utilizado uma linguagem de alto nível, como MatLab podendo reduzir, tanto quanto possível a verbosidade e proporcionar protótipos rápidos para entender as questões sobre estilos de interação e experiência do usuário. Como consequência, nós também fornecemos uma interface que propicia boa manutenção, facilidade de utilização e compreensão do método para desenhar curvas com um rastreador facial.

Um dos melhores resultados desta pesquisa foi o de perceber que, se são fornecidos igualdade de condições para as pessoas com ou sem deficiência física, as performances são equivalentes. Também são vantagens essenciais sobre a forma de transição para métodos de interação para evitar, por exemplo, lesões por esforços repetitivos e doenças degenerativas progressivas como CMT. Também foi possível evidenciar que é melhor criar habilidades a longo prazo, pois o primeiro passo em um novo método de interação pode ser estressante o que pode levar à desistência da tentativa.

Os resultados desse estudo foram publicados como paper com o título de "A Human-Computer Interface and an Analysis on the Drawing of Curves with a Face Tracker Mouse"HCI Internacional(2016).

# 4.2 Curvas Feitas com um Rastreador Facial: Draw x Coordenadas

A interface gráfica é similar a do experimento anterior. A atualização foi a inclusão dos botões: 'Use Buttons', '0', '1' e '2'. Eles permitem que os usuários possam digitar as coordenadas sem a necessidade de clicar diretamente na grade.

Com o objetivo de avaliar o desempenho, a usabilidade da interface e a experiência do usuário, realizamos um experimento. Nele queremos comparar os métodos 'Draw' onde a seleção do ponto na grade é feita por tempo e 'Use Buttons' com o qual há a necessidade da digitação das três coordenadas para a seleção do ponto na grade. Então, três grupos de voluntários foram entrevistados, eles também responderam a questionários e foram avaliados com respeito ao desempenho e experiência de usuário. Outro fato que gostaríamos de investigar era se haveria diferença no desempenho e quantidade de erro com uma pequena diferença no tempo de latência.

No total de quarenta e seis voluntários fazem parte da seguinte composição demográfica: Gênero: 60, 86% feminino e 39, 13% masculino; Faixa etária: 15, 21% acima de 40 anos e 84, 78% acima de 20 anos de idade. Foram coletados dados tanto de usuários com deficiência física (6), como também 40 participantes sãos. Todos com visão normal ou corrigida com o uso de óculos. Dentre os voluntários s fisicamente desafiados encontra-se Paratleta (2), pesquisadores em Matemática Aplicada (2), um estudante de Marketing e um funcionário da IBM. O grupo de participantes fisicamente capazes inclui alunos dos programas de

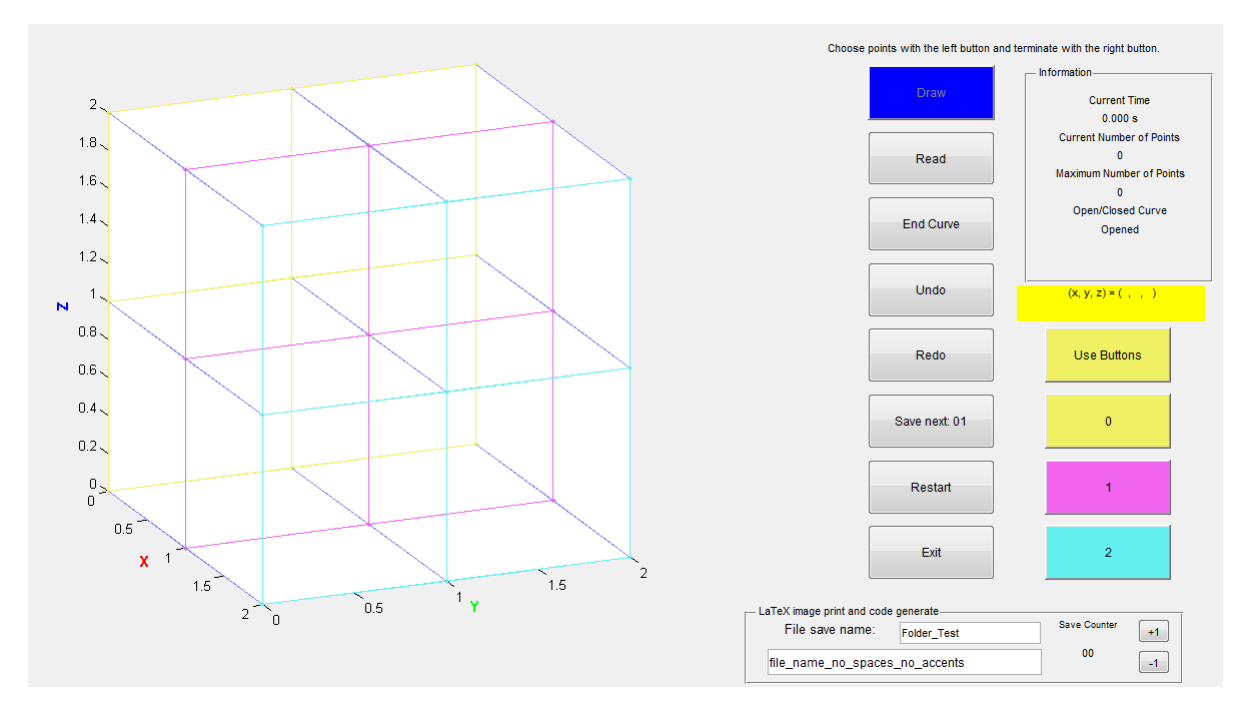

Figura 4.26: Interface Atualizada

graduação e pós-graduação da USP e UFABC, como também professores do IME/USP (6) e alguns voluntários que não são do meio acadêmico.

Quarenta e seis voluntários responderam a nossa pesquisa. Sendo que oito deles já haviam participado do experimento anterior. Antes de iniciar o experimento a mesma entrevista do experimento anterior foi proposta. Queríamos investigar sobre a experiência de desenhar curvas utilizando um computador, as necessidades durante a tarefa, os benefícios e as dificuldades ao executar esta ação. Além disso, estávamos interessados em saber sobre: a prática em programação, a dificuldade para controlar o mouse, a utilização de dispositivo para interação com o computador, além do mouse e teclado convencionais, e a experiência com softwares para obtenção de figuras geométricas.

Dentre as linguagens de programação foram citadas MATLAB (11), Python (7), C (13),  $C++(5)$ , Fortran(4), Html (2), Java (11), R (4), Pascal(1), Assembly (4), Sql (1), Scilab (1), Ladder (2), Vhd (1), Prolog (1). Alguns utilizam mais de uma linguagem de programação. Apenas 3 voluntários assumiram ter dificuldade para manusear o mouse convencional, sendo dois deles PNEs. Vinte e três participantes citaram já ter utilizado outros dispositivos para interação com o computador, tais como: HeadMouse: (9) TouchScreen (6), Comando de Voz (3), Kinect (2), Controles para Video Game (6), EViacam (2), Pupil (2), EyeTribe (1), Mesa Digitalizadora (3), PCB (1). Quanto a softwares para obtenção de figuras geométricas, obtemos os seguintes resultados: vinte e um os utilizam um ou mais desses programas ArcGIS (2)<sup>1</sup> AutoCAD (3), <sup>2</sup> SolidWorks (3), <sup>3</sup> COMOS (1), <sup>4</sup> Craft Edge (1), <sup>5</sup> CorelDaw

<sup>1</sup>https://www.arcgis.com/features/index.html

<sup>2</sup>http://www.autodesk.com.br/products/autocad/overview

<sup>3</sup>http://www.solidworks.com/

<sup>4</sup>http://w3.siemens.com/mcms/plant-engineering-software/en/comos-platform/pages/default.aspx  $5$ https://www.craftedge.com/tutorials/draw<sub>tool</sub>/draw<sub>tool.php</sub>

 $(2)$ , <sup>6</sup> InfraWorks  $(1)$ , <sup>7</sup> Aimsun  $(1)$ , <sup>8</sup> Photoshop  $(1)$ , <sup>9</sup> Maple  $(2)$ , <sup>10</sup> MatLab  $(2)$ , <sup>11</sup> GeoGebra  $(4)$ , <sup>12</sup> Surface Evolver  $(2)$ , <sup>13</sup> Paint  $(2)$ , Wolfram/Alpha  $(1)$ , <sup>14</sup> Xfig  $(1)$ , <sup>15</sup> LaTexDraw (1), <sup>16</sup> Inkscape (2), <sup>17</sup> GIMP (2), <sup>18</sup> Winplot (1). <sup>19</sup> Como dificuldades enfrentadas para uso dos softwares citados se destacam: aprender as janelas e funções para gerar a figura desejada, descobrir todas as funcionalidades, difícil de encontrar, difícil de controlar as ferramentas para edição de curvas, por exemplo, necessidade de programar scripts para obter curvas e superfícies. No entanto, argumentam vantagens, como: viabiliza a visualização de algo algébrico, criar figuras 2D, figuras vetoriais, gráficos 3D para serem utilizados em textos e didática na sala de aula, poder exportar as figuras obtidas para vários formatos, existem filtros para imagens, alguns são softwares livres, é possível instalar em várias plataformas e permite acompanhar experimentos virtualmente.

Nesse experimento os seguintes estilos de interação convencionais foram observados: adaptações para digitação com a boca, controle do computador através do HeadMouse e mouse convencional.

Nesse experimento, os participantes foram divididos em três grupos:

- 1. Grupo 1 Usuários sem Limitações Motoras: Alunos e professores da graduação e pós-graduação da Universidade de São Paulo (USP). O local de realização foi a sala de estudo da biblioteca do Instituto de Matemática e Estatística (IME) da USP. O tempo de espera para efetuar o clique foi 10ds.
- 2. Grupo 2 Usuários com Limitações Motoras: Dois voluntários do IME-USP, um participante externo e dois nadadores da Associação para Integração Esportiva do Deficiente Físico (Ciedef). Tivemos dois locais de realização para esse grupo: para os três primeiros voluntário foi o mesmo do grupo anterior, para os nadadores foi na Companhia Athletica onde realizavam os treinos. O tempo de espera para efetuar o clique foi 10ds.
- 3. Grupo 3 Usuários sem Limitações Motoras: Alunos e professores da graduação e pós-graduação da Universidade Federal do ABC. O tempo de espera para efetuar o clique foi 15ds.

Os voluntários foram solicitados a reproduzir com um rastreador facial (EViaCam) curvas poligonais com 4, 6 e 9 vértices, distintas em cada sessão mas com a mesma quantidade de pontos, tendo duas etapas em quatro sessões descritas a seguir.

<sup>15</sup>http://epb.lbl.gov/xfig/

 $6$ http://www.coreldraw.com/br/product/software-de-design-grafico/

<sup>7</sup>http://www.autodesk.com.br/products/infraworks-family/overview

<sup>8</sup>https://www.aimsun.com

<sup>9</sup>www.adobe.com/Photoshop

<sup>10</sup>www.maplesoft.com/

<sup>11</sup>www.mathworks.com/products/matlab/

<sup>12</sup>https://www.geogebra.org/

<sup>13</sup>http://facstaff.susqu.edu/brakke/evolver/evolver.html

<sup>14</sup>https://www.wolframalpha.com/

<sup>16</sup>http://latexdraw.sourceforge.net/

<sup>17</sup>https://inkscape.org/pt/

<sup>18</sup> https://www.gimp.org/

<sup>19</sup>http://math.exeter.edu/rparris/winplot.html

- 1. Primeira sessão (rastreador facial): primeiramente, foi explicado o funcionamento do rastreador facial e da interface gráfica para o desenho de curvas. Em seguida, cada indivíduo desenhou uma curva de cinco pontos, uma curva de sete pontos e uma curva de dez pontos utilizando o mouse facial em duas etapas. A primeira etapa consistia em selecionar pontos diretamente na grade através do botão 'Draw'. Dado cinco minutos de descanso e feita a avaliação de usuabilidade, foi dado início à segunda parte do teste. Na segunda etapa, o voluntário precisa digitar as coordenadas do ponto para marcá-lo na grade.
- 2. Segunda sessão : O procedimento descrito na 'Sessão 1' foi repetido com o método convencional para cada um. Isso proporcionava a revisão dos passos a serem adotados, e também foi possibilitava medir o desempenho natural a ser comparado com o método de teste. Após a avaliação de usabilidade e o descanso, o experimento foi repetido com o rastreador facial.
- 3. Terceira sessão (rastreador facial): Mesmo procedimento e as mesmas figuras da sessão 2 foram refeitas com o rastreador facial.
- 4. Quarta sessão (rastreador facial): cada participante desenhou uma curva de cinco pontos, uma curva de sete pontos e uma curva de dez pontos utilizando o rastreador facial.

Em todas as sessões a imagem a se copiada era colocada ao lado da interface tanto nas etapas com o 'Draw' como nas etapas com o 'Use Button', como na figura abaixo:

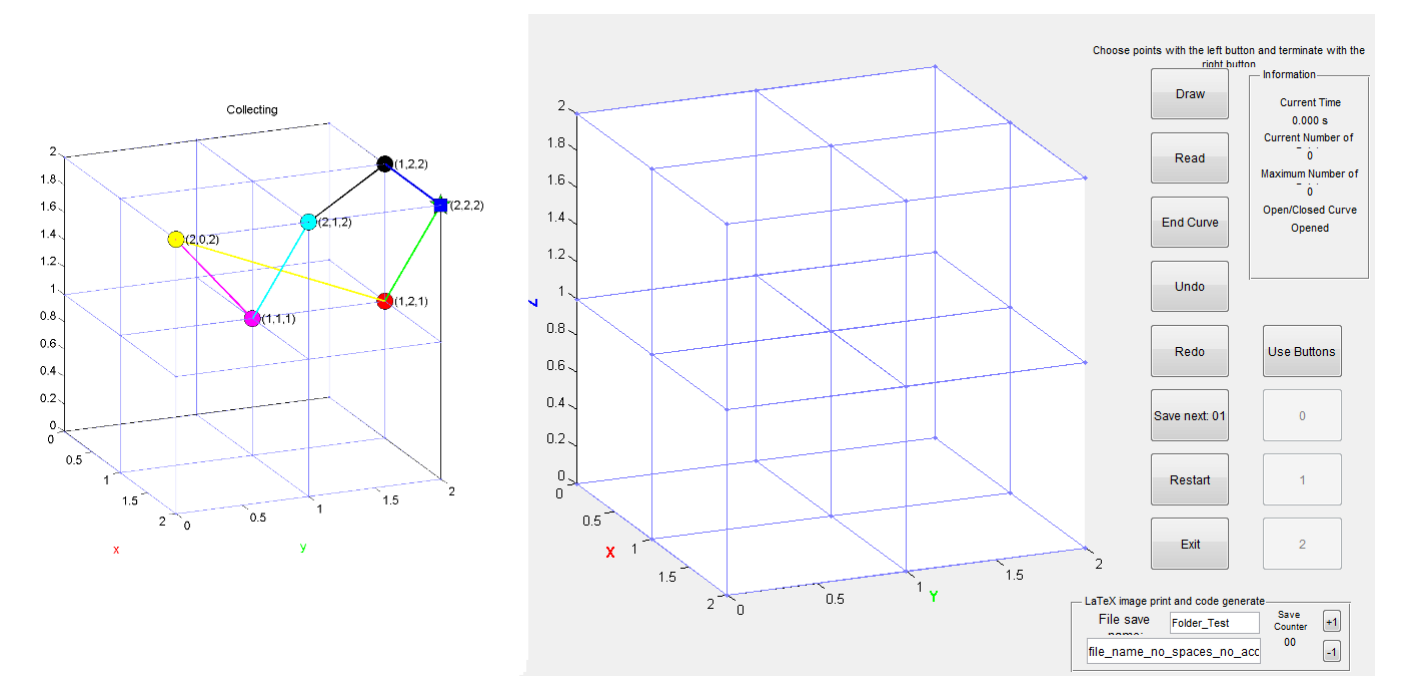

Figura 4.27: Durante o Experimento.

Estávamos interessados em averiguar a evolução da performance e da experiência do indivíduo para desenhar curvas com quatro, seis e nove vértices utilizando o mouse convencional, o rastreador facial. A tabela e os gráficos a seguir ilustram o tempo dos participantes ao desenhar curvas com quatro, seis e nove vértices com seleção e digitação com rastreador facial e o mouse convencional.

No geral, a primeira sessão, onde o tempo médio dos participantes sem necessidades especiais foi 602.4763s, possui a maior média de tempo dentre as sessões como esperávamos. Devido à falta de familiaridade com o sistema e com a tarefa a ser desenvolvida, os voluntários levavam mais tempo para concluir as curvas. Houve um decréscimo de 20, 16%. Um fato que colaborou para isso for a sessão com o método convencional ter sido feita antes da 'Sessão 2' com o rastreador facial, pois os participantes podiam relembrar as etapas a serem seguidas sem se preocupar em guiar a ferramenta utilizada. A terceira sessão exibiu o tempo médio de 543.6433s, o qual foi 11, 52% superior em relação à sessão anterior. Isso pode ser devido a dois fatores:

1. Fatores subjetivos como cansaço e falta de atenção;

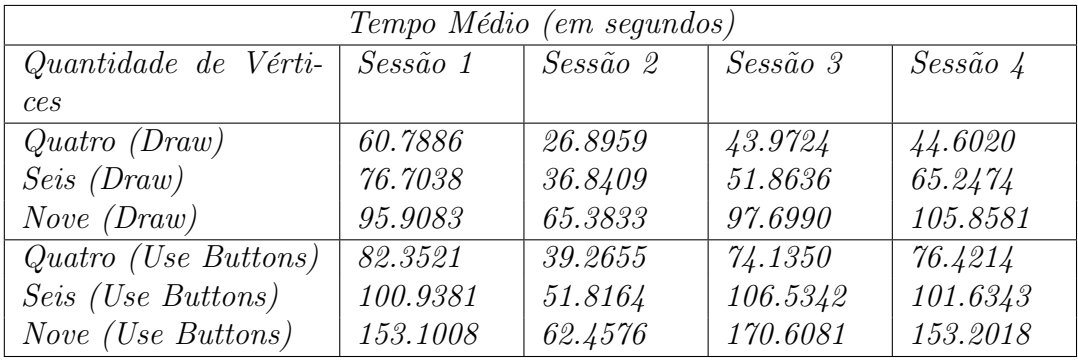

2. A complexidade das imagens utilizadas nas sessões. O que será discutido posteriorente.

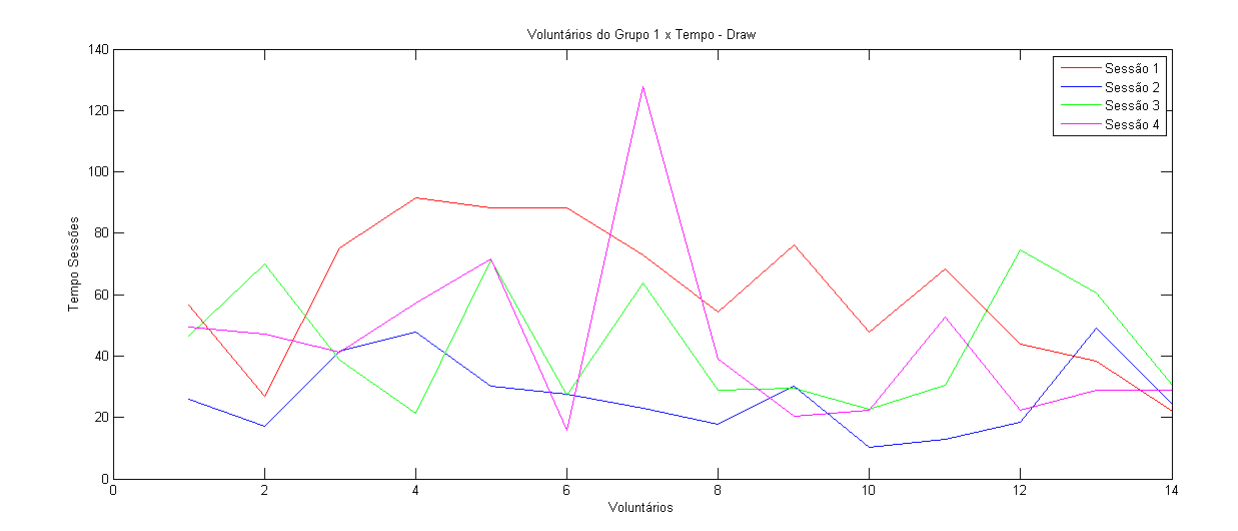

Figura 4.28: Quatro Vértices: Tempo Médio dos Voluntários do Grupo 1 x Sessões - Draw

Observando as curvas com quatro vértices criadas utilizando o Draw podemos perceber que os tempos médios diminuiram entre a primeira e a segunda sessão. No entanto, diminuiram na sessão 3 como pode ser visto na primeira parte na tabela [4.2].

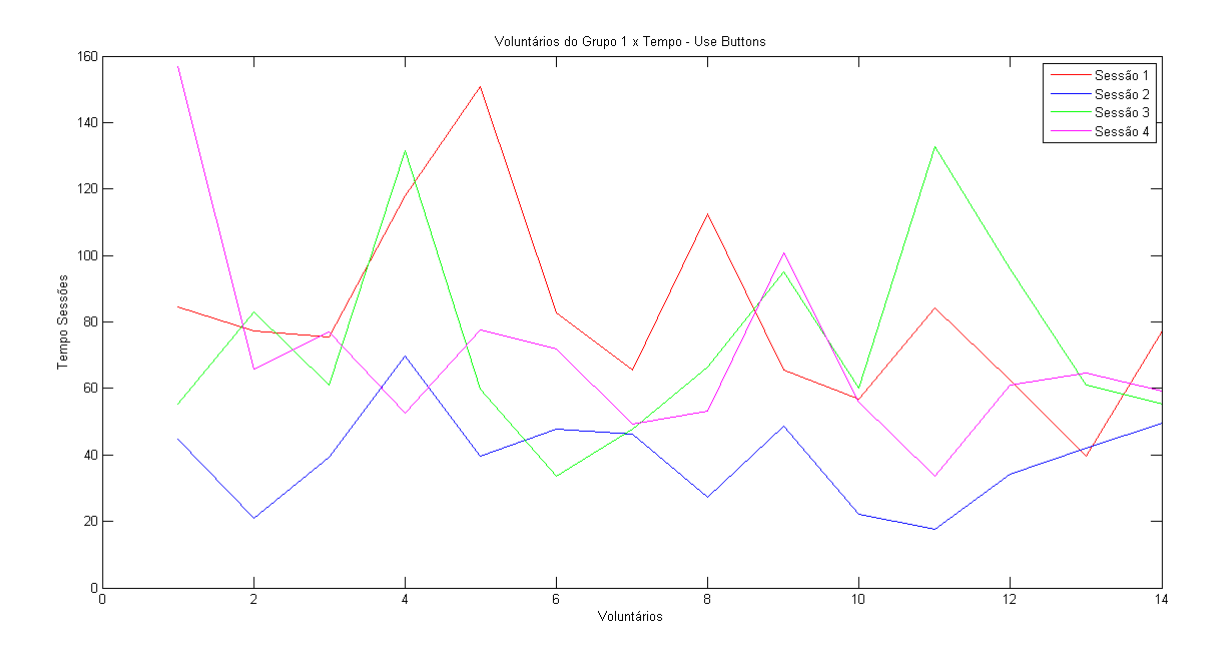

Quatro Vértices: Tempo Médio dos Voluntários do Grupo 1 x Sessões - Use Buttons No caso da utilização do Use Buttons, os tempos sofreram um acréscimo entre as duas primeiras sessões e foram reduzidos entre a segunda e terceira. Como também, é possível notar que a maioria dos participantes conseguiu se aproximar da vizinhança da curva relativa ao tempo da atividade feita com o mouse. No entanto, a curva de tempo ao adotar a digitação das coordenadas através da funcionalidade 'Use Buttons' é mais distante do método convencional. Além disso, utilizando o 'Use Buttons', poucos participantes conseguiram atingir desempenho similar ao alcançado com o método convencional.

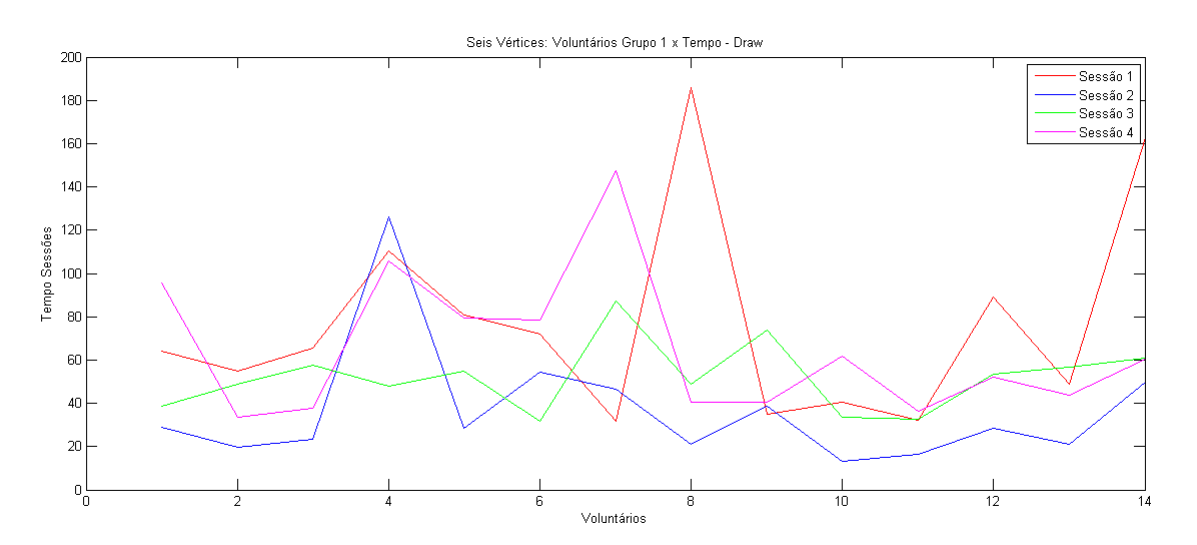

Figura 4.29: Seis Vértices: Tempo Médio dos Voluntários do Grupo 1 x Sessões - Draw

Similar a curva com quatro vértices, o tempo com a digitação foi maior que a seleção dos pontos direto na grade. Nas curvas com seis vértices, a diferença entre os tempos médios ao utilizar a seleção e digitação foi 54.6706s, na sessão 2, por exemplo. Isso enfatizou ainda mais a distância do 'Use Buttons' em relação ao 'Draw'. Por outro lado, o desenvolvimento geral foi mais homogêneo com o 'Use Buttons' do que com o 'Draw'. Os tempos relativos

às curvas com nove vértices tiveram desenvolvimento similar as anteriores. Comparando a sessão 1 com a sessão 3, o tempo médio diminui em torno de 0.101s. Essa situação ilustra

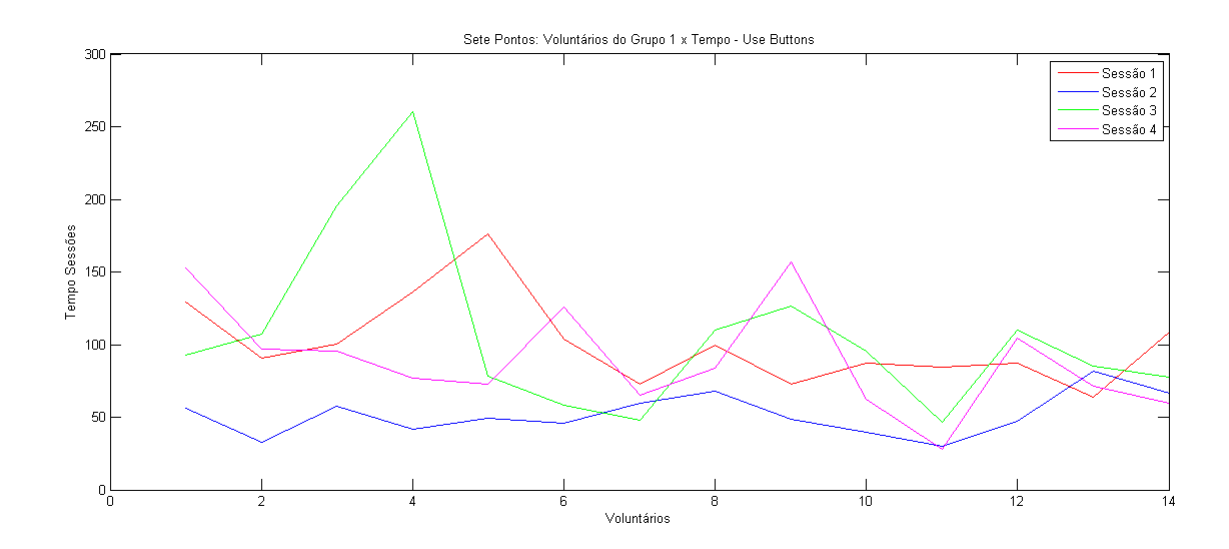

Figura 4.30: Seis Vértices: Tempo Médio dos Voluntários do Grupo 1 x Sessões - Use Buttons

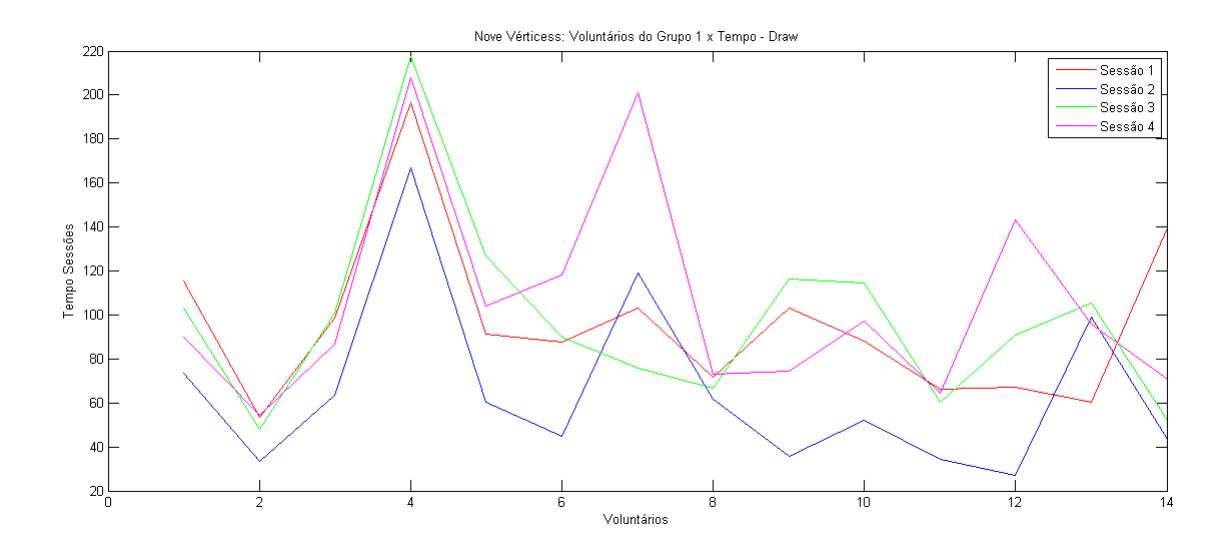

Figura 4.31: Nove Vértices: Tempo Médio dos Voluntários do Grupo 1 x Sessões - Draw

que embora tenha sido realizado treinos e aprendizagem do processo como veremos na ánalise das medidas subjetivas, a complexidade das figuras com nove vértices influencia significativamente no tempo.

Embora, a variação entre os tempos seja evidente, percebemos que mais pessoas atingiram tempos mais próximos do convencional. A diferença entre os tempos médios da primeira e última sessão é 58.833s. Porém, diferentemente do experimento anterior, a minoria dos voluntários conseguiu ter tempo maior ou igual ao convencional.

#### Universidade de São Paulo - USP

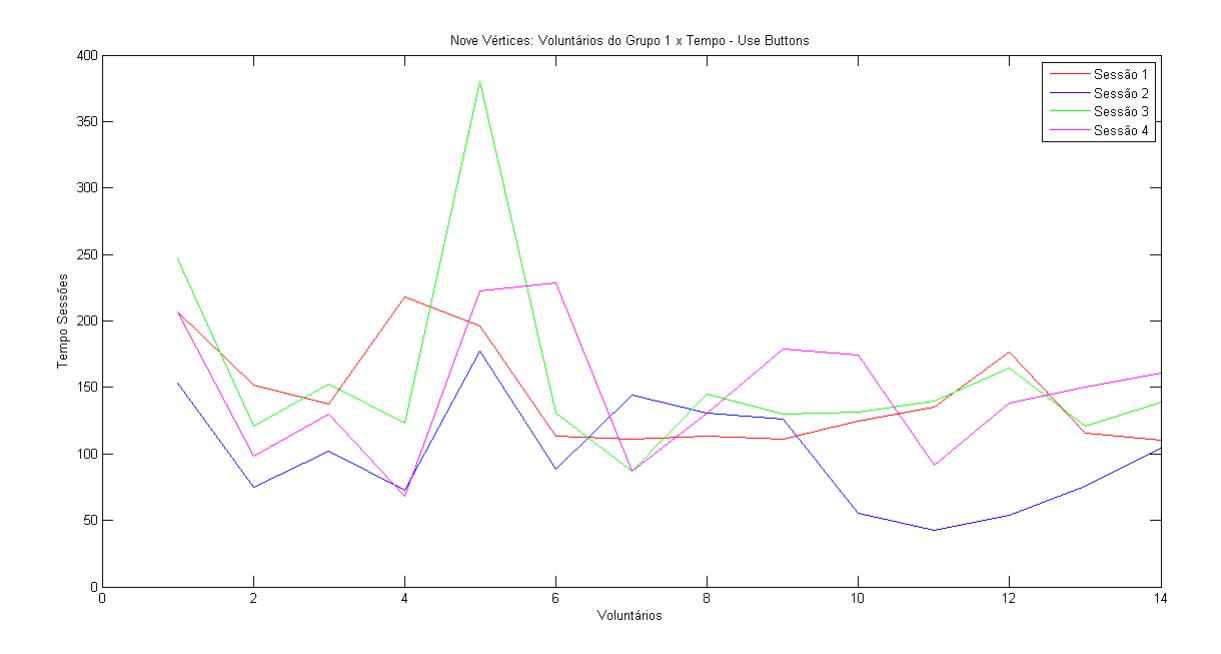

Nove Vértices: Tempo Médio dos Voluntários do Grupo 1 x Sessões - Use Buttons

Olhando apenas para média não podemos afirmar que houve uma melhora signficativa dos participantes. Por exemplo, temos voluntários que tiveram desempenho similar ao conseguido com o método convencional, mas devido ao tempo maior de outros participantes, a média total é alta. Como pode ser visto nos gráficos [4.2]. Para avaliarmos o comportamento da evolução ou da regressão dos voluntários no decorrer das sessões, observemos os gráficos a seguir.

Curvas Poligonais com Quatro Vértices - Draw:

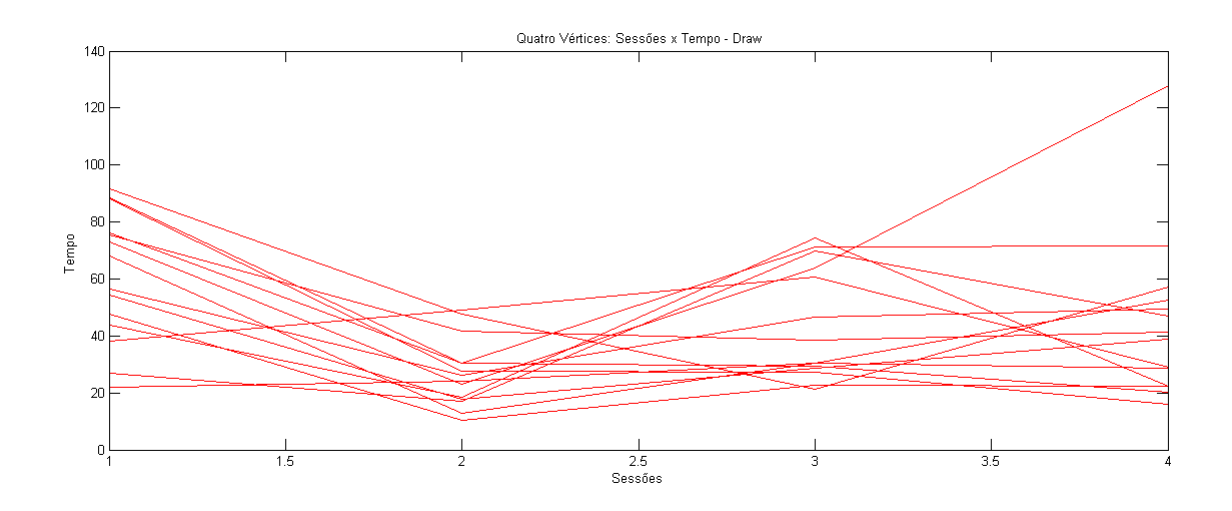

Nas curvas com 4 vértices e para as quais o método de interação era o 'Draw', nos grupos 1 e 2 houve uma regressão do tempo entre a primeira e a segunda sessão. Depois houve aumento entre a segunda e terceira devido a diferença dispositivos utilizados. Na segunda seção foi utilizado o touchpad enquanto que nas sessões 1, 3 e 4 foi utilizado rastreador facial. A grande maioria teve decréscimo nos tempos entre as sessões 3 e 4. Embora houveram voluntários que tanto só aumentaram suas taxas de tempo no decorrer da sessão como voluntários que só diminuíram, como pode ser visto no gráfico [4.2]. Também é possível observar que

mesmo as pessoas que tiveram tempos acima da média houve significativa evolução. Tanto no Grupo 1 como no Grupo 2 o comportamento foi similar. No entanto entre as sessões 3 e 4 a diferença de tempo não foi tão grande para a maioria dos voluntários do Grupo. Essa discrepância entre os grupos 1 e 2 deve-se ao fato que no Grupo 1 cerca de 8 participantes já haviam participado de experimentos com rastreador facial e no Grupo 2 apenas um participante era expert.

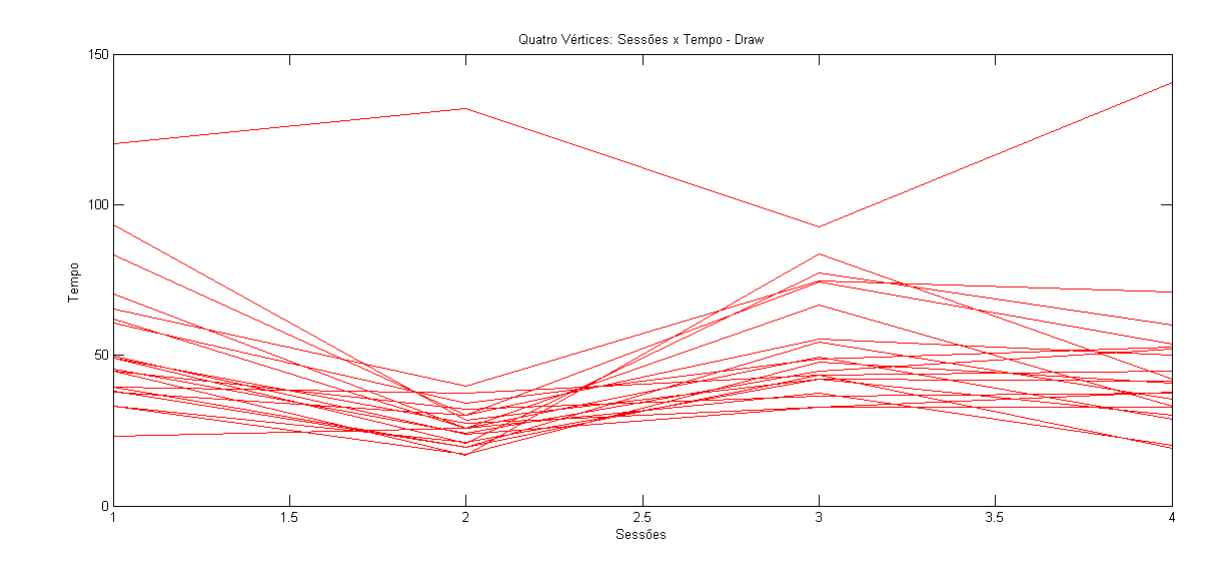

Do mesmo modo que há voluntários que conseguem ter desempenho similar ao conseguido com o método convencional, outros participantes (minoria) atingiram tempo maior ao desenhar com o mouse convencional. Uma possível causa, citada pelos participantes, no cotidiano estão acostumados a interagir com o computador apenas pela linha de comando. Isso foi um dos fatores que fizeram os índices das sessões com 'Use Buttons' serem mais elevados. Se para alguns já era difícil selecionar pontos com cliques do mouse, a complexidade da tarefa aumentou ao ser necessário digitar no teclado numérico virtual. Para curvas com quatro vértices criadas com o 'Use Buttons', verificamos que diferente do esperado pelos participantes, a maioria teve desempenho de tempo maior como esse método do que com o 'Draw'. Porém, nós esperávamos que os voluntários experientes tivessem performance melhor pelo fato de a terem passado por um treinamento anterior e eles terem sugerido a criação dos botões para facilitar o clique. Para o grupo 2 discrepância foi ainda maior em relação ao método convencional como podemos ver a reta decrescente entre a primeira e segunda sessão e muito crescente entre a seção 2 e 3 voltando, na maioria dos casos, permanecer constante ou ter um pequeno decréscimo entre a Sessão 3 e 4.

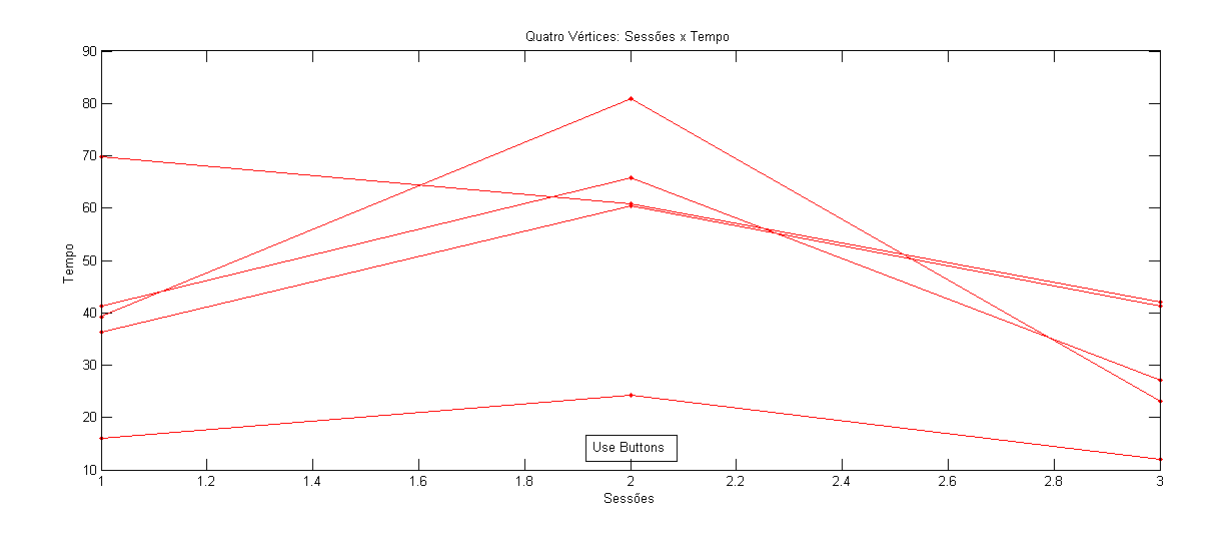

Quanto aos voluntários com limitações motoras um se destacou pelo fato de o método convencional para interagir com computador já ser um rastreador facial. Assim, no decorrer das sessões a evolução dele tem relação com o aprendizado da tarefa de desenhar curvas enquanto para os outros além de desenhar curvas eles estavam aprendendo a controlar um rastreador facial. Além disso, outros dois deles já estavam afastados de conceitos matemáticos como de polígonos, por exemplo, desde o ensino médio. A grande dificuldade para eles foi a sessão dois realizada com o 'Use Buttons'. A noção de espaço os confundiam no momento de visualizar o ponto correspondente que deveriam digitar.

### Curvas Poligonais com Quatro Vértices - Use Buttons:

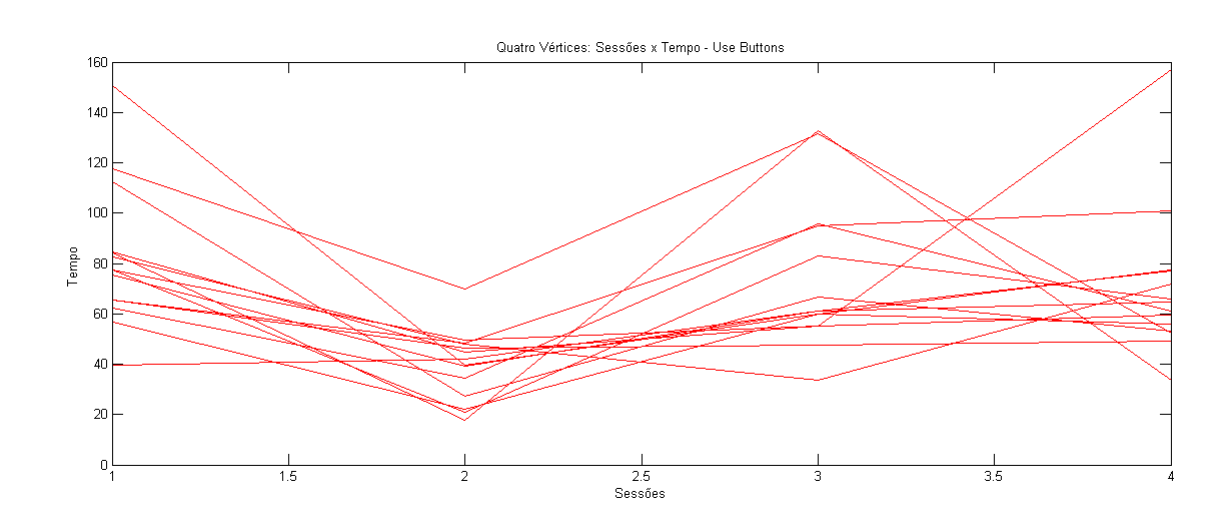

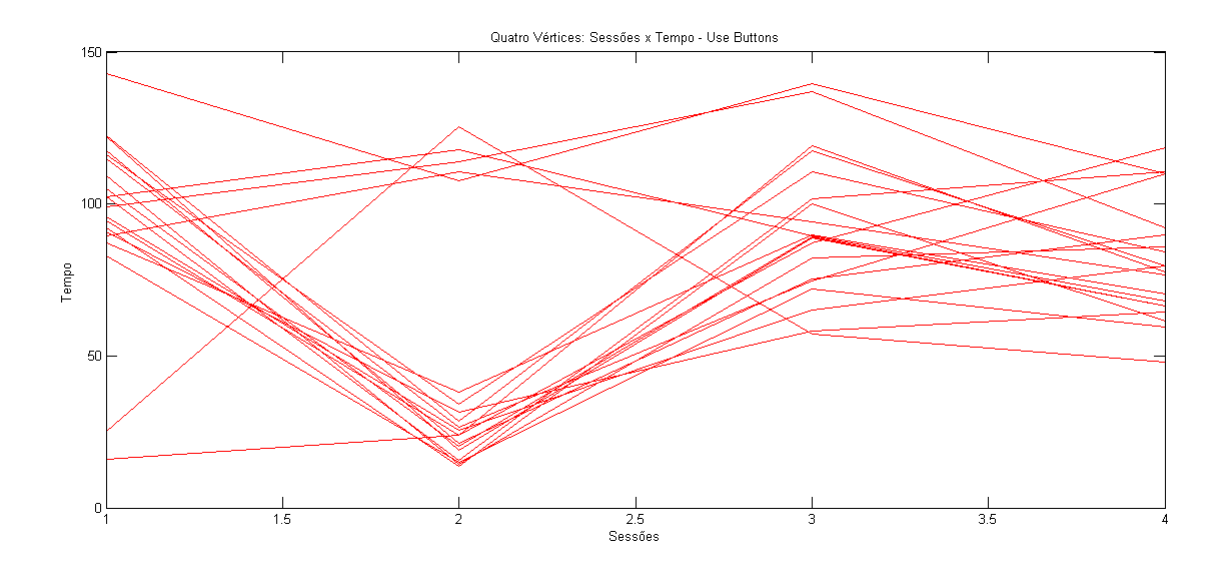

Curvas Poligonais com Seis Vértices - Draw:

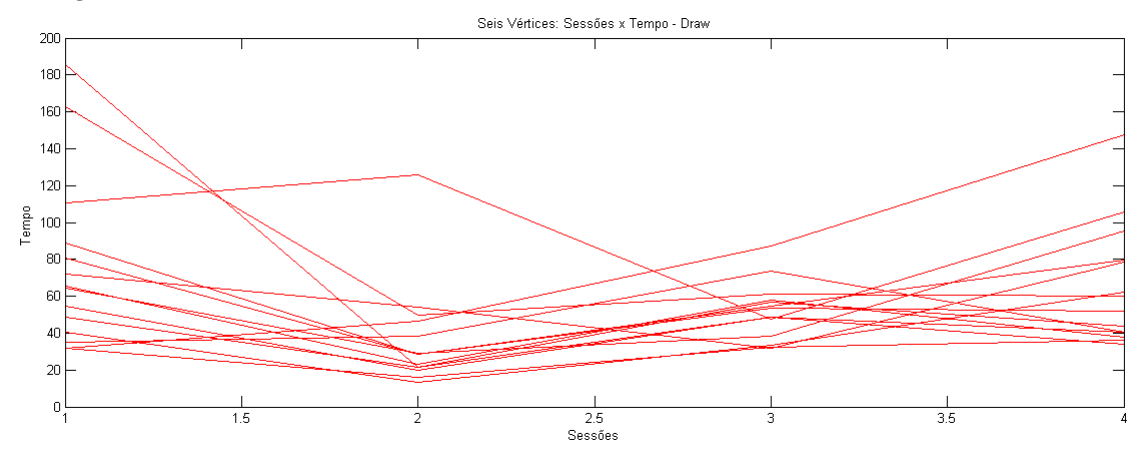

O perfil descrito pelos participantes do Grupo 1 não foi muito distinto do visto anteriormente. Mas, alguns voluntários tiveram curva de tempo muito distante dos outros.

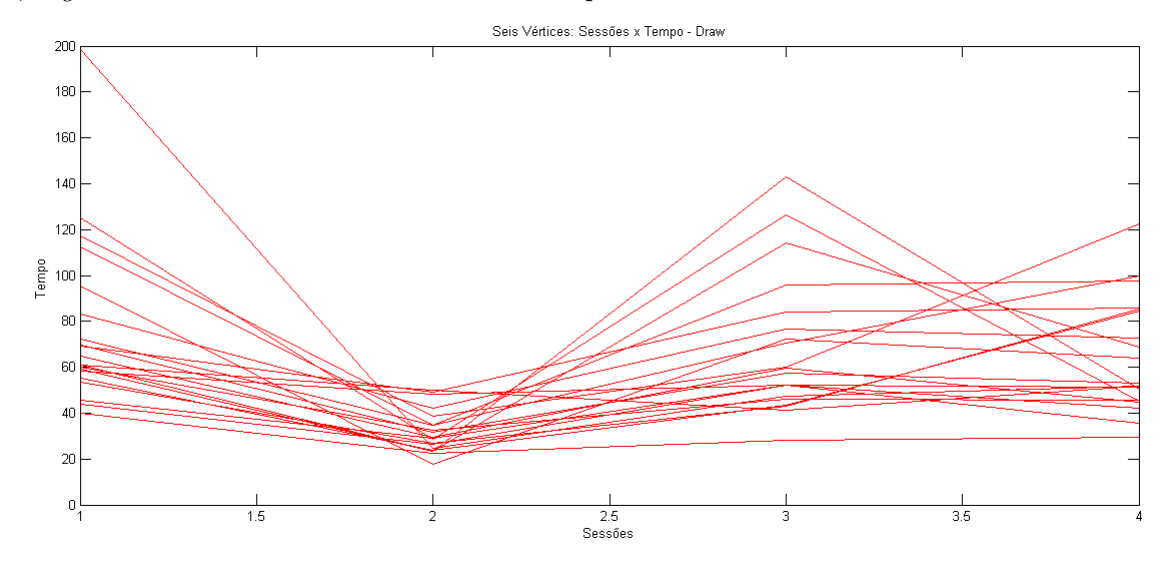

No caso do Grupo 2, 4 voluntários se destacaram. Três deles por terem tempos mais elevados na sessão como o estilo de interação convencional. O outro por ter tempo muito

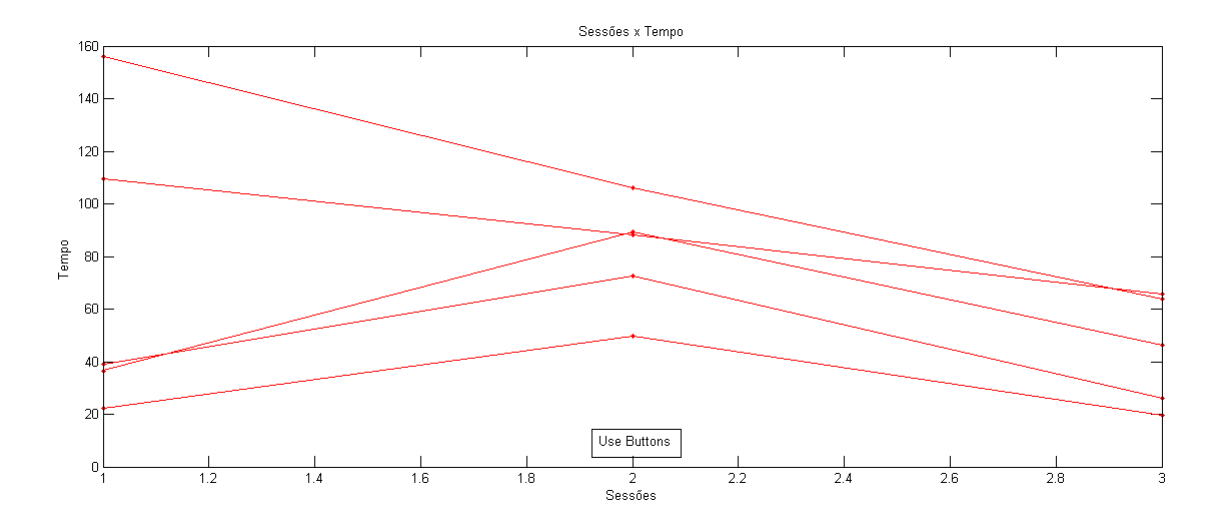

baixo em relação a maioria desde a primeira sessão.

Curvas Poligonais com Seis Vértices - Use Buttons:

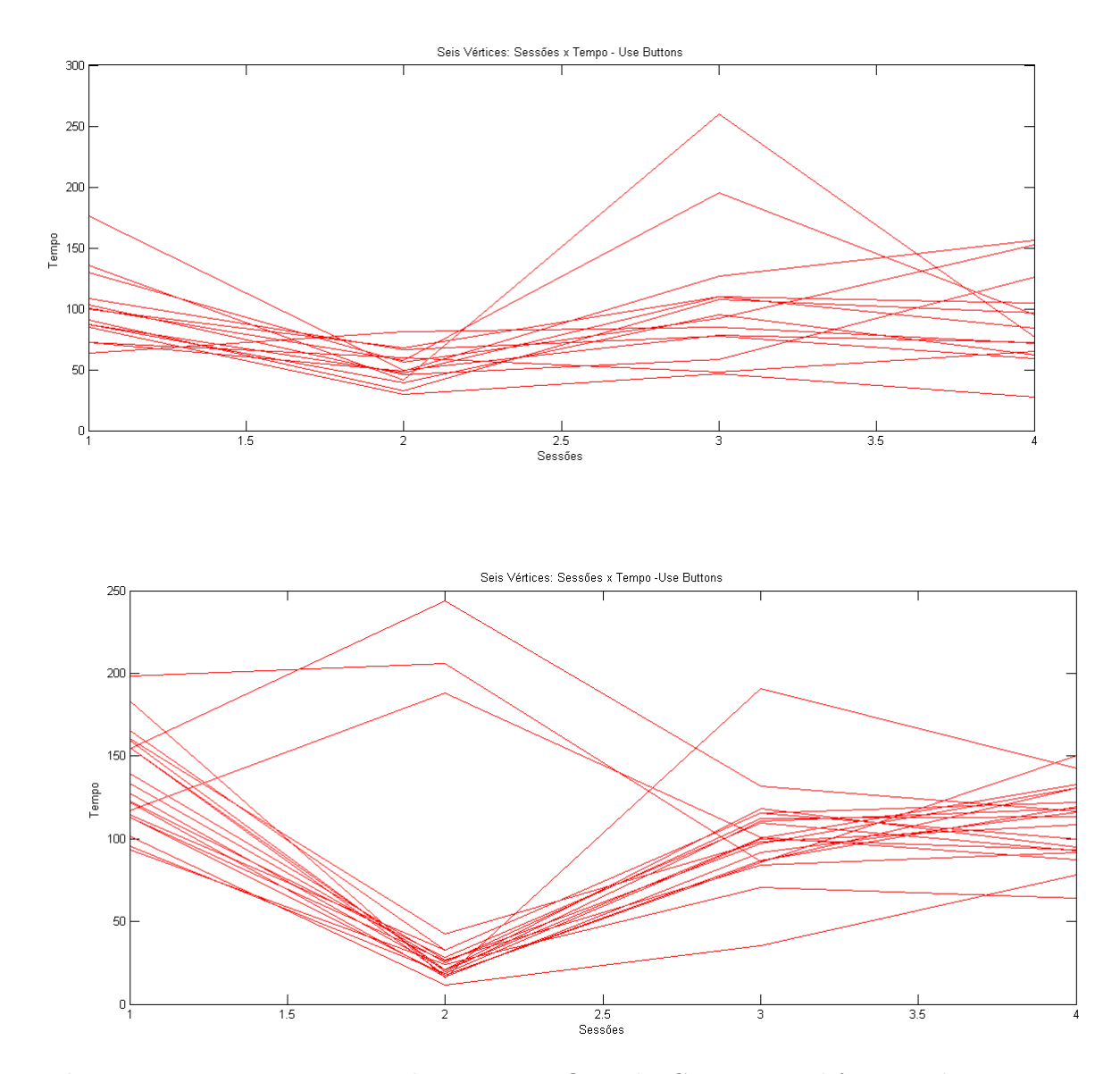

Para as poligonais com 6 e 9 vértices dentre os gráficos do Grupo 1, a diferença de tempo

entre as sessões não foi muito grande e os pontos de máximo foram atingidos, em grande parte dos casos, na primeira sessão de acordo com o esperado. Como também os tempos aumentaram em relação às curvas com 4 vértices. Para o Grupo 2 mesmo com a quantidade de pontos na curva ter aumentado, o comportamento das retas de tempo no decorrer das sessões começou a permanecer uniforme e constante para alguns voluntários ainda que a média dos tempos seja maior em relação ao método anterior como observado para o grupo. Os máximos de tempo também foram atingidos na primeira sessão e o mínimo na sessão com mouse convencional.

Curvas Poligonais com Nove Vértices - Draw:

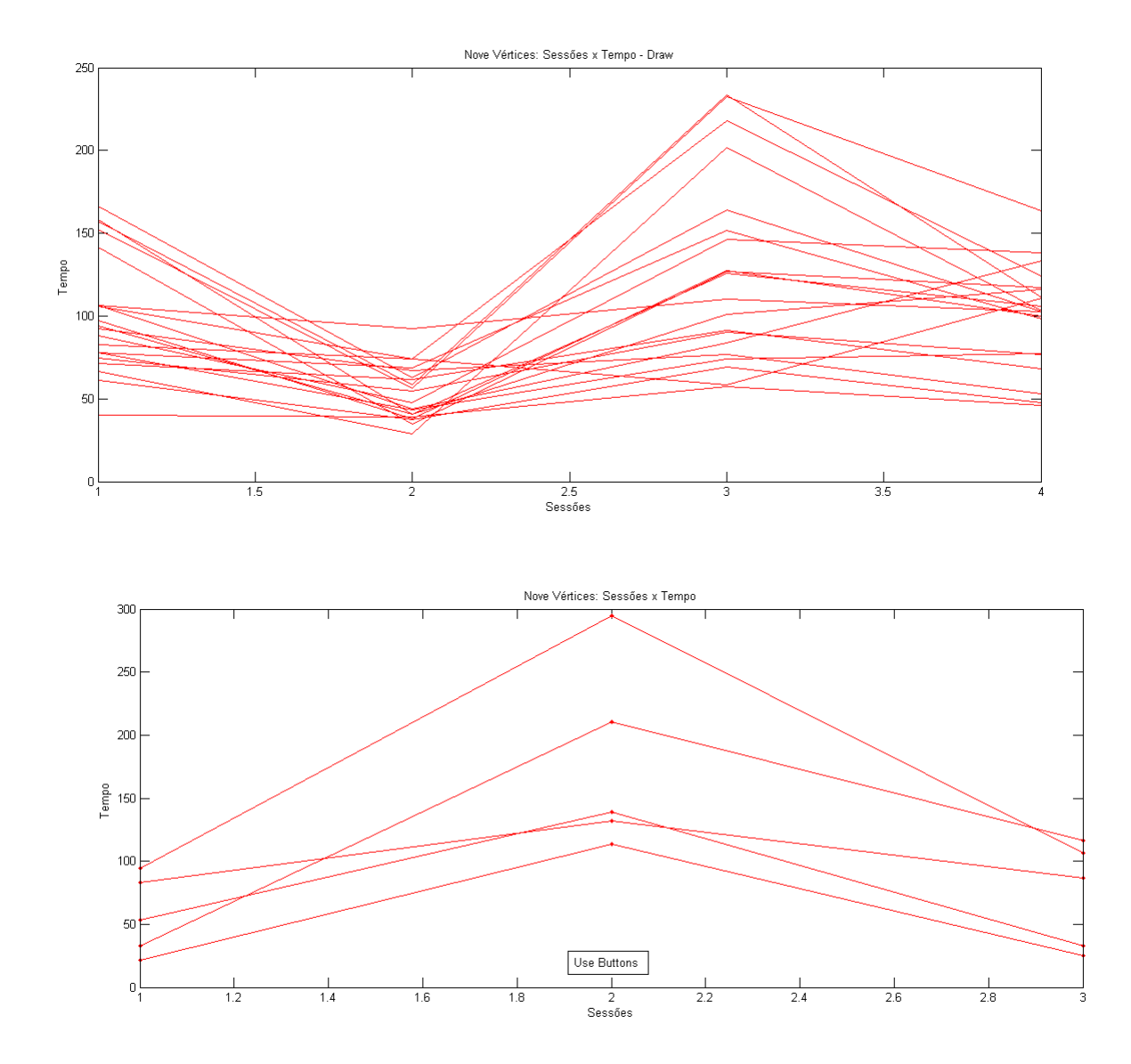

Na sessão de curvas com 9 vértices, os voluntários do Grupo 2 apresentaram maior dificuldade e também a evolução de cada voluntário foi muito distinta. Foi na sessão 3 que tanto usuários do Grupo 2 com usuários do Grupo 1 tiveram maior dificuldade e a taxa de tempo aumentou significativamente quando mudou o método de interação de 'Draw' para 'Use Buttons'.

Curvas Poligonais com Nove Vértices - Use Buttons: Podemos observar que a

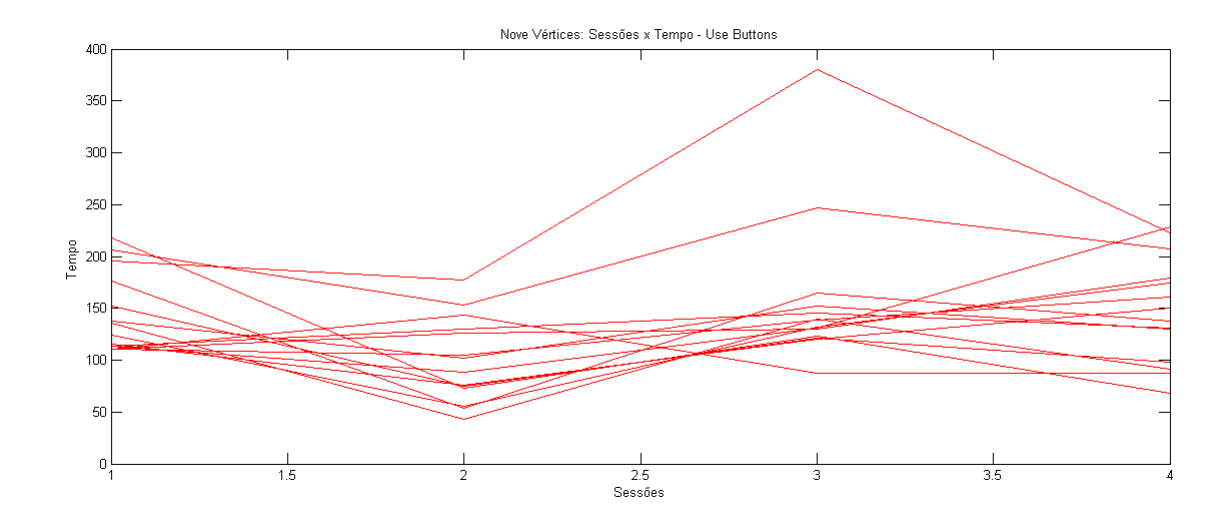

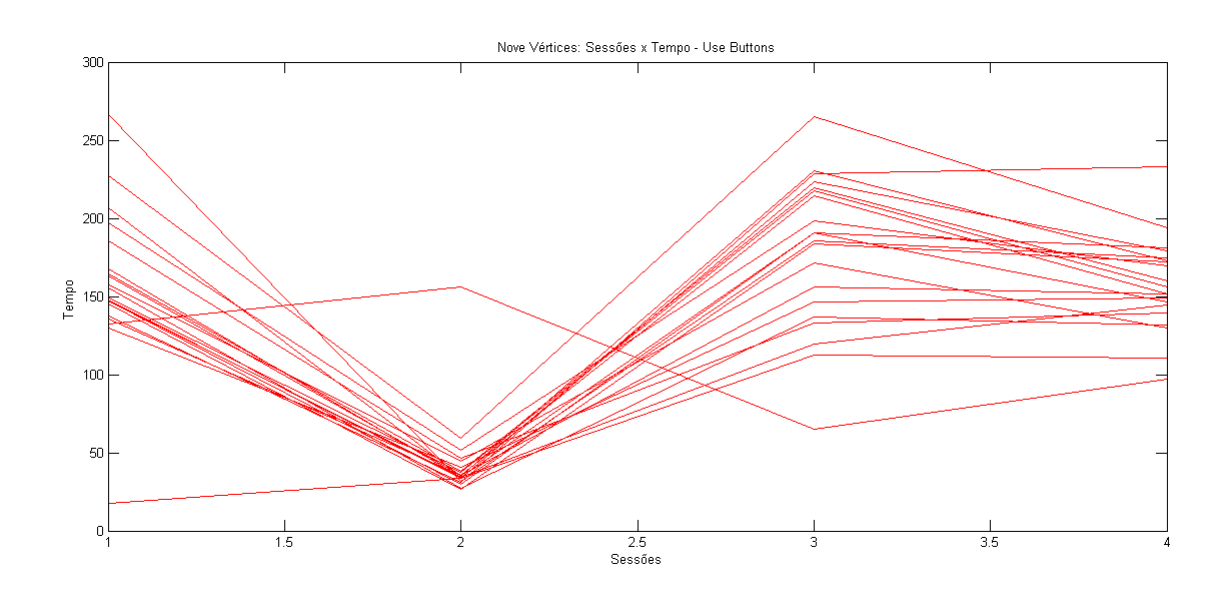

interação baseada na seleção de pontos diretamente na grade foi o método que proporcionou maior eficiência e foi com ela que os usuários tiveram maior adaptação.

A vantagem do 'Use Buttons' é o alvo ser maior então pessoas que não conseguem selecionar o alvos pequenos como os apresentados na grade tridimensional tiveram mais facilidade para digitar as coordenadas mesmo a quantidade de cliques necessários sendo maior. Outro benefício também é para futuras implementações para o acesso com rastreador facial permitirá que pessoas com mais limitações motoras mais graves, por exemplo pessoas que não conseguem movimentar a cabeça para controlar o mouse, possam digitar as coordenadas e desenhar apenas com movimentos oculares.

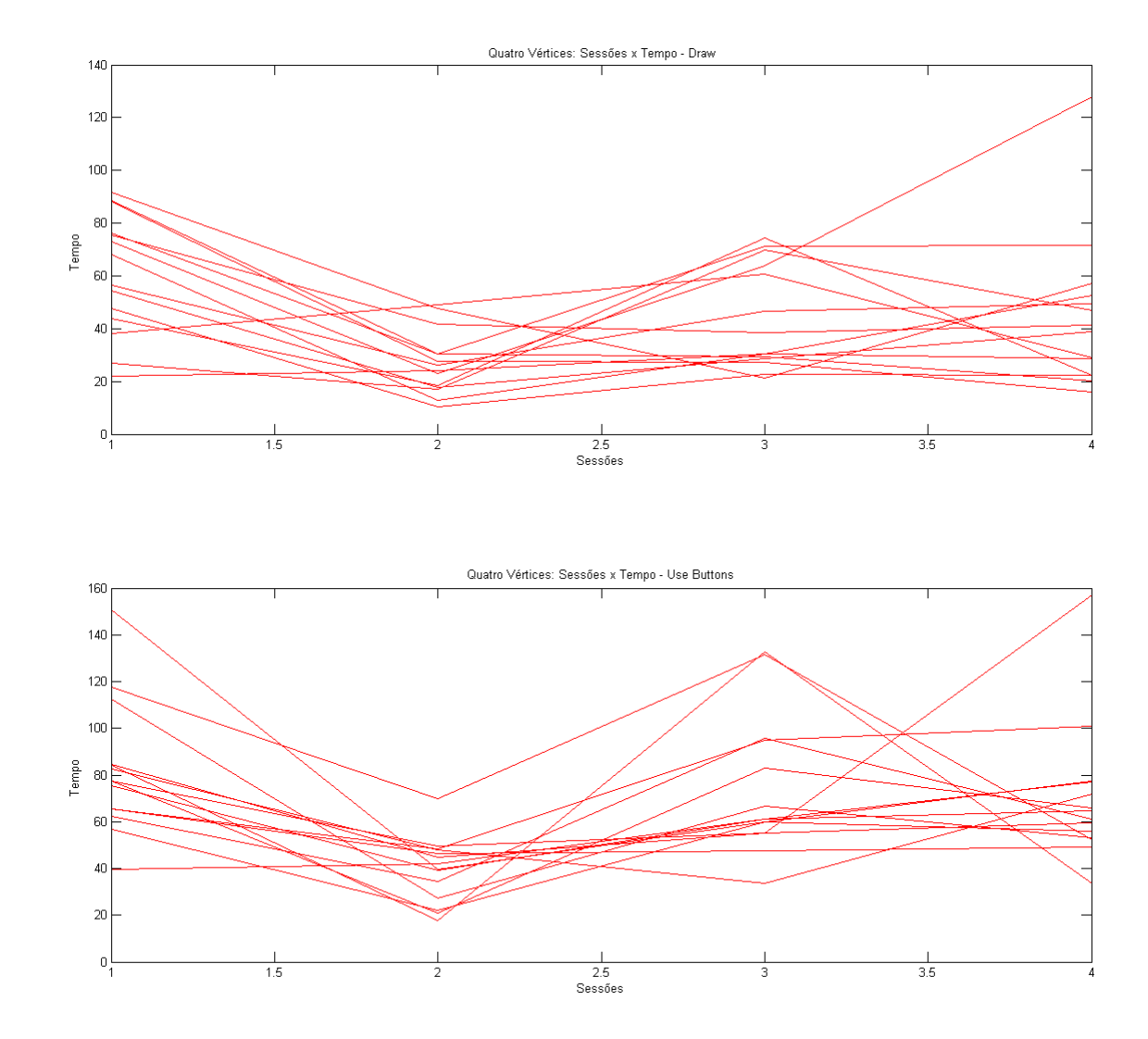

Nessa seção discutiremos os erros cometidos pelos voluntários no decorrer das sessões. Primeiramente, vamos listar o que foi considerado erro nesse experimento.

- 1. Coordenadas diferentes das mostradas nos exemplos do teste;
- 2. Clicar em botões que não faziam parte do desenho das curvas, como: 'Read', 'Restart' e 'Exit';
- 3. Utilizar o 'Undo' e 'Redo';
- 4. Clicar sobre o mesmo ponto.

Aqui não foi considerado a ordem das cores das arestas da curva como erro. Na verificação de erros se observássemos apenas a imagem final não seria possível saber se houve correções utilizando os botões "Undo", "Redo"no momento de realizar a tarefa. Com o índice que explanaremos a seguir:

$$
T_{Error} = \frac{Curva \ do \ Exemplo}{Curva \ Reproduzida}.
$$

Se  $T_{Erro} > 1$  então temos que o voluntário teve erros ou efetuou correções na curva. No presente estudo, apenas 6,53% dos participantes tiveram  $T_{Error} = 1$ , ou seja, não tiveram erros ao executar a tarefa.

O gráfico de barra a seguir demonstra as taxas de erro dos voluntários sem limitações motoras tanto nas fases utilizando o 'Use Buttons' como nas fases usando o 'Draw'.

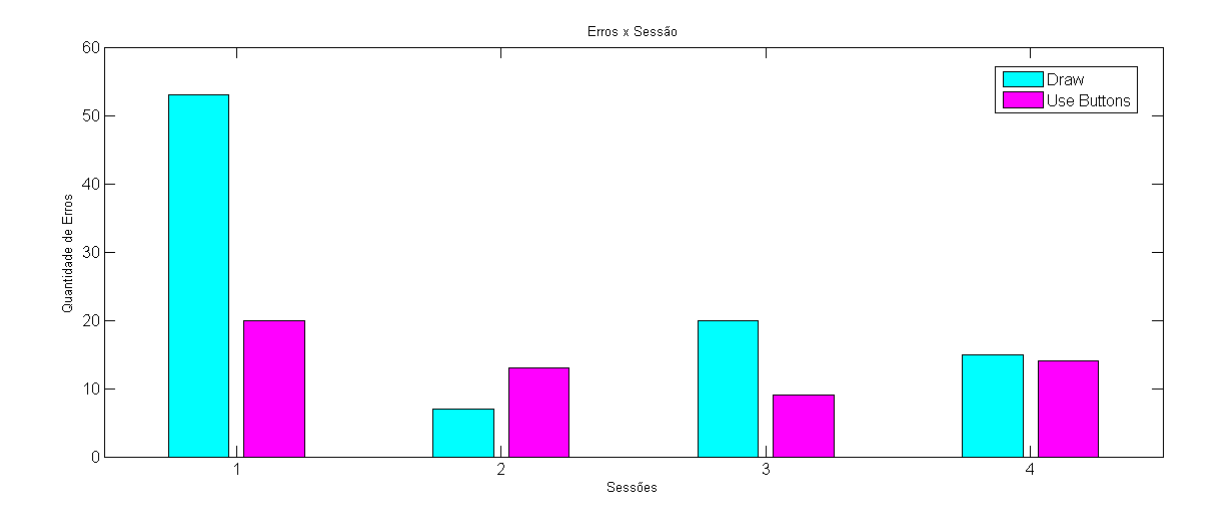

Inversamente ao fato observado com o tempo, os erros ao adotar o 'Draw' como funcionalidade foram maiores sessões 1 e 2 com o método convencional, fato justificado por serem as primeiras etapas das sessões iniciais. Os erros durante sessões 3 e 4 foram relativamente menores, como consequência do aprendizado da tarefa e do hábito adquirido tanto de utilizar o método de interação como o de usar a nossa interface. A tabela abaixo mostra o número de erros totais por sessão.

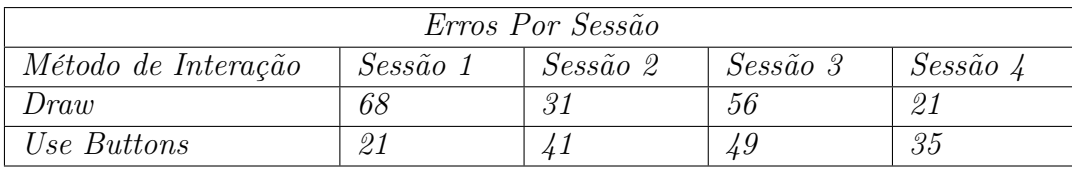

Podemos observar que a sessão 3 é apontada com o maior índice de erros, no total 105 erros. Isso se deve ao fato de ele ser a etapa que relembra todos os passos a serem seguidos, o que proporcionou redução de erros de 54, 41% entre as sessões 1 e 2, e 69, 11% entre as sessões iniciais e finais.

Os tipos de erros mais comuns com o 'Draw' foram:

- 1. clique repetido sobre o mesmo ponto;
- 2. marcação em um ponto do mesmo eixo mas diferente da coordenada solicitada;
- 3. seleção de coordenadas diferentes;

4. Utilizar o 'Undo' e 'Redo'.

Esses erros eram, basicamente, causados pelo participante manter a face parada sobre a mesma região enquanto confirmava o próximo ponto a ser selecionado. Outro fato era a não visualização do contador de tempo, então alguns voluntários comentaram não ter certeza se o ponto tinha sido clicado na coordenada ou em outra região da grade. As imagens abaixo são exemplos de erros comuns cometidos nas respectivas sessões.

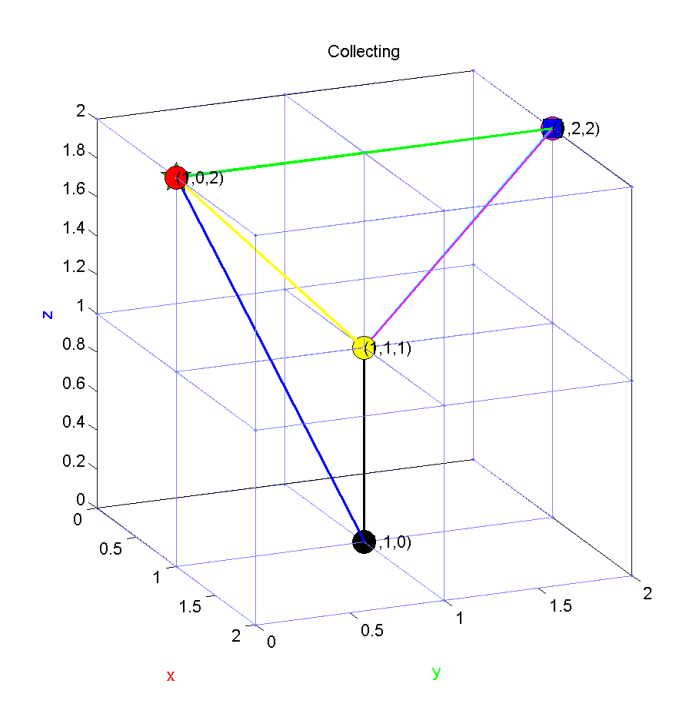

Figura 4.32: Erro na curva que deveria ter quatro vértices

Quanto aos erros cometidos ao utilizar o 'Use Buttons' podemos enumerar:

- 1. Clicar o 'Restart' e o 'Exit' involuntariamente;
- 2. Digitar a mesma coordenada;
- 3. Utilizar o 'Undo' e 'Redo'.

Como podemos notar, há momentos que os usuários cometeram mais erros ao utilizar o 'Use Buttons' do ao usar 'Draw', como no caso de ter diminuído, notadamente, entre a primeira sessão e a segunda com o método convencional. Com o 'Draw', sem considerar a etapa com o mouse convencional, os erros diminuiram no decorrer das sessões. A diferença de erros entre a primeira e terceira sessão é de 38 e 6 erros com o 'Draw' e o 'Use Buttons', respectivamente. A quantidade de erros utilizando o 'Use Button' foi menor do que tomando o 'Draw' como estilo de interação, em geral. Mesmo um grupo de quatro voluntáios terem solicitado que os dados fossem ditados, pois sentiam dificuldades em olhar para o lado, localizar as coordenadas para depois digitarem. Os erros cometidos por eles foram semelhantes aos outros que copiaram as coordenadas, pois consistiam em clicar acidentalmente no 'Restart' ou no 'Exit.

Temos os seguintes dados do grupo 2 para análise.

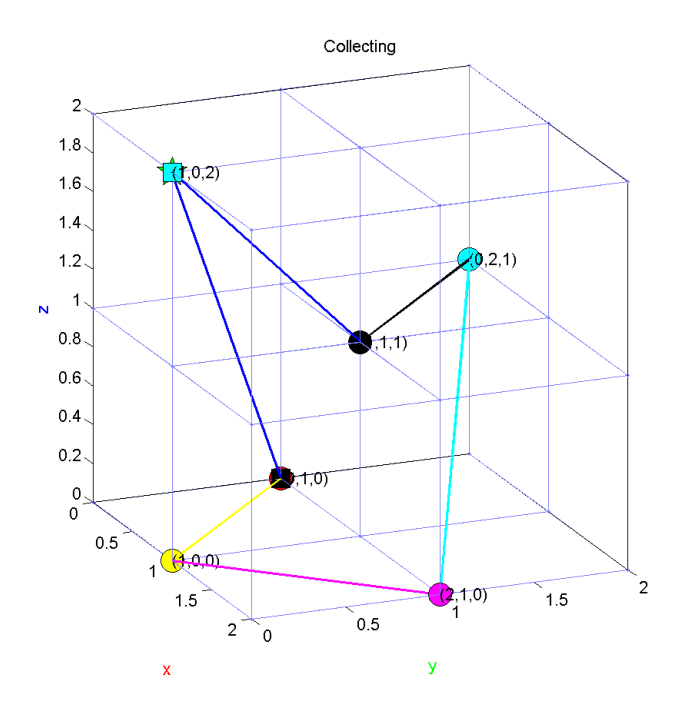

Figura 4.33: Erro na curva com seis vértices

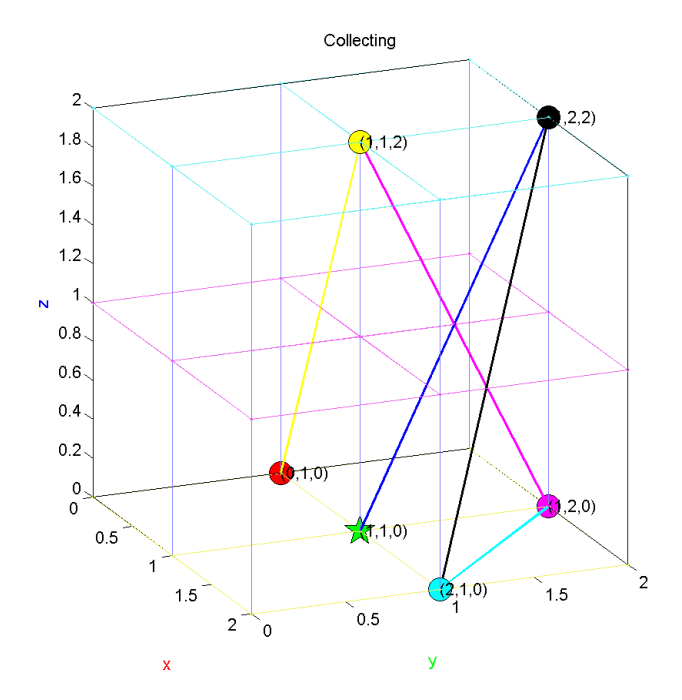

Figura 4.34: Clique involuntário no botão 'Exit'

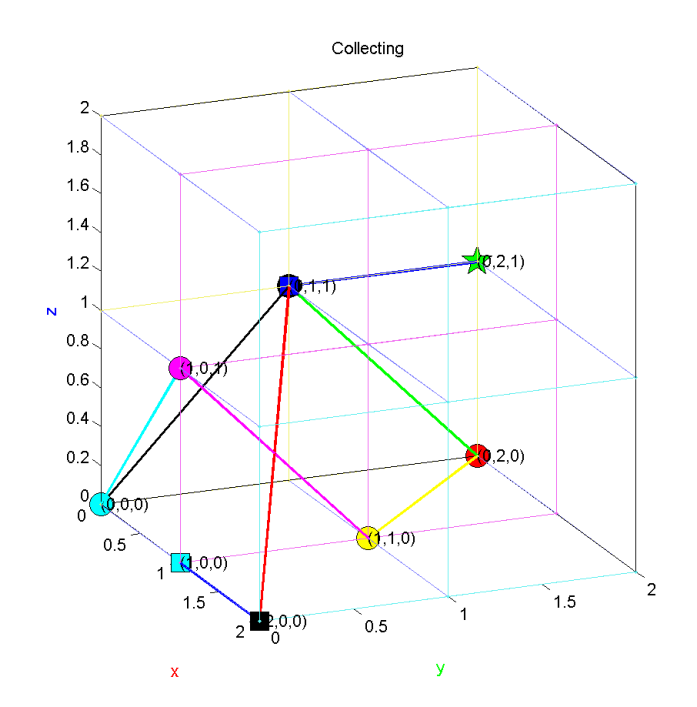

Figura 4.35: Clique involuntário no botão 'Restart'

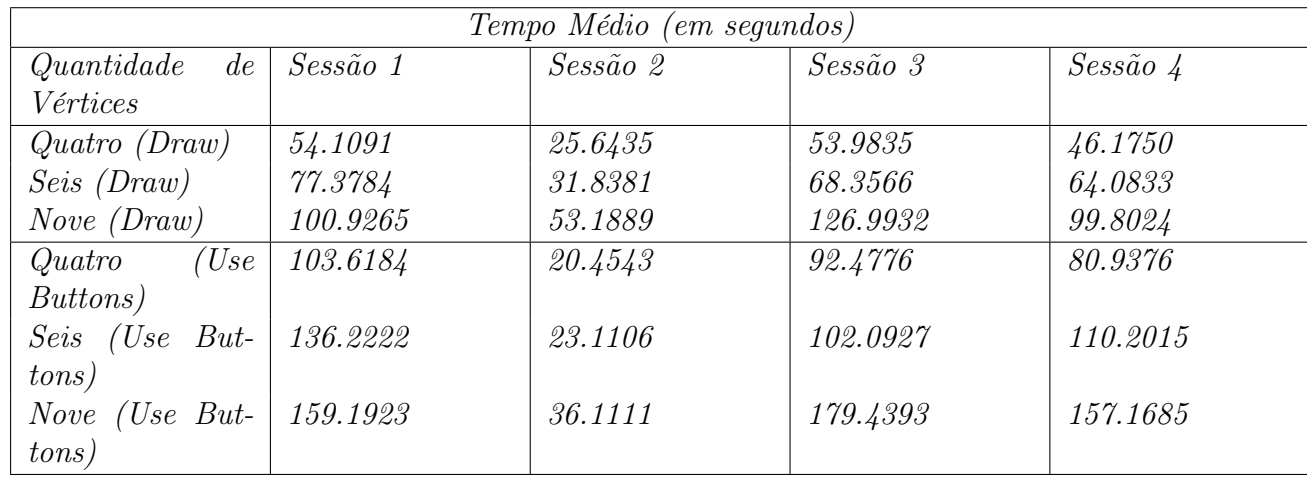

Considerando apenas as sessoões que as curvas eram feitas com o rastreador facial através do método 'Draw', os tempos decresceram gradativamente nas curvas com quatro e seis vértices. Comparando os métodos 'Draw' e 'Use Buttons', as diferenças nas média de tempo das curvas com quatro, seis e nove vértices foram, respectivamente: 117.5768s, 129.9704s, 150.9932s. Os voluntários conseguiram ter desempenho mais próximo ao convencional ao desenhar curvas com quatro vértices como pode ser observado nas figuras a seguir:

E mais distante nas curvas com seis vértices nas quais nenhum voluntário teve desempenho igual ao convencional.

Com o 'Use Buttons', a sessão 3 foi a que mais se aproximou a segunda com o realizada com o método convencional para as curvas com quatro e seis vértices.

Para a curva com nove vértices, a curva de tempo da curva feita com rastreador facial mais próxima a realizada com o método convencional foi a da quarta sessão. Como também, foi a única onde a curva da sessão 1 coincidiu duas vezes com a curva da sessão 2.

Ou seja, dois voluntários conseguiram ter desempenho igual ao convencional na primeira sessão.

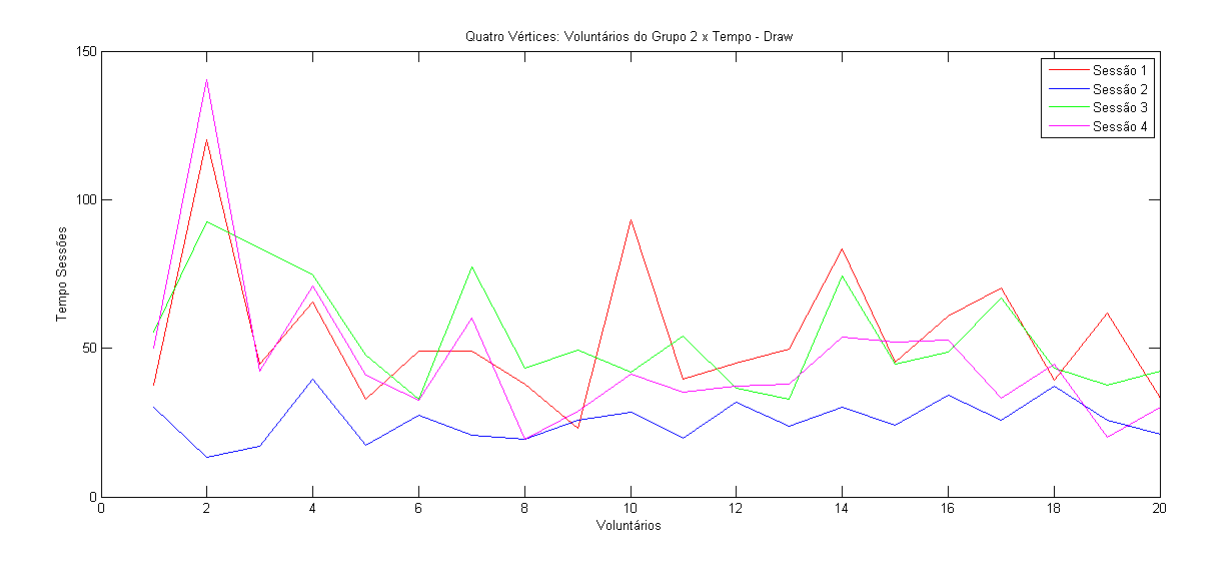

Figura 4.36: Quatro Vétices: Tempo Médio dos Voluntários do Grupo 2 x Sessões - Draw

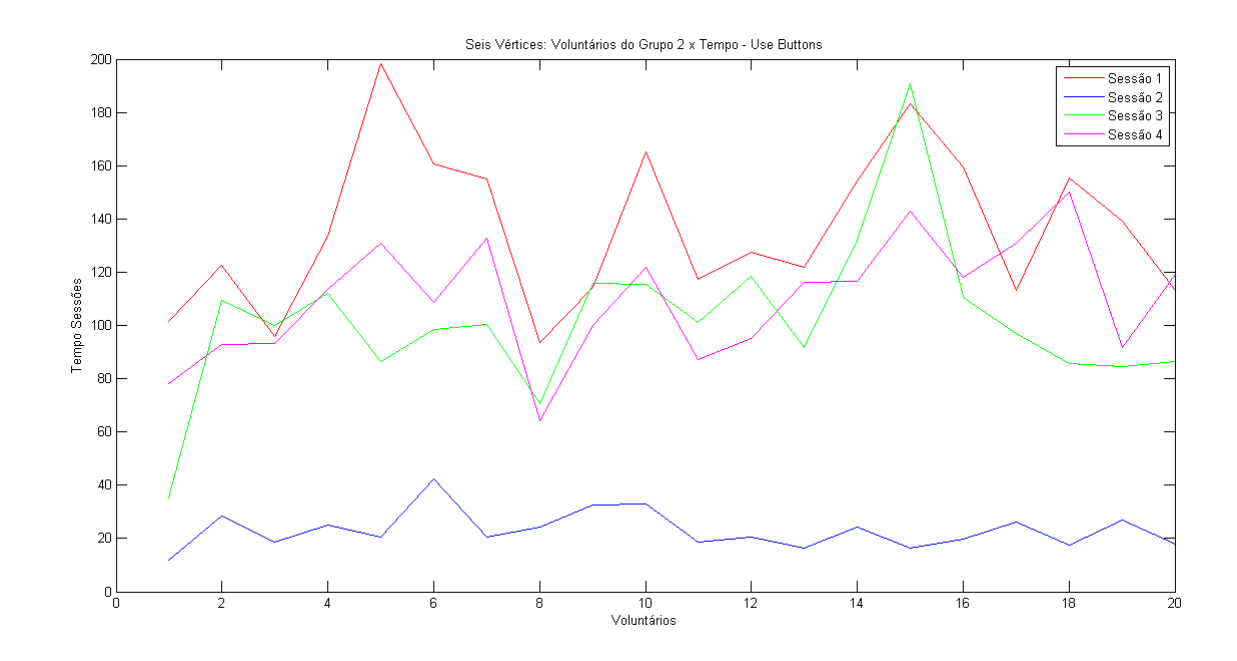

Figura 4.37: Seis Vértices: Tempo Médio dos Voluntários do Grupo 2 x Sessões - Draw

Quanto aos erros do Grupo 2, nas sessões 1, 3 e 4 as taxas de erro foram maiores com o método 'Use Buttons' do que com o método 'Draw'. Contrariamente, na sessão 2, as taxas de erro com o método 'Draw', como pode ser visto no gráfico de barras a seguir.

Os voluntários com limitações motoras tiveram avaliação diferente devido às condições do local e disponibilidade de tempo dos participantes. O experimento foi divido em três sessões, nas quais a sessão 1 era a primeira etapa da primeira sessão explanada anteriormente. A sessão 2 foi a segunda etapa da sessão 1 anterior e a sessão 3 foi a primeira etapa da sessão 3 anterior. A tabela dos tempos de curvas por sessão pode ser visto abaixo.

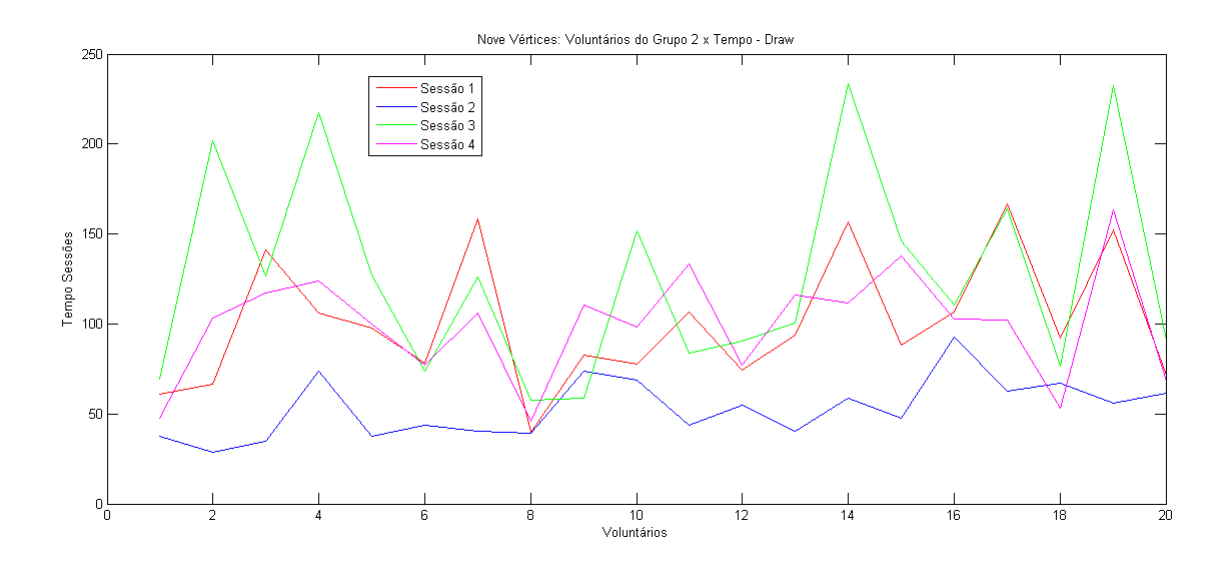

Figura 4.38: Nove Vértices: Tempo Médio dos Voluntários do Grupo 2 x Sessões - Draw

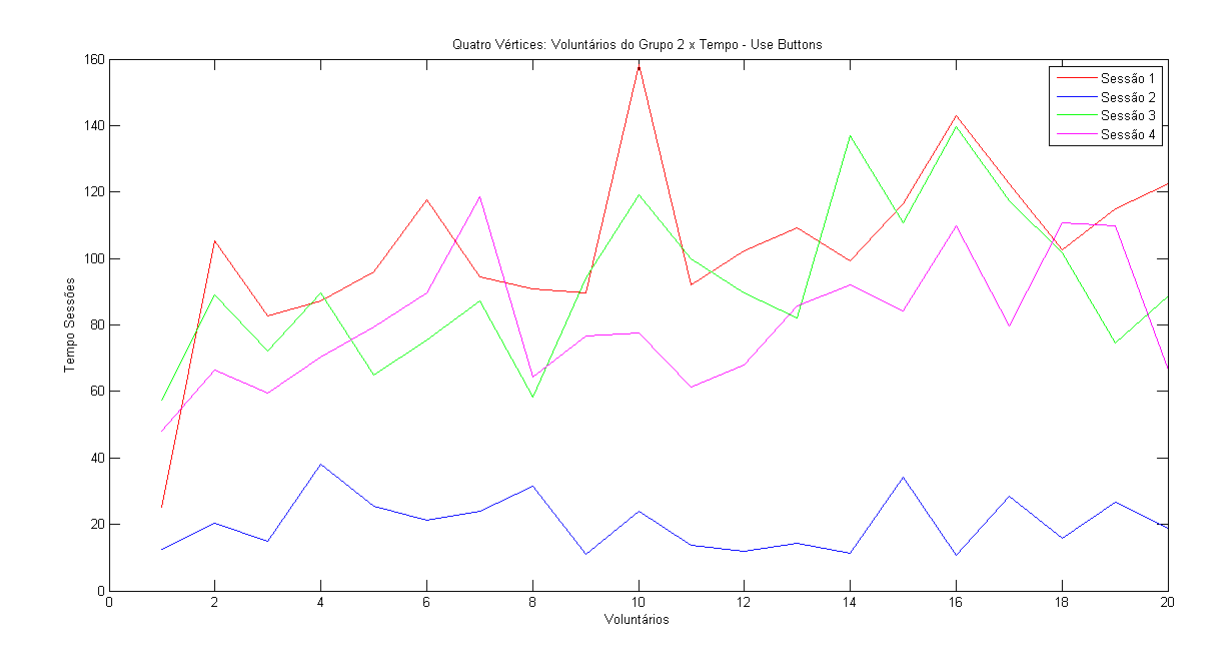

Figura 4.39: Quatro Vértices: Tempo Médio dos Voluntários do Grupo 2 x Sessões - Use Buttons

| Tempo Médio (em segundos)  |          |          |          |
|----------------------------|----------|----------|----------|
| $Quantidade \quad de \mid$ | Sessão 1 | Sessão 2 | Sessão 3 |
| Vértices                   |          |          |          |
| Quatro(Draw)               | 40.5428  |          | 29.1342  |
| $Seis$ (Draw)              | 72.7068  |          | 44.3004  |
| <i>Nove</i> $(Draw)$       | 57.0182  |          | 73.5390  |
| $Quatro$ (Use              |          | 58.4646  |          |
| Buttons)                   |          |          |          |
| Seis (Use But-             |          | 81.2016  |          |
| tons)                      |          |          |          |
| Nove (Use But-             |          | 177.9990 |          |
| tons)                      |          |          |          |

Universidade de São Paulo - USP

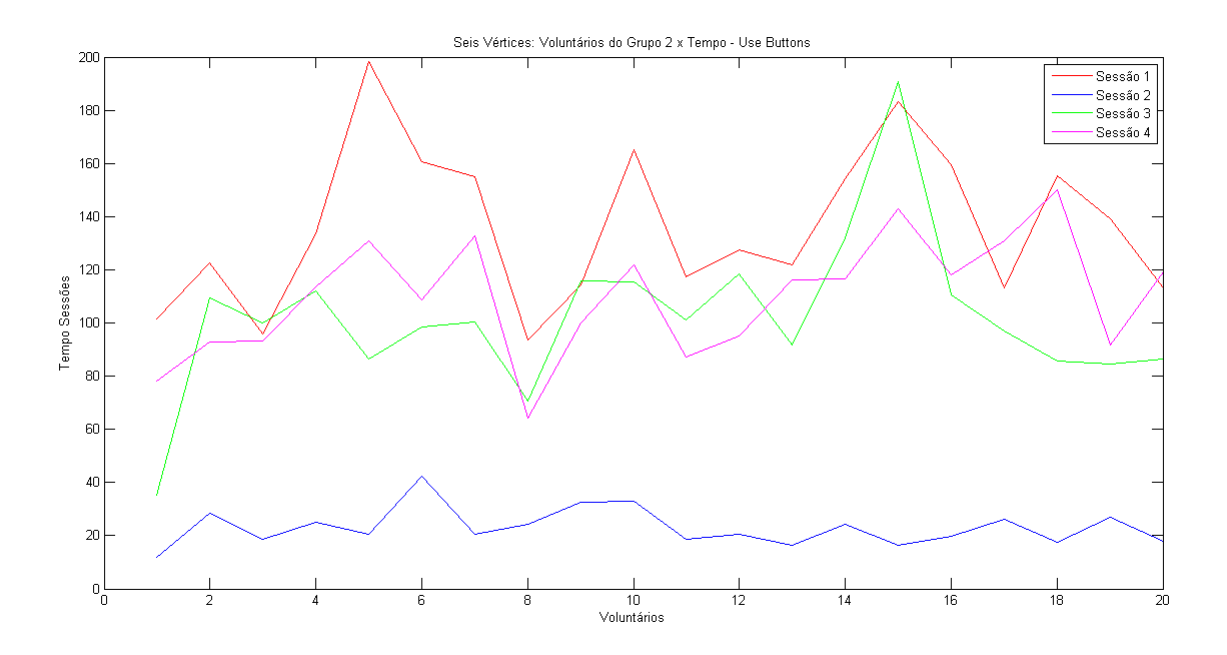

Figura 4.40: Seis Vértices: Tempo Médio dos Voluntários do Grupo 2 x Sessões - Use Buttons

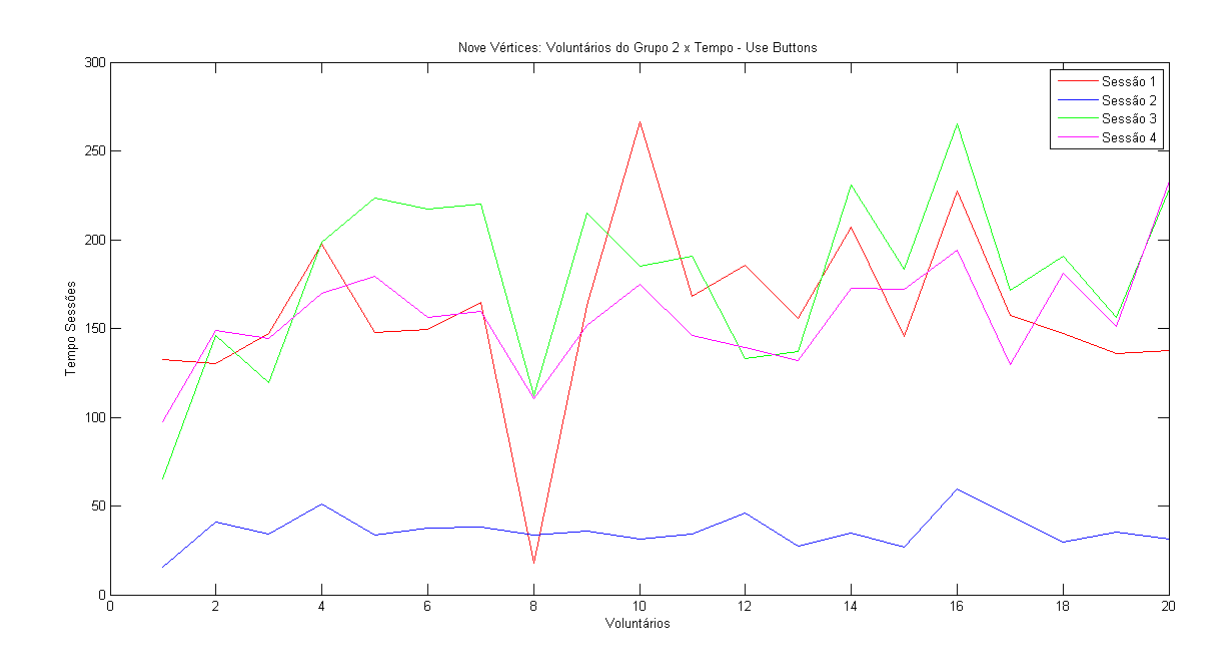

Figura 4.41: Nove Vértices: Tempo Médio dos Voluntários do Grupo 2 x Sessões - Use Buttons

A segunda sessão foi a que apresentou maiores médias de tempo. A taxa de erros foi a menor nessa sessão, no entanto, durante a execução os voluntários comentaram exprienciar muitas dificuldades. O maior inconveniente, segundo eles, era localizar a posição do ponto na grade e depois digitá-lo. Em geral, os voluntários não se atentaram que as coordenadas de cada ponto já estava escrita em cima dele.

Com o objetivo de entender quais funcionalidades os voluntários tiveram mais dificuldade aplicamos testes de usabilidade e pedimos que citassem-nas durantes os testes. Para avaliarmos a escala de usabilidade da interface, montamos um questionário com dez perguntas e as respostas consistem em uma escala que vai de um a cinco, onde um significa Discordo Completamente e cinco significa Concordo Completamente. Com o grupo 1 e 3 o teste abaixo

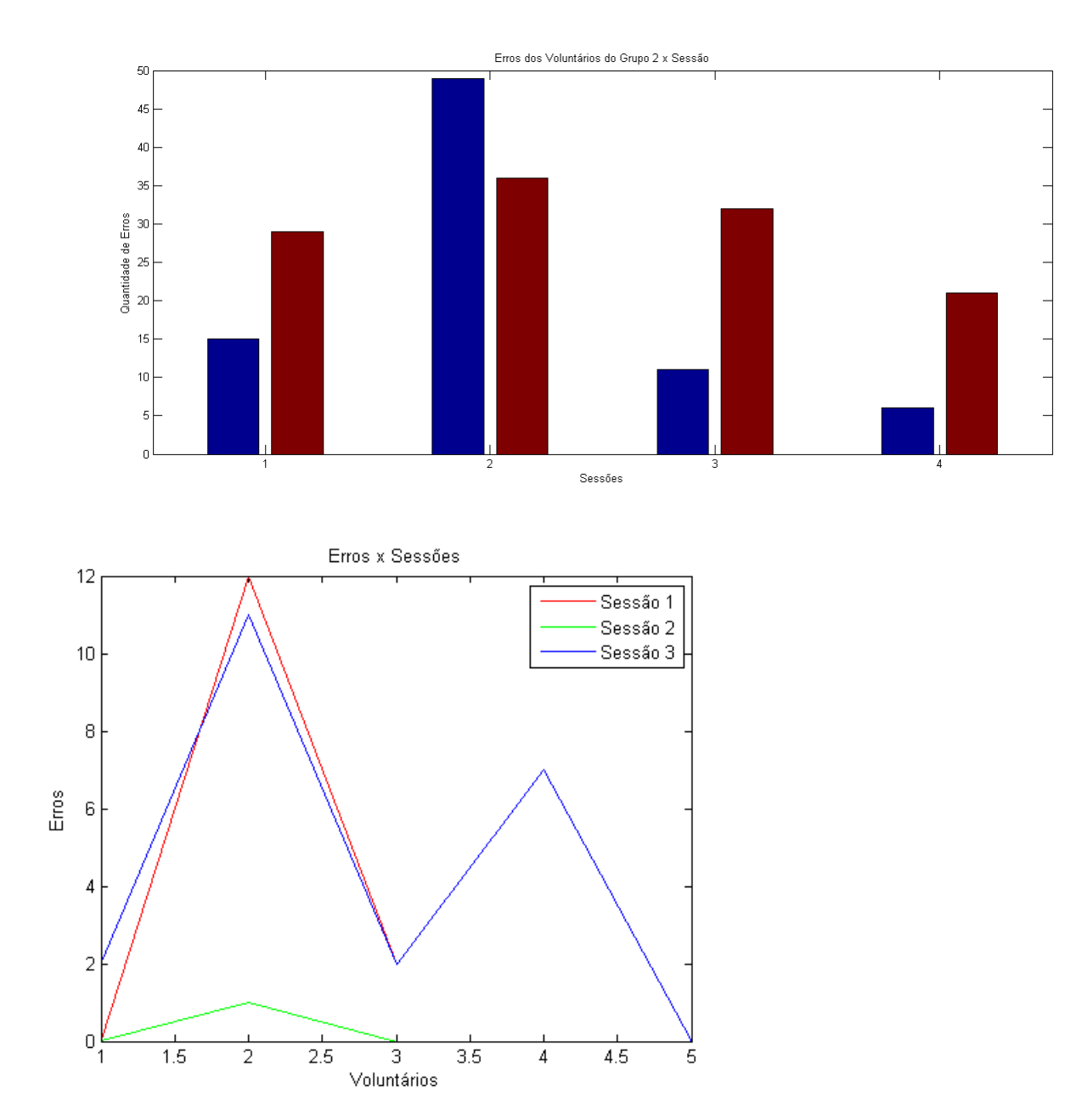

foi aplicado depois da primeira sessão e com o grupo 2 foi após a terceira sessão.

- 1. Eu gostaria de usar essa interface frequentemente.
- 2. Os passos a serem seguidos para a realização da tarefa com a interface eram claros.
- 3. A interface permitia desfazer erros facilmente.
- 4. Eu precisei de poucos conceitos para conseguir usar a interface.
- 5. As funcionalidades da interface são fáceis de lembrar.
- 6. Eu precisei do auxílio de uma pessoa com conhecimentos técnicos para interagir com a interface.
- 7. A visibilidade da interface não era boa.
- 8. As pessoas conseguirão aprender a usar essa interface rapidamente.
- 9. Eu me senti inseguro ao usar a interface.
- 10. Durante a interação era difícil cometer erros.

O gráfico a seguir exibe o resultado com as escalas de respostas fornecidas pelos participantes.

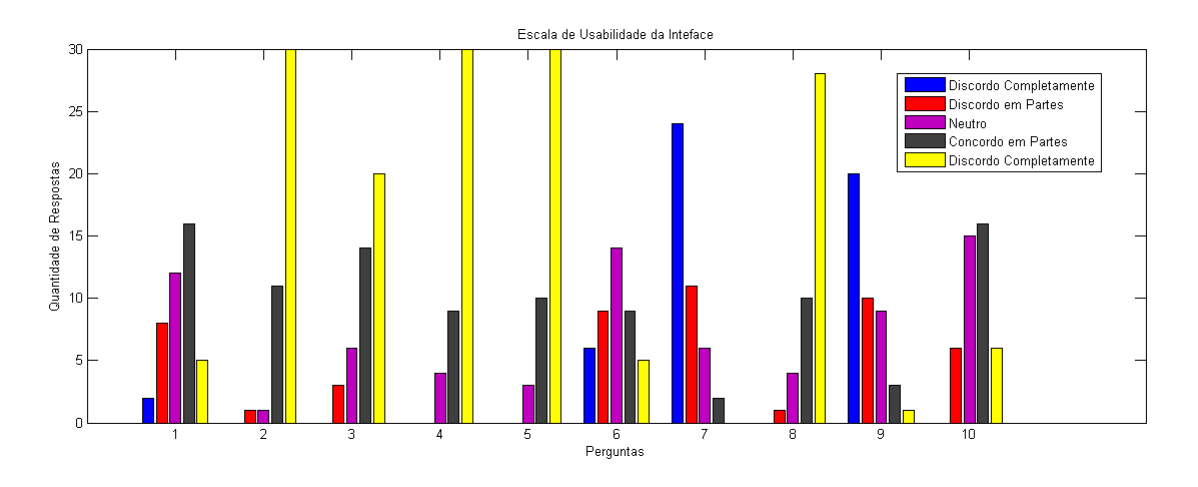

De acordo com os dados obtidos, podemos perceber que houve boa aceitação da interface pelo voluntários. Cerca de 48, 8% gostariam de usar e dentre os outros 51.8% que não sabem se usariam e/ou não usariam deram como justificativa não precisar desenhar curvas cotidiaamente e outros comentaram já estar satisfeitos com os outros programas que já utilizavam. Mais de 95% afirmaram que os passos a serem seguidos para a realização da tarefa com a interface eram claros. Por volta de 51.4% garantiram que durante a interação era difícil cometer erros, três participantes não cometeram erro algum durante todas as sessões do experimento, e 79% confirmaram que a interface permitia desfazer erros facilmente. Uma restrição que dificultava desfazer erros, nessa etapa, era o fato de não ser possível apagar um ponto específico depois de outros pontos já terem sido selecionados. A interface se mostrou fácil de aprender, pois de acordo com as respostas obtidas para as perguntas  $\lambda \in \mathcal{C}$ , 90.7% precisou apenas dos conceitos iniciais do experimento e 34.9% disseram não precisar do auxílio de uma pessoa com conhecimentos técnicos para interagir com a interface, como também 88.4% consideraram que as pessoas conseguirão aprender a usar essa interface rapidamente. Dos 32.6% que permaneceram neutros comentaram que acha que se o pesquisador não estivesse presente, talvez sentiram dificuldades inicias mas após algumas tentativas, conseguiriam utilizar. As funcionalidades da interface eram fáceis de memorizar, 93% dos voluntários não tiveram problemas em saber o que cada botão permitia fazer e lembravam exatamente quando precisavam usar. Quanto a visibilidade da interface, temos que 81.4% julgaram-na com boa. Uma dificuldade citada foi não conseguir enxergar o efeito de profundidade na grade fazendo com que não soubessem a localização do ponto. Outro fato que causava certo embaraço era a mudança de cor ao selecionar uma determinada coordenada tanto da grade como na aresta da curva.

Um dos questionários mais confiáveis e válidos para mensurar carga de trabalho é o chamado teste de índice de carga de trabalho (NASA Task Load Index. (TLX)). Usaremos esse teste para avaliarmos a experiência do usuário e a carga de trabalho de cada exigêngia experimental.
Na primeira parte da avaliação estamos interessados em saber a experiência do usuário. Assim, em todas as etapas das sessões pedimos que avaliassem cada um dos seis fatores de forma individual.

Cada escala tinha cinco opções de respostas de 1 a 5 e variava de "Muito Baixa" a "Muito Alta", exceto a de "Desempenho"que ia de "Muito Ruim" a "Muito Bom". A figura a seguir é um exemplo do questionário respondido na primeira etapa.

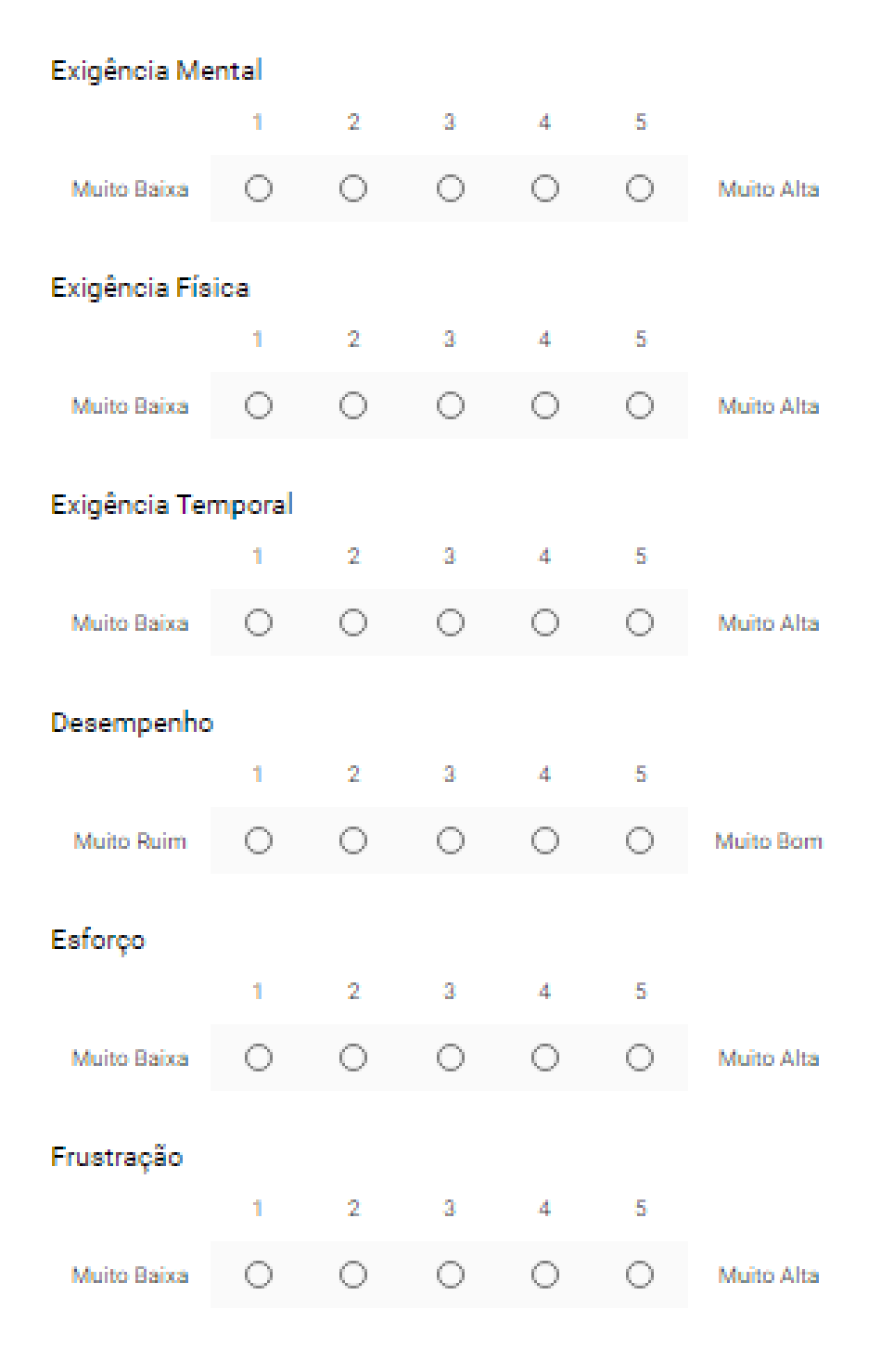

Os gráficos a seguir mostram os resultados obtidos para medir a experiência dos voluntários ao utilizar o 'Draw' e o 'Use Buttons' para desenhar.

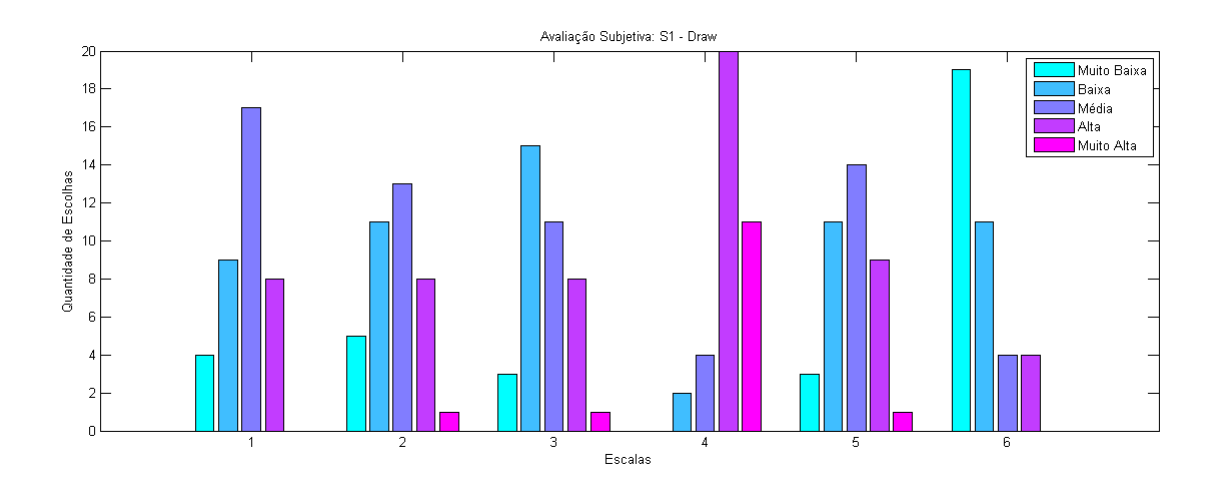

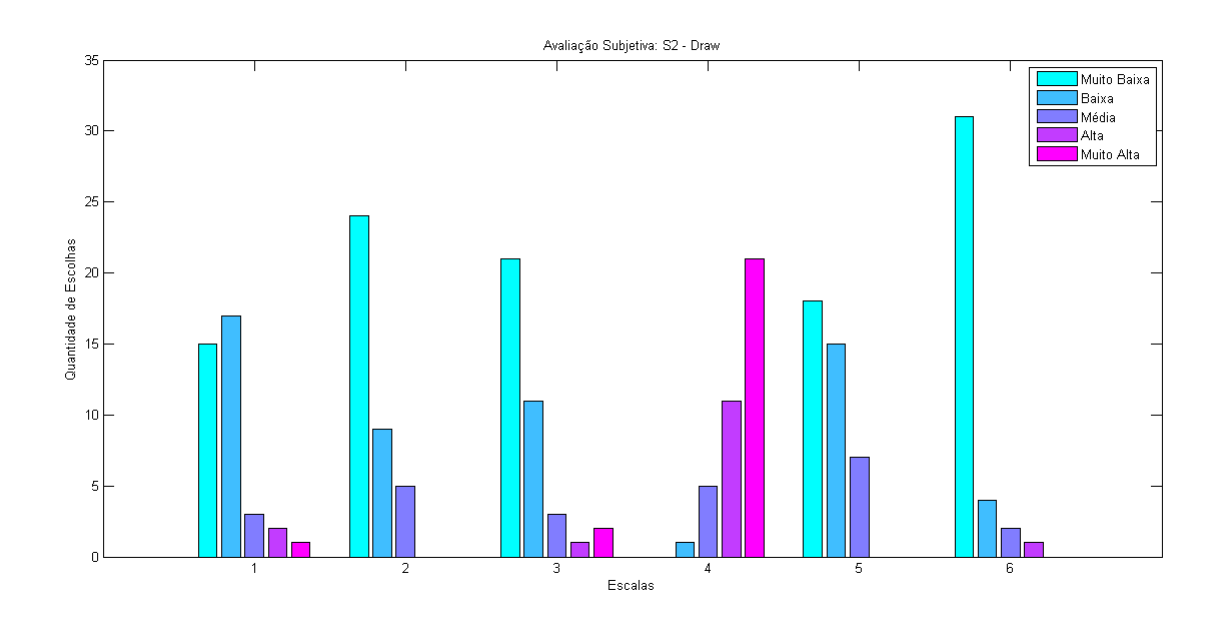

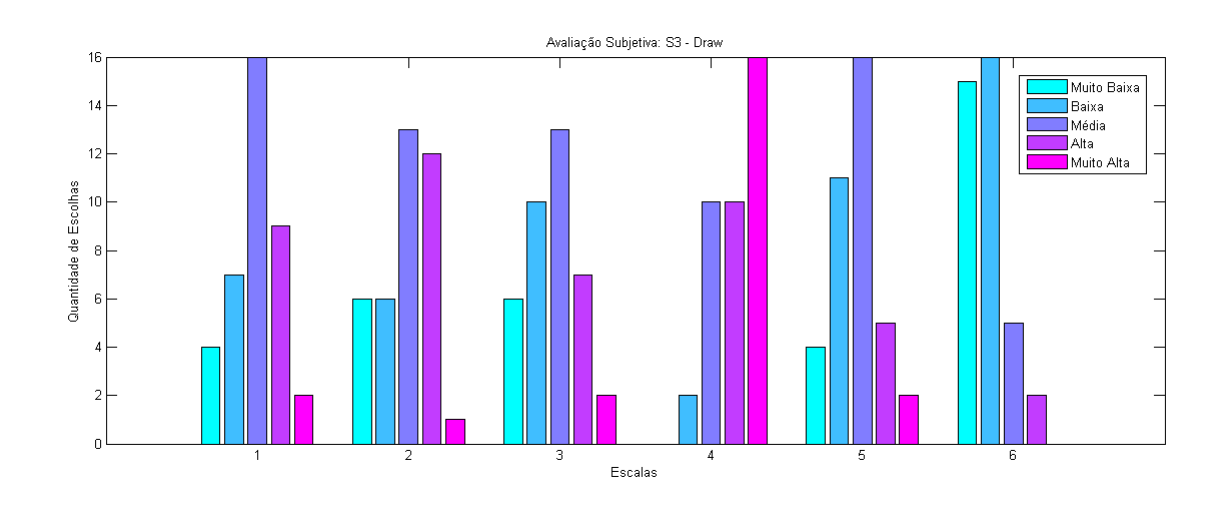

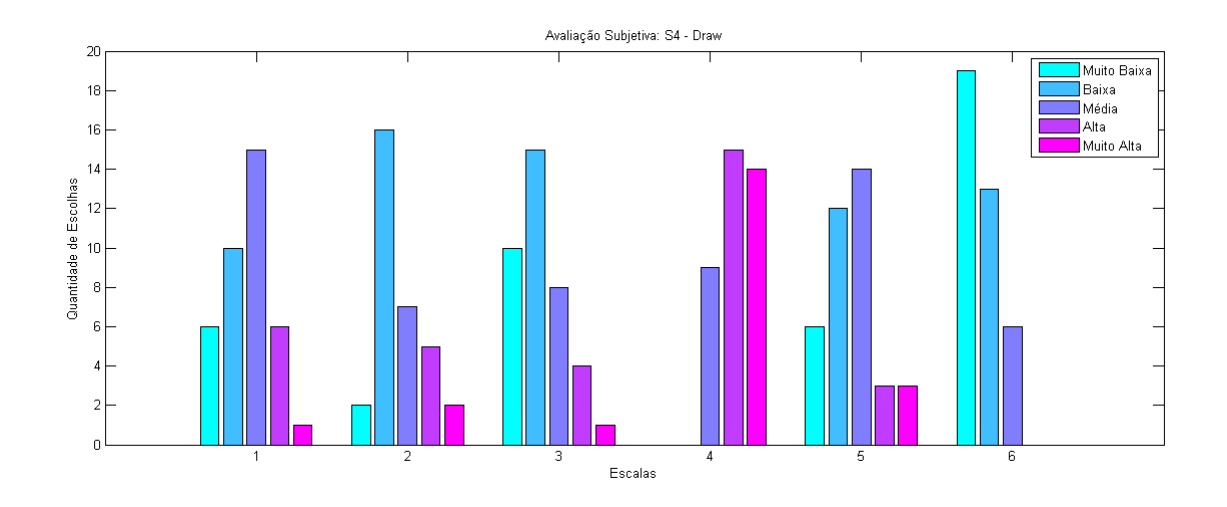

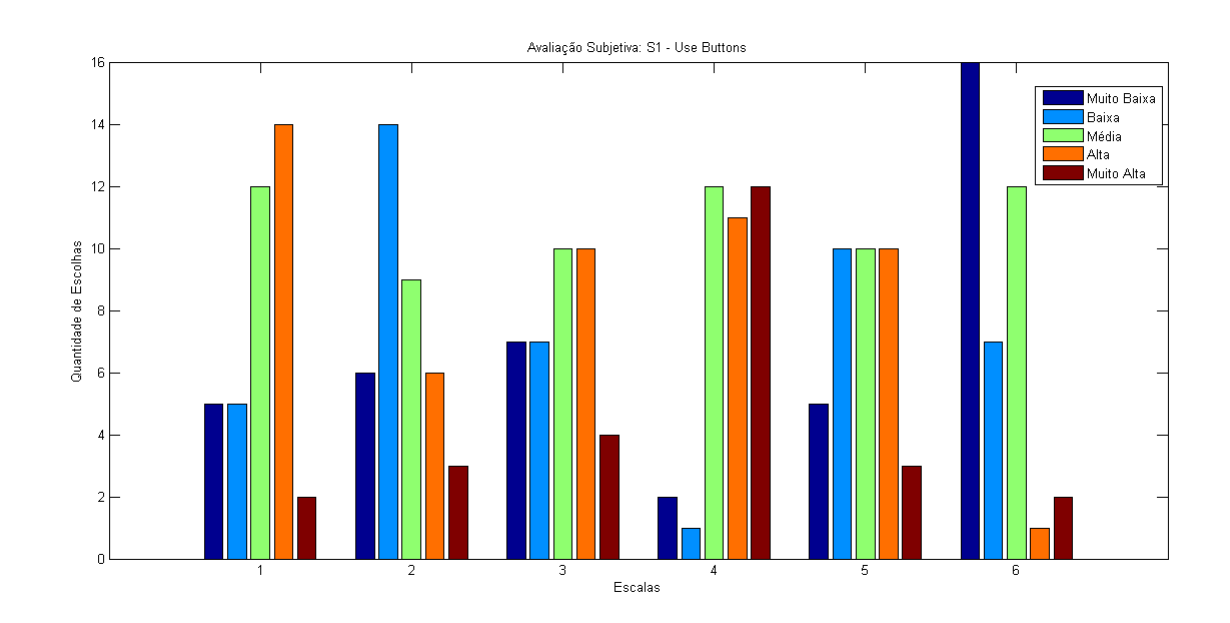

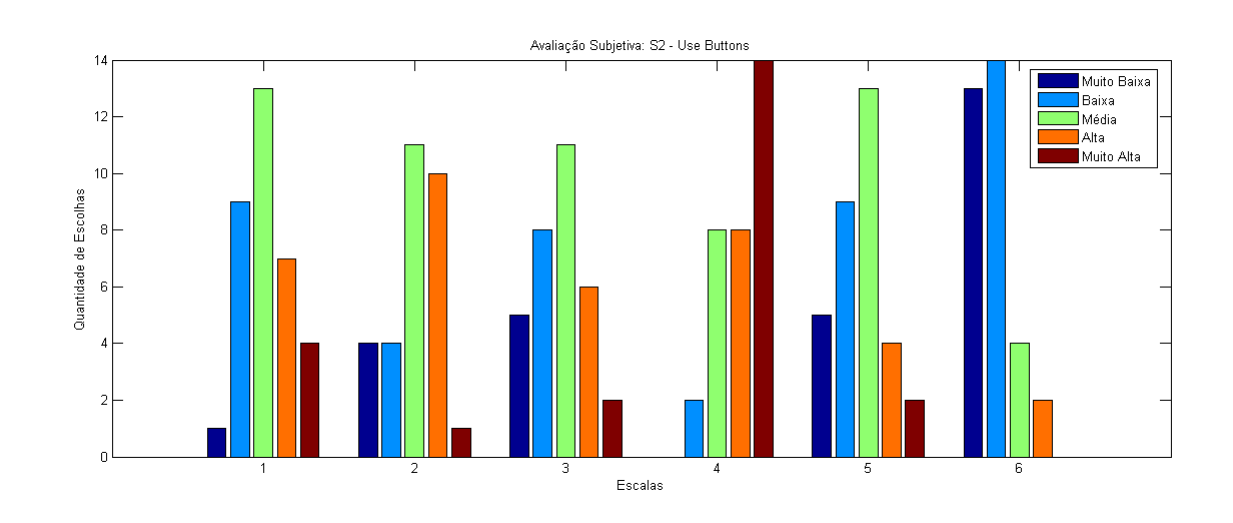

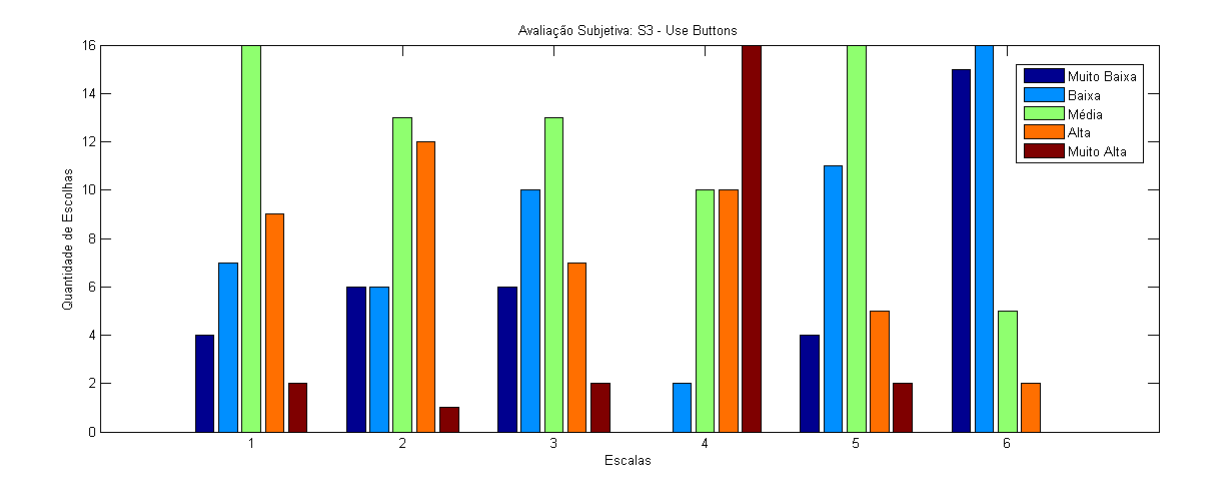

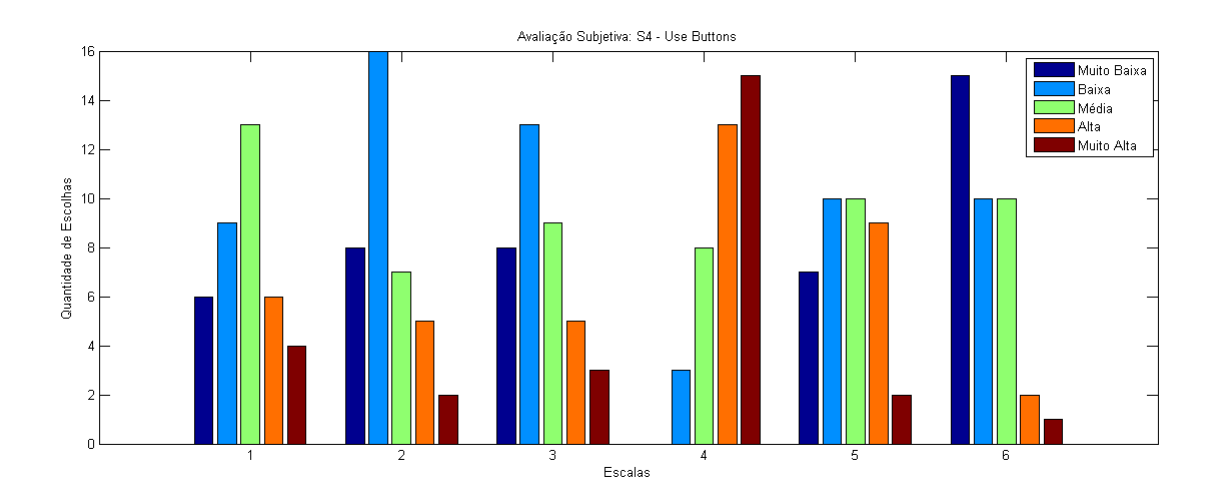

Em todas as sessões o quesito prevalecente foi o "Desempenho". No geral, os voluntários estavam mais interessados em conseguir completar a tarefa e ficar satisfeito com o desempenho alcançado. As tabelas a seguir demonstram os resultados das demandas dos participantes com a aplicação do questionário NASA-TLX.

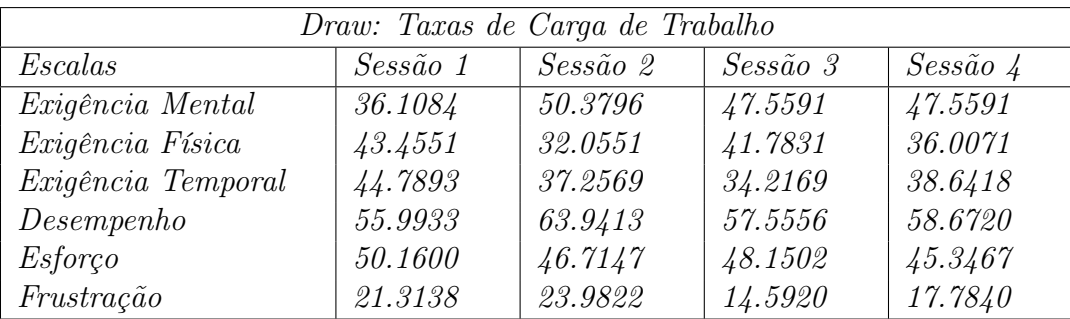

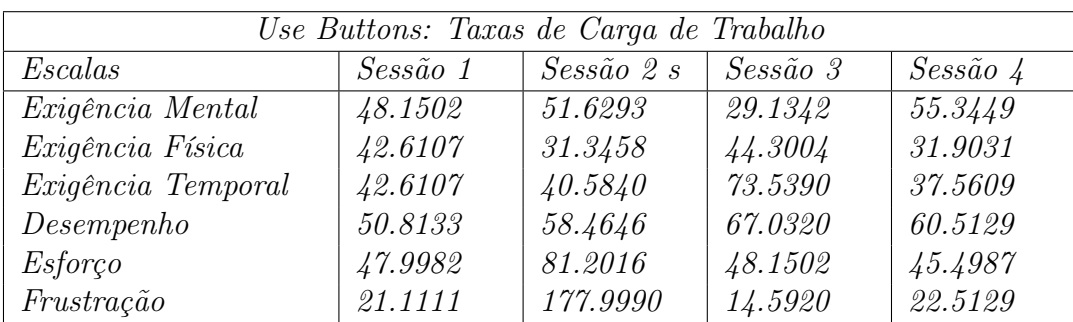

A seguir podemos conferir comentários fornecidos pelos voluntários durante a avaliação subjetiva.

- Exigência Mental: "é preciso mudar a cor para dar mais noção de profundidade"; "A grade poderia ter mais pontos"; "é difícil olhar para o lado e depois clicar";
- Exigência Física: "Dor no pescoço"; "Tenho dor no cotovelo ao ficar clicando com o mouse convencional";
- Exigência Temporal: "Pouco tempo de latência";
- Desempenho: Ao responder o item "3- A interface permitia desfazer erros facilmente."do questionário sobre a interface "Eu não errei";
- Esforço: "Não precisei me esforçar";
- Frustração:"Desafiador"; "Não tenho frustração porque estou acostumado a errar".

### 4.2.1 Superfícies Feitas com Rastreadores Facial e Ocular

Essa interface também foi programada em MatLab como visto na figura [4.2.1] com os comandos sendo ativados, similar ao experimento anterior, por um clique do mouse sobre botões virtuais através do rastreador facial. O usuário define os pontos da curva e ao fechala, uma superfíficie é traçada na grade. A partir daí, a interação com os botões pode ser realizada tanto com um rastreador facial como ocular. A vista principal da interface e dos botões está descrita a seguir:

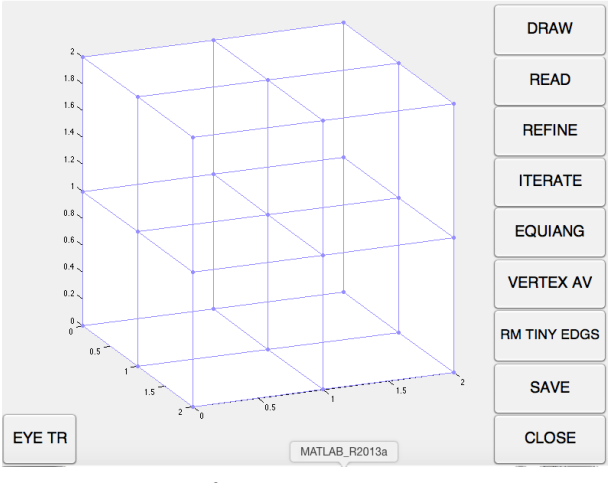

Interface para Interação

- 1. DRAW (Draw): Habilita a seleção de pontos na grade para traçar a curva poligonal a qual fornecerá a superfície poliedral. Começa a rotina de selecionar pontos ao pressionar o botão esquerdo do mouse no local correto para uma coordenada válida. O programa exibe a coordenada na grade e a armazena na variável "pts", marcando os pontos clique por clique. Se o clique for acionado em uma localização inválida, nada acontece. Um clique com o botão direito do mouse finaliza a rotina.
- 2. READ (Ler): Abre uma janela para procurar por um arquivo .fe previamente salvo com os dados das coordenadas da superfície poliedral. Após a escolha, o gráfico da superfície é exibido na grade. E também é possível realizar novas operações na malha da superfície.
- 3. REFINE (Refinar): Aumenta no número de triângulos da superfície triangularizada subdividindo os triângulos a partir da triangulação original.

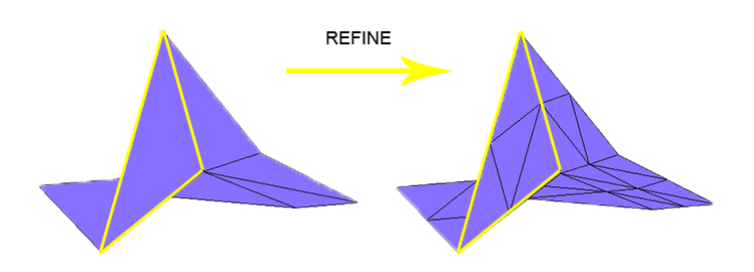

4. ITERATE (Iterar): Calcula a energia e movimenta os vértices no sentido de minimizar essa energia fazendo a malha triangularizada aproximar-se de uma superfície mínima.

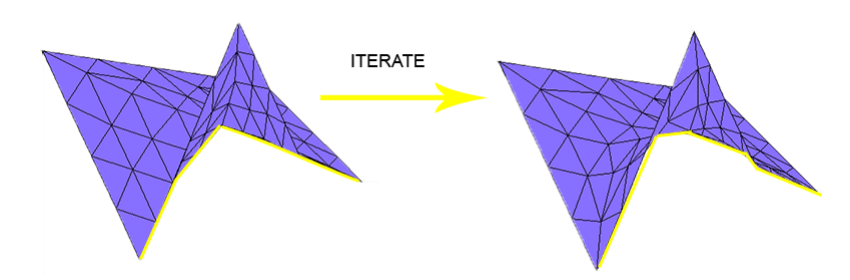

EQUIANGULATE (Equiangularizar): Tenta polir a triangulação, tornando cada triângulo o mais equilátero possível.

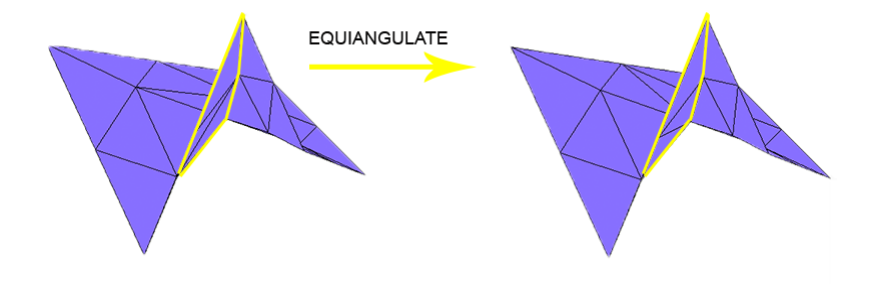

VERTEX AV (Média dos vértices): Para cada vértice, calcula a nova posição como média da área ponderada do centro das faces adjacentes.

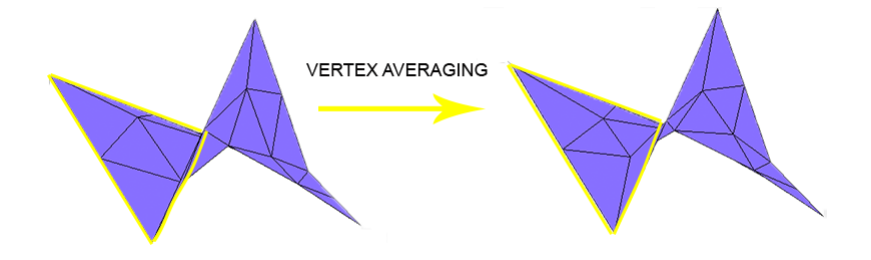

RM TINY EDGS (Remover arestas minúsculas): Elimina arestas muito pequenas e suas faces adjacentes. Para isso, é necessário fornecer o comprimento de corte desejado.

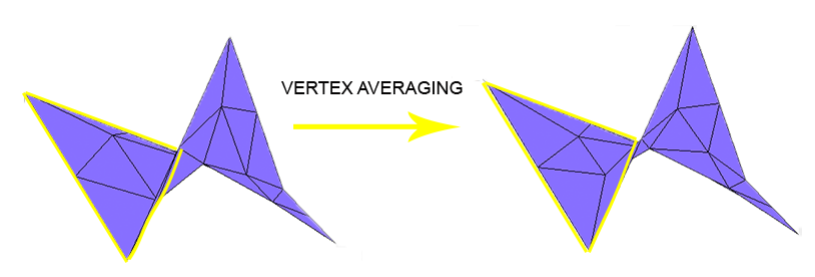

SAVE (Salvar): Armazena as coordenadas da superfície criada anteriormente em formato .fe. Isso permite que superfícies criadas com a nossa interface possam ser lidas e posteriormente transformadas com o Surface Evolver.

CLOSE (Fechar): Sai da interface de interação.

EYE TR (Rastreador Ocular): Habilita a função de rastreador ocular, sendo possível acionar os botões através de movimentos dos olhos. Para isso basta posicionar o cursor do mouse e esperar dois segundos para que o clique seja realizado.

O seguinte fluxograma permite uma visualização sucinta dos processos para a obtenção e de interação como a malha:

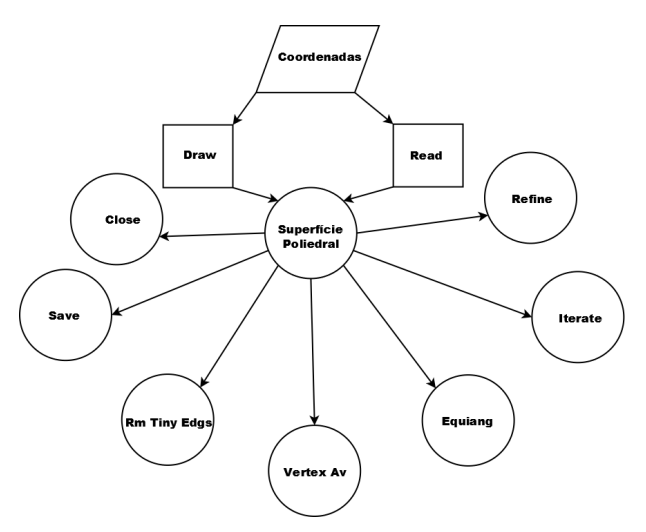

Fluxograma: Formas de Interação

Alguns fatos interessantes sobre a rotina:

- Não é possível selecionar os pontos na grade utilizando o rastreador ocular. No entanto, uma solução possível é simular o clique nos pontos da grade com o rastreador facial. Tal ferramenta guia o cursor com movimentos faciais e o clique é simulado com o piscar dos olhos ou movimento dos lábios.
- Caso o usuário não consiga selecionar a posição exata do vértice, o clique é atraído para o vértice cuja vizinhança é suficientemente próxima a tentativa.
- A cada acesso a um botão para interação com a malha, o cursor é atraído para o centro da grade a fim de evitar um clique acidental em uma das funções.
- A fim de minimizar erros e cliques desnecessários, os botões para interação com a superfície são desabilitados até que se tenha uma superfície na grade, como ilustra a figura a seguir.

O seguinte exemplo ilustra os efeitos na malha ao selecionar algumas das funcionalidade listadas acima. Considere a superfície inicial obtida a partir do banco de dados. Ao acionarmos os botões: 'refine' duas vezes, 'iterate' duas vezes, 'equiangulate uma vez, 'vertex averaging' uma vez, 'remove tiny edges' uma vez a malha se modifica como mostrado na seguinte figura.

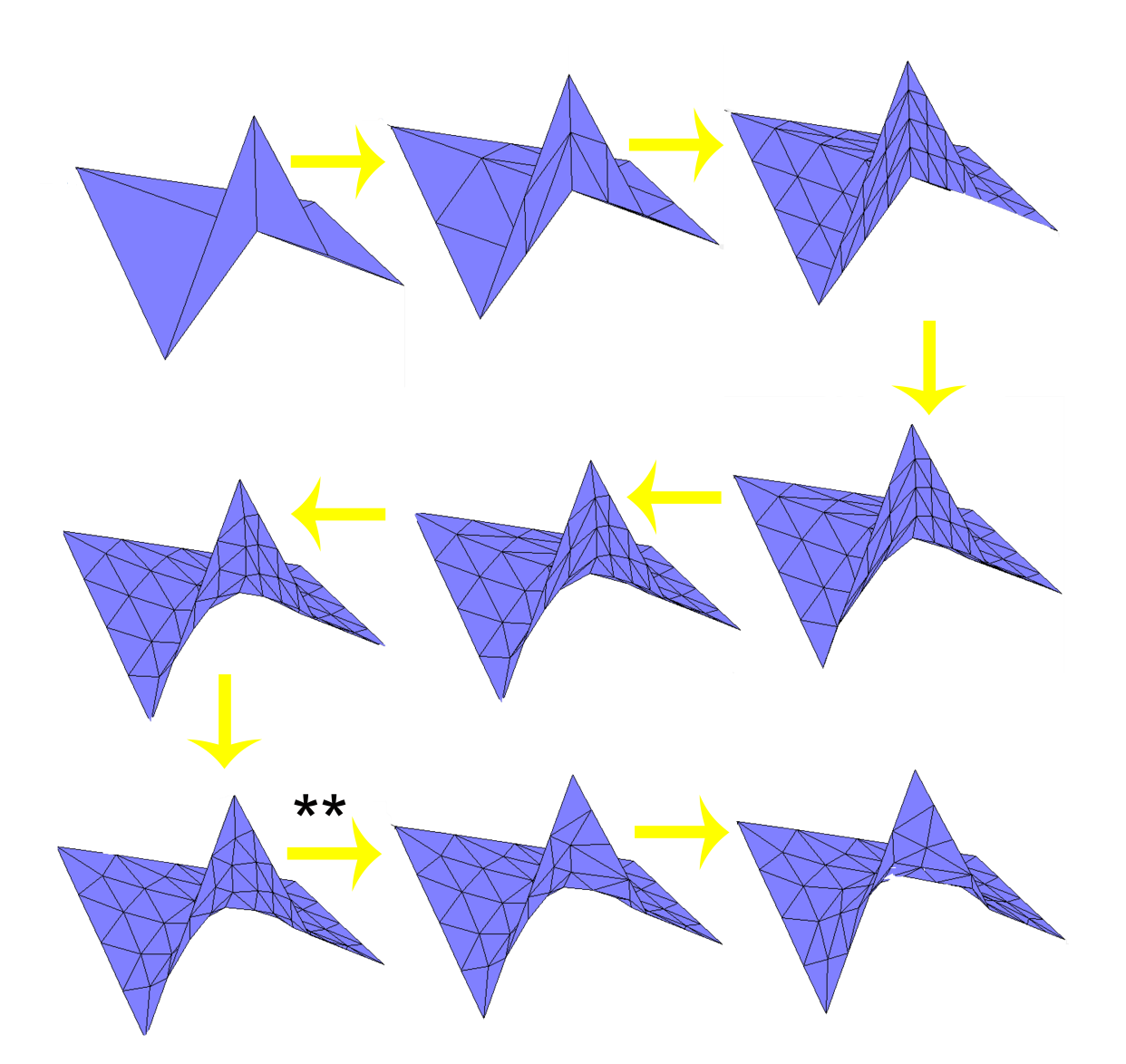

Transformações na superfície

Quando a área mínima é atingida, no presente exemplo é a última superfície da figura acima, a mensagem "Minimum Value Reached!!!"é exibida no shell do Matlab e também aparece a seguinte informação Total Area: 4.643178

Scale: 0.312500

- Total Area: é a soma das áreas de todos os triângulos da triangulação.
- Scale: Existem infinitas formas para triangularizar a superfície. Então, quando se está mexendo em uma triangulação, estará neste caso minimizando num determinado caminho. Uma vez que a direção do movimento foi encontrada, a direção deve ser multiplicada por um fator de escala para calcular o movimento real. Se alguém interpreta a direção de movimento como uma velocidade (em movimento por curvatura média), então o fator de escala pode ser visto como uma fração de tempo.

Observações:

(∗) As interações com a malha podem continuar sendo feitas a fim de modelar a superfície.

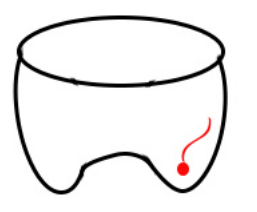

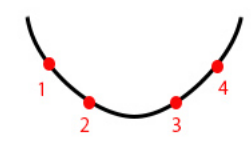

Escolha de um caminho

(∗∗) Surge o seguinte histograma para que seja fornecido um comprimento de corte.

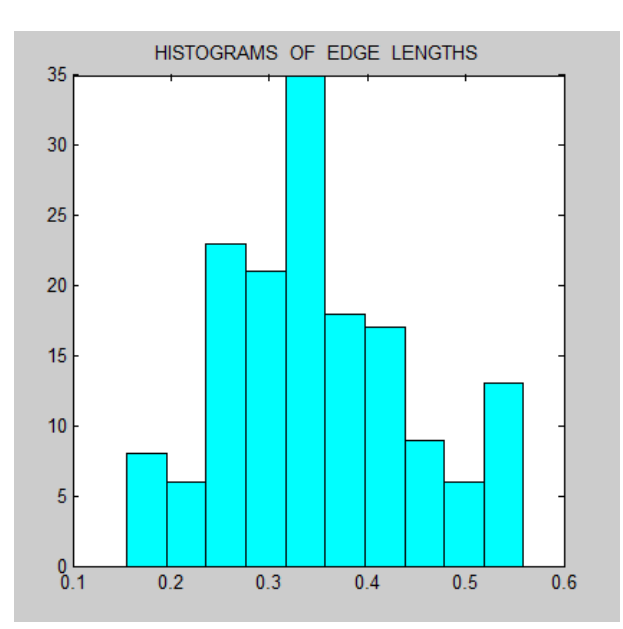

### 4.2.2 Resultados da Comparação entre os Métodos

Para estudar e comparar a evolução da experiência (medidas subjetivas) e da performance (medidas objetivas) dos indivíduos na construção de superfícies utilizando o mouse convencional, o rastreador facial e o rastreador ocular realizaríamos quatro sessões de coleta de dados, antecedidas cada uma por um período de treinamento com os equipamentos utilizados para o desenho das superfícies (após a primeira sessão não há mais necessidade de treinar com o mouse convencional), da seguinte forma:

- 1. Primeira sessão (mouse convencional e rastreador facial): cada indivíduo deveria desenhar uma superfície de quatro pontos, uma superfície de sete pontos e uma superfície de dez pontos utilizando o mouse convencional e o rastreador facial.
- 2. Segunda sessão (rastreador ocular): cada indivíduo deveria desenhar uma superfície de quatro pontos, uma superfície de sete pontos e uma superfície de dez pontos utilizando o mouse convencional e o rastreador ocular.
- 3. Terceira sessão (rastreador facial): cada indivíduo deveria desenhar uma superfície de quatro pontos, uma superfície de sete pontos e uma superfície de dez pontos utilizando o mouse convencional e o rastreador facial.
- 4. Quarta sessão (rastreador ocular): cada indivíduo deveria desenhar uma superfície de quatro pontos, uma superfície de sete pontos e uma superfície de dez pontos utilizando o mouse convencional e o rastreador ocular.

Após um teste piloto com cinco pessoas foi verificado que o rastreador ocular que possuimos é inconsistente, não funcionou adequadamente e o teste não foi adiante. No entanto, as funcionalidades da interface são facilmente acessadas com o rastreador facial.

As limitações do rastreador ocular para esta interface é para desenhar selecionando os pontos na grade. Mas é possível importar os dados através do botão "Read". No momento, é indicado que os usuários usem os dois dispositivos para uma melhor experiência.

## Capítulo 5

# Conclusões

Na presente tese de doutorado discutimos várias questões relacionadas com a tarefa de desenhar utilizando interação pelo olhar e movimentos faciais. A forma de interação mais confortável e escolhida pelos participantes para a obtenção de curvas e superfícies foi a seleção de pontos na grade com o rastreador facial. Desse modo, é interessante sofisticar as rotinas a fim de facilitar a seleção Além disso, a seguir ilustamos algumas direções com o intuito de dar continuidade a pesquisa feita até aqui.

A partir dos resultados obtidos até o momento é possível desenvolver uma modelagem mais completa no contexto da interação tanto na interface de curvas como na interface para superfícies para solucionar algumas limitações de usabilidade na interface, por exemplo, usuário clicava acidentalmente no botão de sair e não havia nenhuma confirmação pra saber se era realmente isso que ele gostaria de fazer, o mesmo acontecia para Restart no caso da interface de curvas. Para isso é necessário o aperfeiçoamento nas interfaces incluindo confirmações, como também melhorando o ambiente de experimento para que mais pesquisadores possam utilizar. é interessante colocar opções de idiomas, incluir outras funcionalidades para armazenagem e organização de experimentos onde mais de um pesquisador participe. Outras aplicações para que os voluntários possam fazer cada experimento de forma mais independente do pesquisador criando uma rotina onde cada um voluntário tenha sua própria sessão e possa continuar o experimento de onde parou poderão ser implementadas e avaliadas. Nesse sentido é fundamental a elaboração de novas métricas para analisar a taxa de erros e a quantidade de correções feitas, por exemplo. Outra estatística pertinente é avaliar o nível de consciência participante e o quanto isso influência nas taxas de erros. Novos experimentos sobre a influência da inclusão das confirmações, mudança de idioma e autonomia na realização dos experimentos podem ser feitos.

As aplicações para a modelagem de curvas variam desde exemplos para estudo até a modelagem de caros. Assim, um ramo interessante seria a criaçõ de funcionlidades para transformações e metamorfose de curvas. Quanto à interface para superfícies pode-se ainda fazer a implementação de de recursos como: remoção de triangulos com Ìarea min Ìuscula, refinar cristas e fendas, por exemplo. Além disso, abordamos apenas o caso de superfícies mínimas. Então seria interessante ampliar esse conceito para desenvolver o caso de superfícies com curvatura média constante e, futuramente, para a evolução de quaisquer superfícies sujeitas à outros tipos de forças e restrições.

Outro fator limitante foi a utilização do rastreador ocular para selecionar pontos na grade. Assim, é importante a criação e a avaliação das rotinas de seleção de pontos na grade através do rastreio ocular. Uma linha de investigação seria investigar a possibilidade da ampliação dos alvos para seleção, como também, a viabilidade de tornar a quantidade de linhas por plano configurável. Outra opção é criar o teclado para a digitação das coordenadas, similiar ao que foi feito para a interface de curvas. Outros testes podem ser feitos para avaliar tais questões. Uma limitação do estudo foi pequena quantidade de voluntários com limitações motoras. Para uma abordagem mais precisa é indispensável que em testes futuros haja a amplificação dos participantes com esse perfil. Além disso, os novos métodos têm potencial de aplicação com outras formas de interação utilizando teclados virtuais e comando de voz.

O alto desempenho dos sistemas gráficos com computador interativos e novos métodos de interação gerou oportunidades para a inclusão escolar. Desse modo, as duas interfaces poderiam ser avaliadas no processo de inclusão no ensino de Matemática desde o 8 <sup>o</sup> ano até exemplos mais complexos da Geometria Difeencial.

O desenvolvimento destas tecnologias não é apenas uma questão de querer ajudar ao próximo, mas deve ser encarada como uma questão de dar ferramentas adequadas às pessoas com mobilidade reduzida para que elas possam realizar o seu potencial máximo contribuindo para a sociedade e para as pessoas sem problemas físicos é o ensejo para o uso de métodos alternativos.

### Referências Bibliográficas

- [1] DALMAIJER, E. (2014). Is the low-cost EyeTribe eye tracker any good for research? (No. e585v1). PeerJ PrePrints.
- [2] Maheshwari, A., Sack, J. R., Shahbaz, K., & Zarrabi-Zadeh, H. (2011, August). Staying Close to a Curve.In CCCG.
- [3] Krantz, S. G., & Parks, H. R. (2014). A Mathematical Odyssey. Springer US.
- [4] Zhang, X., & Zhang, H. (2012).Experimental and numerical investigation on crush resistance of polygonal columns and angle elements. Thin-Walled Structures, 57, 25-36.
- [5] HORNOF, A., CAVENDER, A., & HOSELTON, R Eyedraw: a system for drawing pictures with eye movements. In ACM SIGACCESS Accessibility and Computing (No. 77-78, pp. 86-93). ACM.
- [6] Perini, E., Soria, S., Prati, A., & Cucchiara, R. (2006, May). Face-Mouse: A human-computer interface for tetraplegic people. In European Conference on Computer Vision (pp. 99-108). Springer Berlin Heidelberg.
- [7] Chau, T., Memarian, N., Leung, B., Treherne, D., Hobbs, D., WORTHINGTON-EYRE, B., ... & PLA-MOBARAK, M. (2012). Home-Based Computer Vision Access Technologies for Individuals with Severe Motor Impairments..
- [8] Pan, H., Choi, Y. K., Liu, Y., Hu, W., Du, Q., Polthier, K., ... & Wang, W. (2012). Robust modeling of constant mean curvature surfaces. ACM Transactions on Graphics (TOG),  $31(4)$ , 85.
- [9] Strandvall, T. (2009, August). Eye tracking in human-computer interaction and usability research. In IFIP Conference on Human-Computer Interaction (pp. 936-937). Springer Berlin Heidelberg.
- [10] JACOB, R. J., & KARN, K. S.  $(2003)$ . Eye tracking in human-computer interaction and usability research: Ready to deliver the promises. Mind,  $2(3)$ ,  $4$ .
- [11] Nielsen, J., & Pernice, K. (2010). Eyetracking web usability, New Riders.
- [12] Lin, L., Lee, C. H., Kalyuga, S., Wang, Y., Guan, S., & Wu, H. (2016). The Effect of Learner-Generated Drawing and Imagination in Comprehending a Science Text. The Journal of Experimental Education, 1-13.
- [13] DALMAIJER, E.  $(2014)$ . Is the low-cost EyeTribe eye tracker any good for research? (No. e585v1). PeerJ PrePrints.
- [14] Pallejà Cabrè, T., Rubión Soler, E., Teixidó Cairol, M., Tresánchez Ribes, M., Fernández del Viso, A., Rebate, C., PalacÃn Roca, J.

(2008). Using the optical flow to implement a relative virtual mouse controlled by head movements. Journal of Universal Computer Science, 2008, vol. 14,  $n\overline{A}^{\circ}m$ . 19, p. 3127-3141.

- [15] DALMAIJER, E. S., MATHÔT, S., & VAN DER STIGCHEL, S. (2014) PyGaze: An open-source, cross-platform toolbox for minimal-effort programming of eyetracking experiments. Behavior research methods, 46(4), 913-921.
- [16] FARRELL, T. A. (1998). The Eye Book: A Complete Guide to Eye Disorders and Health. Archives of Ophthalmology, 116(12), 1700-1700.
- [17] Møllenbach, E., Hansen, J. P., Lillholm, M. (2013). Eye movements in gaze interaction, Journal of Eye Movement Research, 6(2).
- [18] Al-Rahayfeh, A. M. E. R., & Faezipour, M. I. A. D. (2013). Eye tracking and head movement detection: A state-of-art survey. IEEE journal of translational engineering in health and medicine, 1, 2100212-2100212.
- [19] QI, C. X., ZHAO, L., & DONG, Q. L. (2014). Design and Implementation of Safety Lock Based on Face Recognition, In Applied Mechanics and Materials (Vol. 596, pp. 346-349). Trans Tech Publications.
- $[20]$  LOPES, K. A. T., CARDOSO, M. D. D. S., GAMA, R. M., PINTO, S. S., Caetano, R. (2010). Resgate da autonomia de pessoa com deficiência física por meio do acesso à informática possibilitada pela utilização de um mouse ocular. da revista em português inglês, 9(1-2).
- [21] Acessibilidade–Problematizando a Interação Homem-Máquina na Web, Conforto, Débora and Membros, Lucila Maria Costi Santarosa,2006.
- [22] WATANABE, W. T., ALMEIDA, J. L. S. G., & BISSACO, M. A. Programa para Auxiliar aos Tetraplégicos na Edição de Textos.
- [23] LABORDE, C. (1993). The computer as part of the learning environment: the case of geometry. In Learning from computers: Mathematics education and technology (pp. 48-67). Springer Berlin Heidelberg.
- [24] Hohenwarter, M., & Jones, K. (2007). BSRLM Geometry Working Group: ways of linking geometry and algebra, the case of Geogebra. Proceedings of the British Society for Research into Learning Mathematics, 27(3), 126-131.
- [25] Gomes, Gomes, G. H. VIRTUAL MATH TEAMS: DESENVOLVENDO ATI-VIDADES DE CáLCULO INTEGRAL EM UM AMBIENTE VIRTUAL ON-LINE.
- [26] Jenkins, T. (2002, August). On the difficulty of learning to program. In Proceedings of the 3rd Annual Conference of the LTSN Centre for Information and Computer Sciences (Vol. 4, pp. 53-58).
- $[27]$  SINGH, P., & LODHI, R. S.  $(2014)$ . Hand tracking and head movement detection: A State-of-Art Survey. Hand, 1(02).
- [28] GIZATDINOVA, Y., ŠPAKOV, O., & SURAKKA, V. (2012, January). Face typing: Vision-based perceptual interface for hands-free text entry with a scrollable virtual keyboard. In Applications of Computer Vision (WACV), 2012 IEEE Workshop on (pp. 81-87). IEEE.
- [29] ANGELL, C., ALEXANDER, J., & HUNT, J. A.  $(2014)$ . 'Draw, write and tell': A literature review and methodological development on the 'draw and write' research method. Journal of Early Childhood Research, 1476718X14538592.
- [30] FABRIS, A. E., & BANDEIRA, I. S. (2015). Human-computer interfaces applied to numerical solution of the Plateau problem. In Journal of Physics: Conference Series (Vol. 633, No. 1, p. 012130). IOP Publishing.
- [31] BANDEIRA, I. S., & ZUCATELLI, F. H. G.  $(2016, July)$ . A Human-Computer Interface and an Analysis on the Drawing of Curves with a Face Tracker Mouse. In International Conference on Universal Access in Human-Computer Interaction (pp. 3-14). Springer International Publishing.
- [32] FABRIS, A. E., & BANDEIRA, I. S.  $(2016)$ . EV: a First Version of the Surface Evolver with a Human-Computer Interface. Journal of Software.